# **GE Ethernet Driver Help**

**© 2013 Kepware Technologies**

# <span id="page-1-0"></span>**Table of Contents**

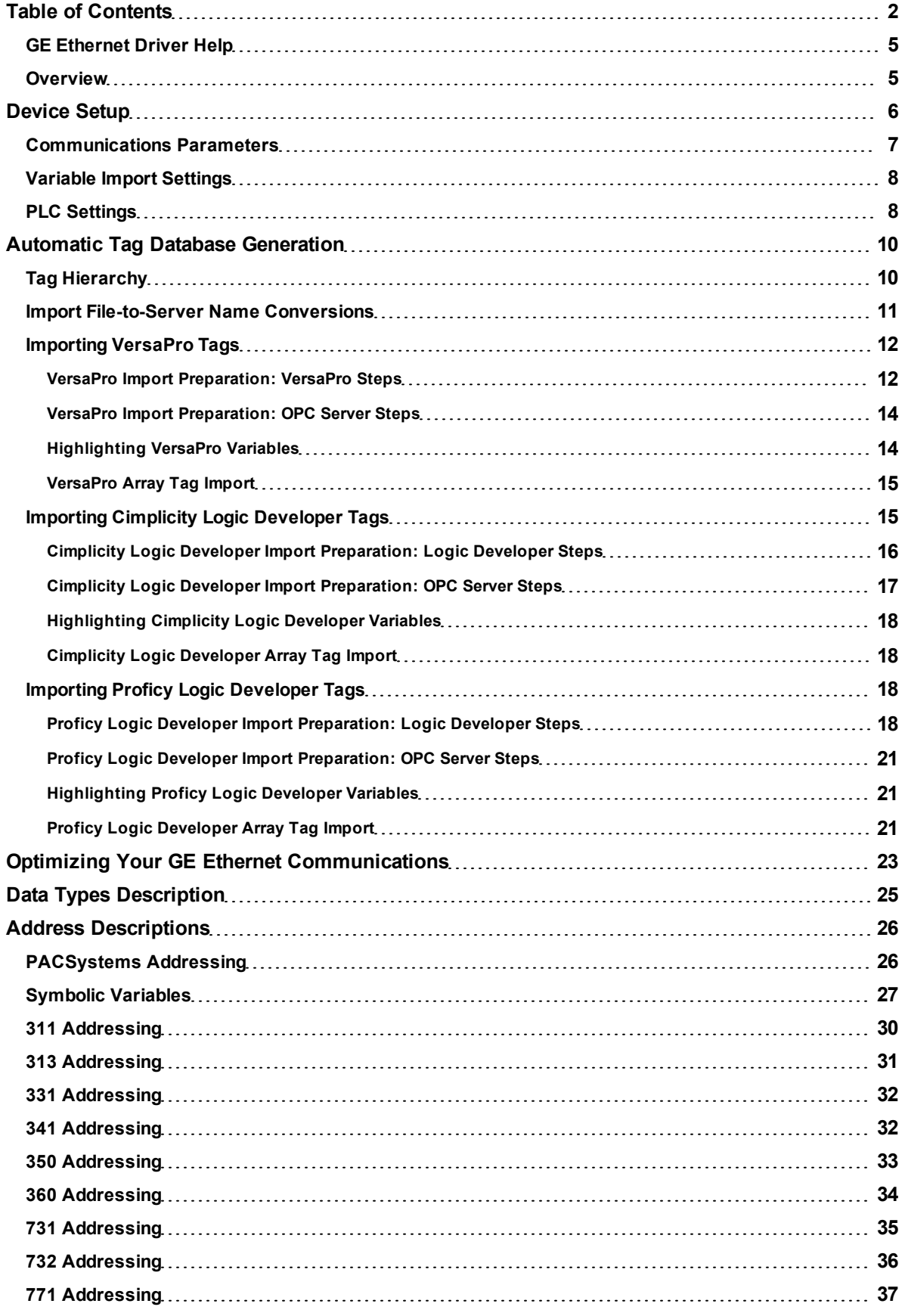

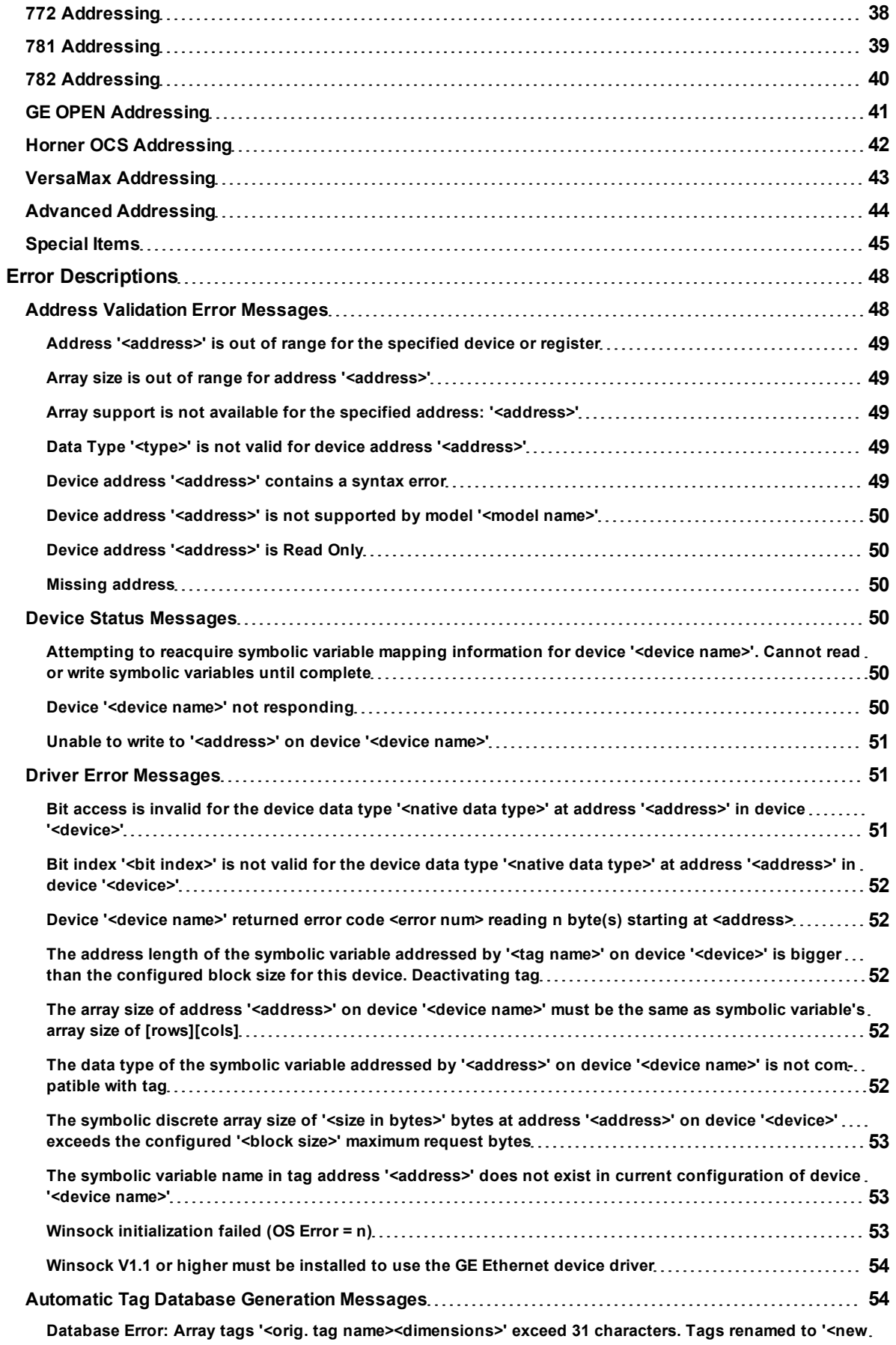

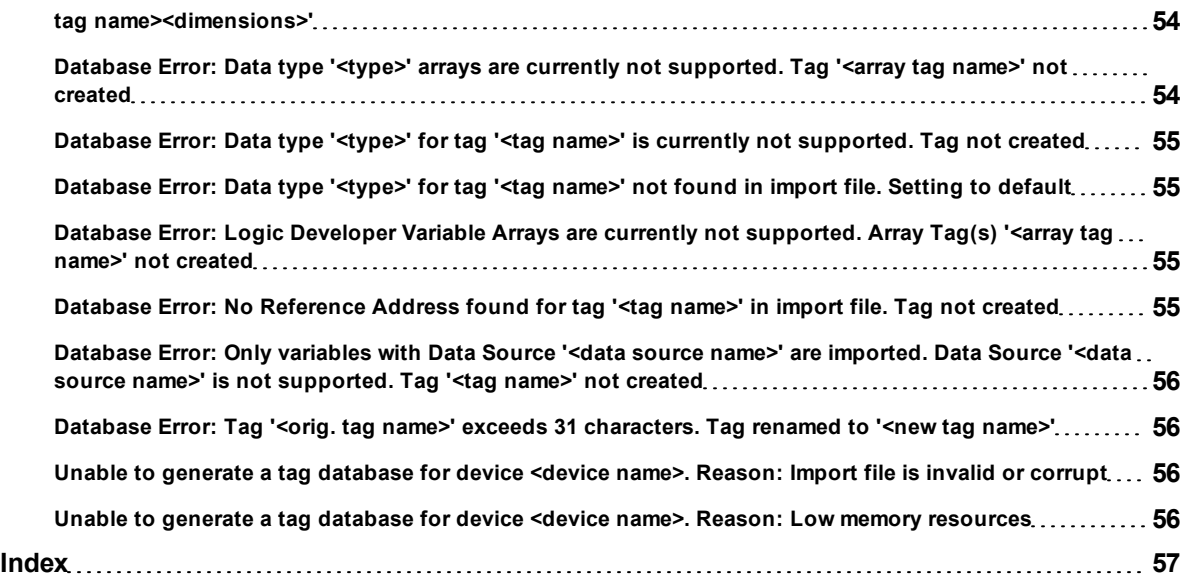

## <span id="page-4-0"></span>**GE Ethernet Driver Help**

Help version 1.061

#### **CONTENTS**

**[Overview](#page-4-1)** What is the GE Ethernet Driver?

**[Device](#page-5-0) [Setup](#page-5-0)** How do I configure a device for use with this driver?

**[Automatic](#page-9-0) [Tag](#page-9-0) [Database](#page-9-0) [Generation](#page-9-0)** How can I easily configure tags for the GE Ethernet Driver?

**[Optimizing](#page-22-0) [Your](#page-22-0) [GE](#page-22-0) [Ethernet](#page-22-0) [Communications](#page-22-0)** How do I get the best performance from the GE Ethernet Driver?

**[Data](#page-24-0) [Types](#page-24-0) [Description](#page-24-0)**

What data types does this driver support?

## **[Address](#page-25-0) [Descriptions](#page-25-0)**

How do I address a data location on a GE device?

#### **[Error](#page-47-0) [Descriptions](#page-47-0)**

<span id="page-4-1"></span>What error messages does the GE Ethernet Driver produce?

## **Overview**

The GE Ethernet Driver provides an easy and reliable way to connect GE Ethernet controllers to OPC Client applications, including HMI, SCADA, Historian, MES, ERP and countless custom applications. It is intended for use with GE Programmable Logic Controllers that may be accessed via an Ethernet module.

**5**

## <span id="page-5-0"></span>**Device Setup**

#### **Supported Devices**

Series 90-30 311/313, 331/341, 350, 360 Series 90-70 731/732, 771/772, 781/782 GE OPEN (Wide Range Model Support) Horner OCS (Horner's Operator Control Stations) PACSystems RX3i and RX7i VersaMax Family

#### <span id="page-5-3"></span>**Communication Protocol**

Ethernet, using Winsock V1.1 or higher.

#### <span id="page-5-2"></span>**Connection Timeout**

This parameter specifies the time that the driver will wait for a connection to be made with a device. Depending on network load, the connection time may vary with each attempt. The valid range is 1 to 60 seconds. The default setting is 3 seconds.

#### **Request Timeout**

This parameter specifies the time that the driver will wait on a response from the device before giving up and going on to the next request. Longer timeouts will only affect performance if a device is not responding. The valid range is 50 to 30000 milliseconds. The default setting is 1000 milliseconds.

#### **Retry Attempts**

This parameter specifies the number of times that the driver will retry a message before giving up and going on to the next message. The valid range is 1 to 10. The default setting is 3 retries.

#### <span id="page-5-1"></span>**Device IDs**

Up to 1024 devices may be defined on a given channel. Each device on the channel must be uniquely identified by its own IP address. The LogicMaster 90 TCP software supplied by GE can be used to configure the IP address of an Ethernet module. In general, the Device ID has the following format: *YYY.YYY.YYY.YYY*, where *YYY* designates the device IP address. Each *YYY* byte should be in the range of 0 to 255.

#### **Automatic Tag Database Generation**

For more information, refer to **[Variable](#page-7-0) [Import](#page-7-0) [Settings](#page-7-0)**.

**Cable Diagrams**

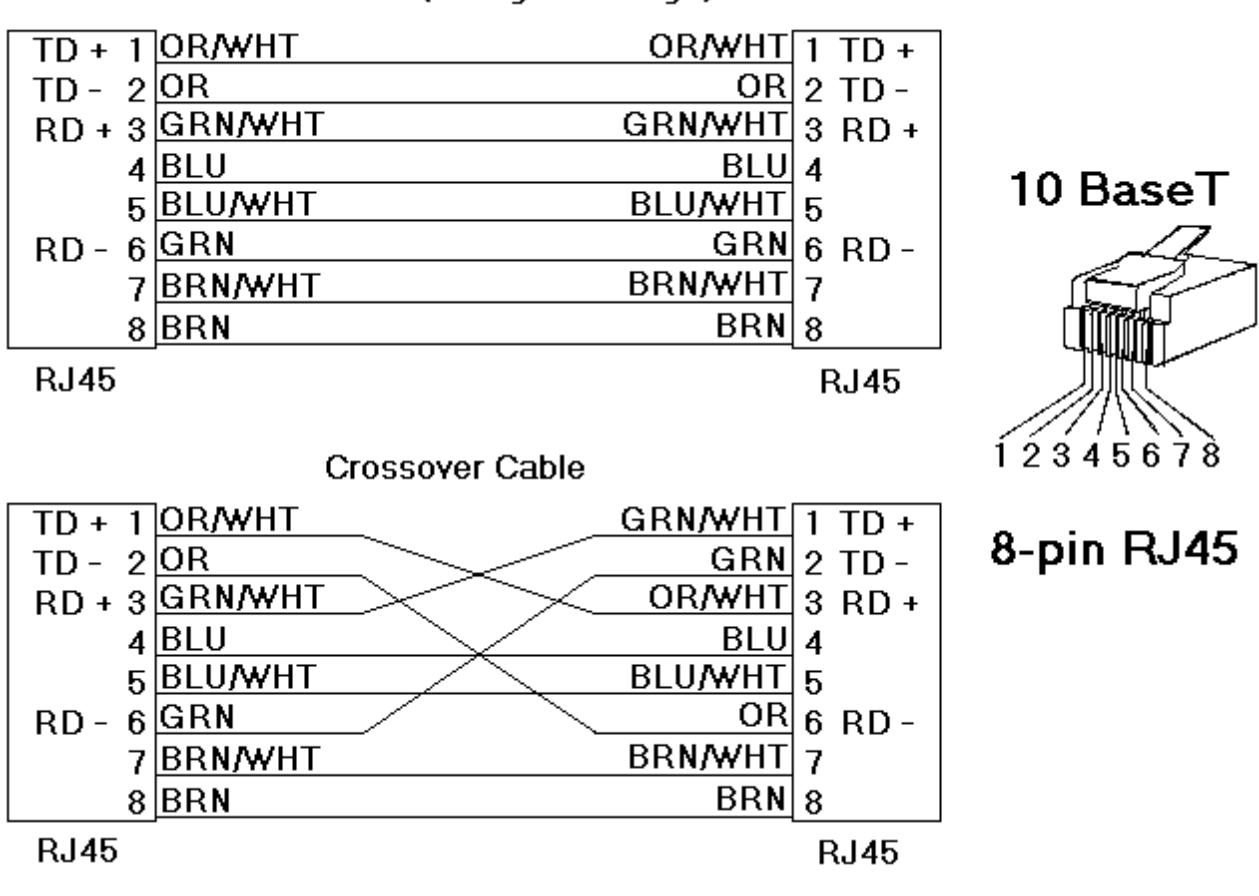

## Patch Cable (Straight Through)

## <span id="page-6-0"></span>**Communications Parameters**

This dialog is used to define the device's port number and the maximum number of bytes of data that can be received in a single request.

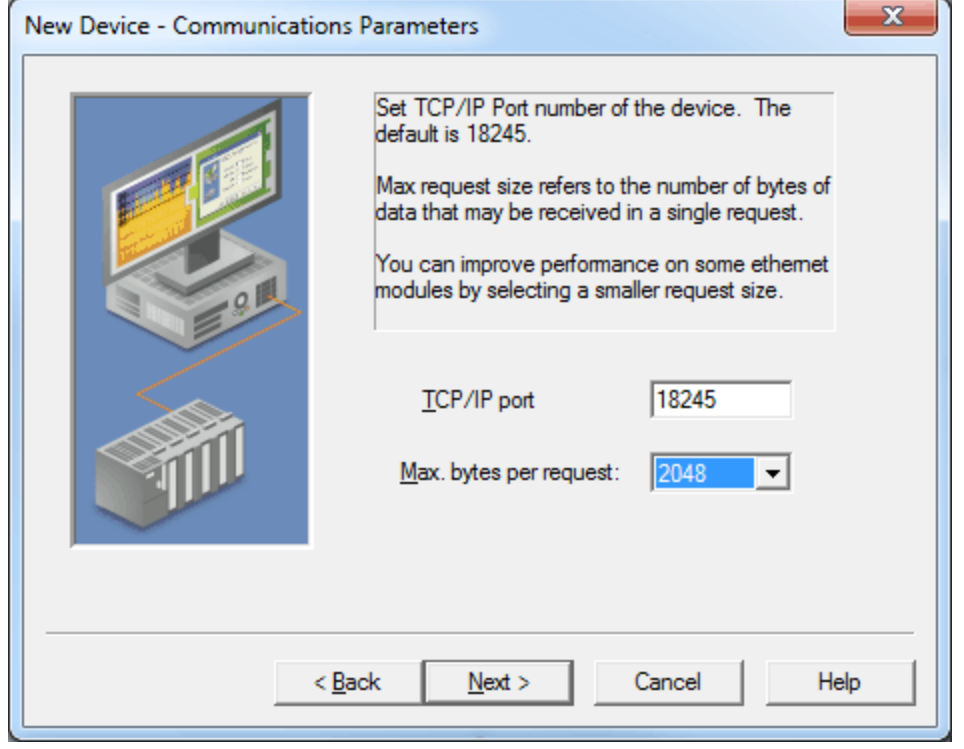

**8**

Descriptions of the parameters are as follows:

- **TCP/IP port:** This parameter specifies the TCP/IP port number that the remote device is configured to use. The default setting is 18245.
- **Max. bytes per request:** This parameter specifies the number of bytes that may be requested from a device at one time. To refine this driver's performance, configure the request size to one of the following settings: 32, 64, 128, 256, 512, 1024, or 2048 bytes. The default value is 2048 bytes.

## <span id="page-7-0"></span>**Variable Import Settings**

This dialog is used to locate the Variable Import File, specify the tag description import setting, and define how to use an alias data type.

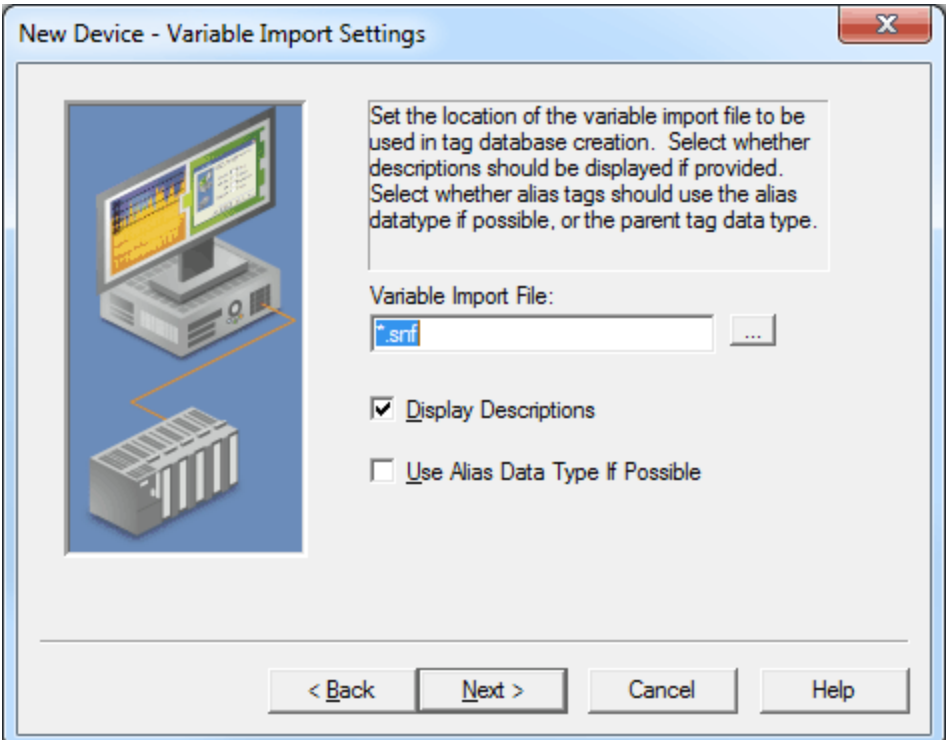

Descriptions of the parameters are as follows:

- l **Variable Import File:** This parameter specifies the exact location of the variable import file (.snf or .csv file extension) or Logic Developer variable import file (.txt or other file extension) from which variables will be imported. It is this file that will be used when Automatic Tag Database Generation is instructed to create the tag database. All tags will be imported and expanded according to their respective data types.
- **Display Descriptions:** When checked, this option will import tag descriptions. If necessary, a description will be given to tags with long names that state the original tag name.
- **Use Alias Data Type If Possible:** When checked, this option will use the data type assigned to an alias tag in the import file. If the alias data type is incompatible with the source tag data type, the source tag data type will be used instead.

#### <span id="page-7-1"></span>**See Also: [Automatic](#page-9-0) [Tag](#page-9-0) [Database](#page-9-0) [Generation](#page-9-0)**

## **PLC Settings**

This dialog is used to define the Program Name and the CPU Slot Location.

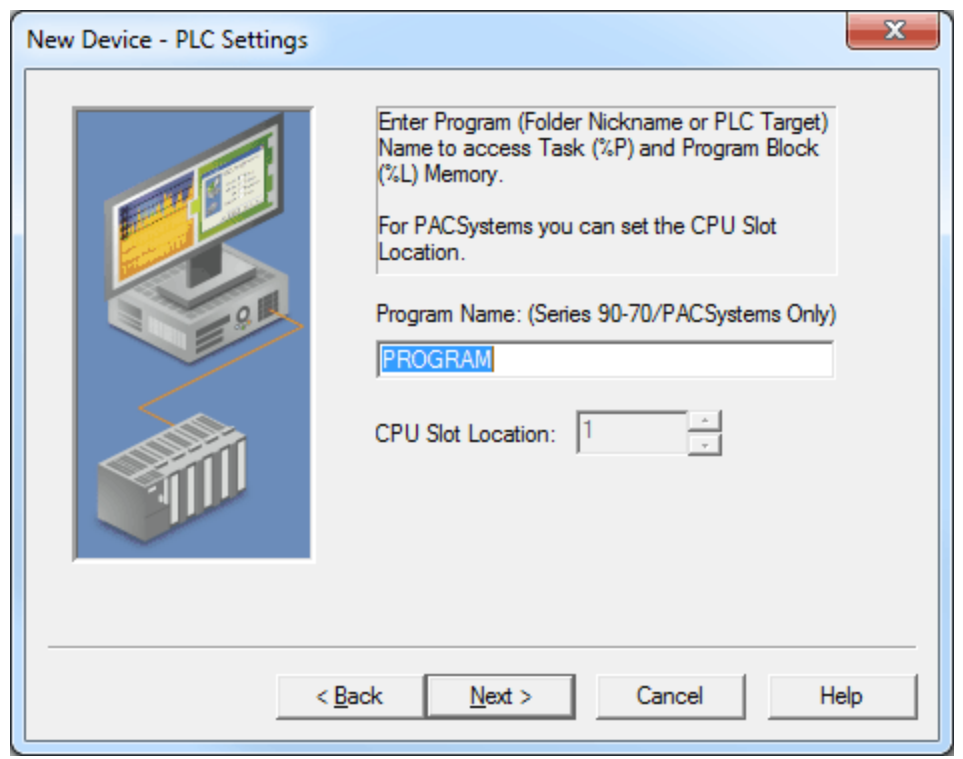

Descriptions of the parameters are as follows:

<span id="page-8-0"></span>**Program Name:** This parameter is required in order to access program block registers (P) or subprogram block registers (L). It is also referred to as the Control Program Task Name, and must be seven characters or less in length. The name will default to uppercase. It may be obtained by accessing \_PROG-NAME or from the following programming packages:

#### **Proficy Machine Edition - Logic Developer Cimplicity Machine Edition - Logic Developer**

**For 90-70 PLCs:** The program name is referred to as the PLC Target Name. It is located under Target Properties (Inspector).

**For PACSystems:** The program name is located under Properties for "Program Block \_MAIN".

**Note:** In VersaPro, the program name is referred to as the Folder Nickname. It is located under **PLC** | **Status Info**.

**CPU Slot Location:** This parameter specifies the physical location of the device on the rack. For CPUs that take up two slots, the leftmost slot covered is the CPU slot. The valid range is 0 to 15. The default setting is slot 1.

**See Also: [Special](#page-44-0) [Items](#page-44-0)**

## <span id="page-9-0"></span>**Automatic Tag Database Generation**

The GE Ethernet Device Driver generates its tags offline based on variables imported from a text file. It is offline in that a connection to the device is not required to generate tags. The text file (variables to import) can originate from one of the following applications:

- 1. Proficy Machine Edition Logic Developer
- 2. Cimplicity Machine Edition Logic Developer
- 3. VersaPro

There are two parts to Automatic Tag Database Generation: creating a variable import file from the application in use and generating tags based on the variable import file from the OPC server. It is recommended that users become familiar with the second part before starting the first part.

**Note:** For information on creating variable import files, refer to **[Importing](#page-11-0) [VersaPro](#page-11-0) [Tags](#page-11-0)**, **[Importing](#page-17-2) [Proficy](#page-17-2) [Logic](#page-17-2) [Developer](#page-17-2) [Tags](#page-17-2)** or **[Importing](#page-14-1) [Cimplicity](#page-14-1) [Logic](#page-14-1) [Developer](#page-14-1) [Tags](#page-14-1)**.

#### **Overview**

If the target device supports its own local tag database, the driver will read the device's tag information and use this data to generate OPC tags within the OPC server. If the device does not natively support its own named tags, the driver will create a list of tags based on driver-specific information. An example of these two conditions is as follows:

- 1. If a data acquisition system supports its own local tag database, the driver will use the tag names found in the device to build the server's OPC tags.
- 2. If an Ethernet I/O system supports detection of its own available I/O module types, the driver will automatically generate OPC tags in the server. These tags will be based on the types of I/O modules plugged into the Ethernet I/O rack.

The generated tags are assigned names in the OPC server that are based on the variables imported. These tags are also placed in meaningful tag groups to provide a structured and manageable interface. The end result is a well-organized OPC server project that directly reflects the variable import file.

#### **See Also: [Tag](#page-9-1) [Hierarchy](#page-9-1)** and **[Import](#page-10-0) [File-To-Server](#page-10-0) [Name](#page-10-0) [Conversions](#page-10-0)**.

#### **Generating Tag Database While Preserving Previously Generated Tag Databases**

Under certain circumstances, multiple imports into the server are required to import all tags of interest. This is the case with importing VersaPro System variables and non-System variables into the same OPC server project. In the Database Creation dialog under Device Properties, click on the selection **Perform the following action**. The options available are "Delete on create," "Overwrite as necessary," "Do not overwrite," and "Do not overwrite, log error". After the first OPC server import/database creation completes, users should check that the action is set to "Do not overwrite" or "Do not overwrite, log error" for future imports. This will allow tags to be imported without deleting or overwriting tags that were previously imported.

## <span id="page-9-1"></span>**Tag Hierarchy**

The tags created through Automatic Tag Generation follow a specific hierarchy. The root level groups (or subgroup levels of the group specified in the "Add generated tags to the following group" parameter) are determined by the variable addresses referenced (such as R, G, M, and so forth). For example, every variable that is of address type "R" will be placed in a root level group called "R". Each array tag is provided in its own subgroup of the parent group. The name of the array subgroup provides a description of the array. For example, an array "R10[6]" defined in the import file would have a subgroup name "R10\_x". X signifies that dimension 1 exists.

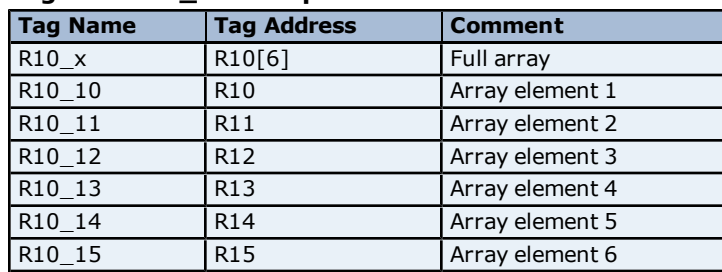

#### **Tags in "R10\_x" Group**

## **Symbolic Variable Arrays**

Symbolic variable tags (in PACSystems only) are placed in a group called Symbolic. Symbolic variable arrays are not automatically broken out into individual element tags, and will not be placed in a separate group. A single array tag will be generated for each symbolic variable array in the Symbolic group. For example, if a 2x3 array of symbolic variables named "MySymbolicArray" is defined in the import file, then a single tag with name "MySymbolicArray" and address "!MySymbolicArray"[2][3] would be generated in the Symbolic group.

Although symbolic variable arrays are not automatically broken out into individual array element tags, an array element tag will be placed in the Symbolic group if an individual array element symbolic variable is listed in the import file. For example, an import file that contains an entry for array element (0,1) of the "MySymbolicArray" would appear as "MySymbolicArray[0,1]". A tag with address "!MySymbolicArray{0}{1}" would be generated in the Symbolic group.

## <span id="page-10-0"></span>**See Also: [Symbolic](#page-26-0) [Variables](#page-26-0)**

## **Import File-to-Server Name Conversions**

#### **Leading Characters**

- **I** The server does not accept group and tag names beginning with an underscore. Leading underscores  $\Box$ in tag names will be replaced with **U\_**.
- **•** The server does not accept group and tag names beginning with a percent sign. Leading percents (%) in tag names will be replaced with **P\_**.
- The server does not accept group and tag names beginning with a pound sign. Leading pound signs (#) in tag names will be replaced with **PD\_**.
- l The server does not accept group and tag names beginning with a dollar sign. Leading dollar signs (**\$**) in tag names will be replaced with **D\_**.

#### **Invalid Characters in Name**

The only characters allowed in the server tag name are A-Z, a-z, 0-9, and underscore (\_). As mentioned above, a tag name cannot begin with an underscore. All other invalid characters encountered will be converted to a sequence of characters that are valid. The table below displays the invalid character and sequence of characters that it is replaced with when encountered in the import file variable name.

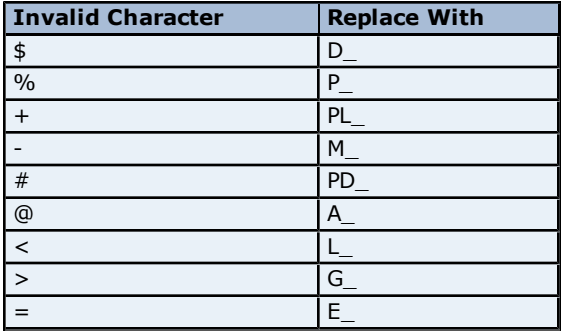

#### **Group and Tag Name Length Limitations**

The GE Ethernet Driver limits group and tag names to 31 characters. Names that exceed 31 characters will be truncated as follows:

#### **Non-Array**

- 1. Determine a 5-digit Unique ID for this tag.
- 2. Given a tag name: ThisIsALongTagNameAndProbablyExceeds31
- 3. Truncate tag at 31: ThisIsALongTagNameAndProbablyEx
- 4. Room is made for the Unique ID: ThisIsALongTagNameAndProba#####
- 5. Insert this ID: ThisIsALongTagNameAndProba00000

## **Array**

- 1. Determine a 5-digit Unique ID for this array.
- 2. Given an array tag name: ThisIsALongTagNameAndProbablyExceeds31\_23
- 3. Truncate tag at 31 while holding on to the element values: ThisIsALongTagNameAndPr\_23
- 4. Room is made for the Unique ID: ThisIsALongTagName##### 23
- 5. Insert this ID: ThisIsALongTagName00001\_23

#### <span id="page-11-0"></span>**Importing VersaPro Tags**

This driver uses Shared Name Files (SNF) that are generated from VersaPro in order to generate the tag database. Certain aspects of the Automatic Tag Database Generation process depend on the application from which variables are imported. For more information on a specific aspect of VersaPro tag import, select a link from the list below.

**[VersaPro](#page-11-1) [Import](#page-11-1) [Preparation:](#page-11-1) [VersaPro](#page-11-1) [Steps](#page-11-1) [VersaPro](#page-13-0) [Import](#page-13-0) [Preparation:](#page-13-0) [OPC](#page-13-0) [Server](#page-13-0) [Steps](#page-13-0) [Highlighting](#page-13-1) [VersaPro](#page-13-1) [Variables](#page-13-1) [VersaPro](#page-14-0) [Array](#page-14-0) [Tag](#page-14-0) [Import](#page-14-0)**

**Note:** To import tags using a different application, refer to **[Automatic](#page-9-0) [Tag](#page-9-0) [Database](#page-9-0) [Generation](#page-9-0)** to verify that the application is supported.

#### <span id="page-11-1"></span>**VersaPro Import Preparation: VersaPro Steps**

- 1. To start, open the VersaPro project containing the tags (variables) that will be ported to the OPC server.
- 2. If the **Variable Declaration Table** is not already open, click **View** | **Variable Declaration Table**.
- 3. Next, specify the group to which the tags of interest belong. The default groups are **Global**, **Local**, **All**, **System**, and **Temporary**.

**Note:** The All group does not include the variables from the System group. Multiple imports (or multiple SNF files) are required to import System, Global, Local, and All variables.

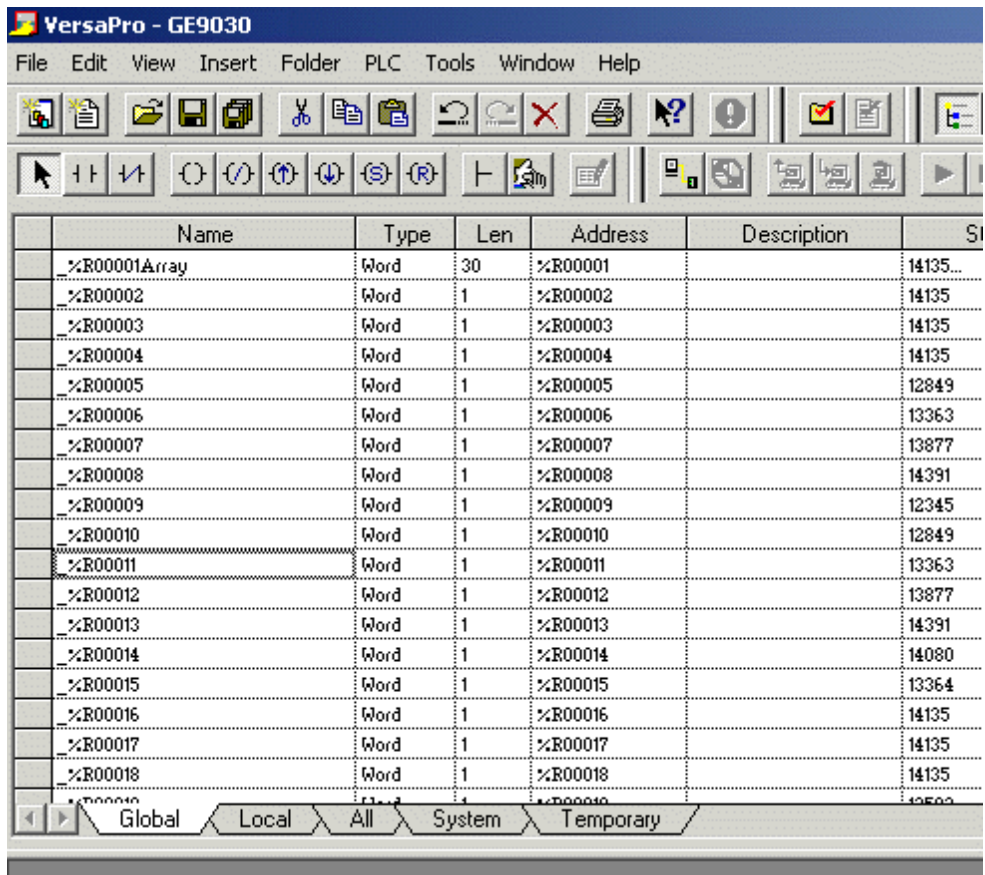

4. Next, click on the group's tab to bring its variables to the front. Then, highlight the tags of interest and click **Tools** | **Export Variables**.

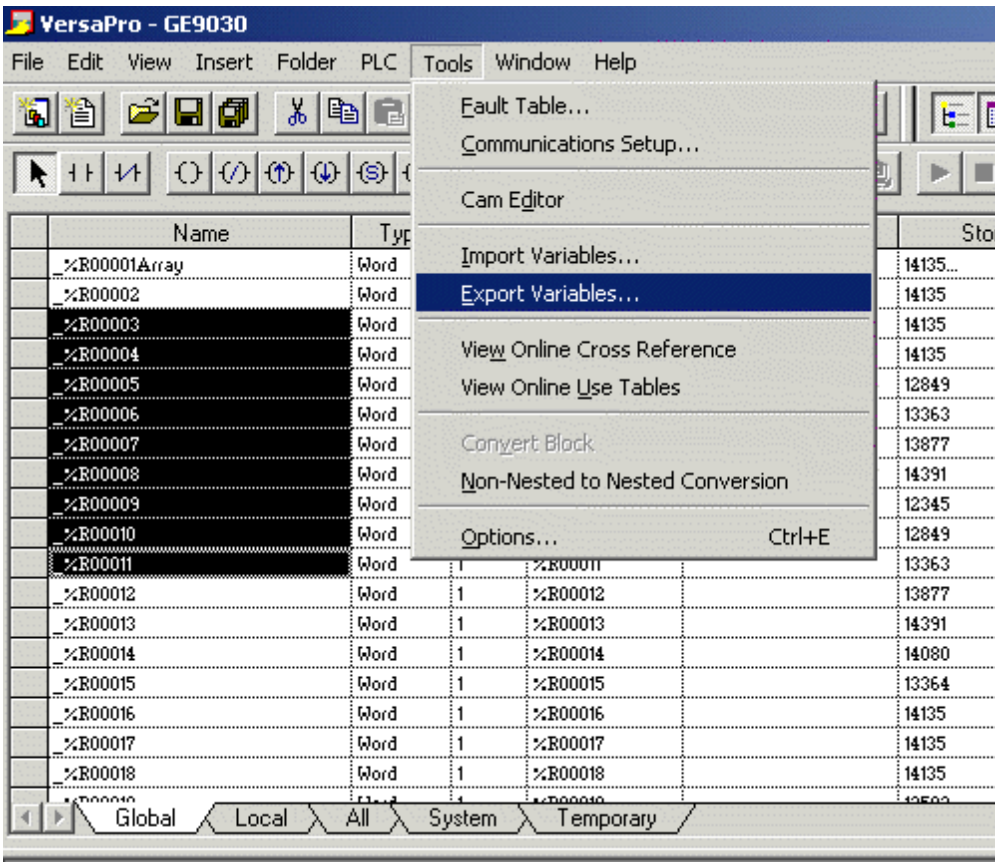

5. When prompted, select **Shared Name File (\*.snf)** and specify a name.

**Note:** VersaPro will export the project's contents into this SNF file.

#### <span id="page-13-0"></span>**See Also: [Highlighting](#page-13-1) [VersaPro](#page-13-1) [Variables](#page-13-1)**

## **VersaPro Import Preparation: OPC Server Steps**

- 1. To start, right-click on the device for which tags will be generated and select **Device Properties**. Then, open the **Variable Import Settings** tab.
- 2. In **Variable Import File**, enter or browse for the location of the VersaPro \*.snf file newly created. Then, click **Apply**.
- 3. Next, select the **Database Creation** tab. Then, click **Auto-Create**.
- 4. The OPC server will state in the Event Log that it is attempting to perform a tag import. When finished, it will state that the tag import has completed. All variables exported out of VersaPro will appear in the OPC server in the layout discussed in **[Tag](#page-9-1) [Hierarchy](#page-9-1)**.
- 5. Once finished, click **OK**.

## <span id="page-13-1"></span>**See Also: [Variable](#page-7-0) [Import](#page-7-0) [Settings](#page-7-0)**

## **Highlighting VersaPro Variables**

Variables can be highlighted in VersaPro in the following ways:

- **Single Variable Selecting:** To do so, left-click on a variable of interest while pressing CTRL.
- l **Selecting a Range of Variables:** To do so, left-click on the first variable in the range of interest. Then, press SHIFT while left-clicking on the last variable in the range. All variables in the range will be highlighted.

l **Selecting All Variables:** To do so, left-click on a variable within the group of interest in the Variable Declaration Table. The variable chosen is irrelevant. Then, click **Edit** | **Select All**. All variables will be highlighted with that group.

## <span id="page-14-0"></span>**VersaPro Array Tag Import**

Variables in VersaPro have a Length specification. Length is the number of elements for the given array variable. In the driver, this element count can be used to create tags in the following two ways. The first is to create an array tag with data in a row *x* column format. The second is an expanded group of tags, Length in number. The following applies for variables with a Length  $> 1$ .

#### **Array Tag**

Since VersaPro arrays are 1-dimensional, the number of columns is always 1. As such, an array tag would have the following syntax:

```
<array variable>[#rows = Length]
```
**Note:** This single array tag would retrieve Length elements starting at the base address defined in <array variable>. The data will come back formatted in array form in order to be used in HMIs that support arrays.

#### **Individual Elements**

Element tags are simply the base address + element number. This has the following form, where  $n =$  Length - 1.

```
<array variable><base address + 0>
<array variable><base address + 1>
<array variable><base address + 2>
...
<array variable><base address + n>
```
These tags are not array tags; they are just the reference tags for the array variable. It may be thought of as a listing of all the addresses that are referenced in the array variable.

#### **Example**

Variable Imported: MyArrayTag, Length =  $10$ , Address = R1

Result as Array Tag: MyArrayTag [10]

Result as Individual Elements:

```
R1
R<sub>2</sub>
R3
R4
R5
R6
R7
R8
R9
R10
```
<span id="page-14-1"></span>**Note:** Variables of type BIT array can only be accessed as an expanded group of tags (not as an array tag).

## **Importing Cimplicity Logic Developer Tags**

This driver uses user-generated ASCII text files from Logic Developer to generate the tag database. Certain aspects of the Automatic Tag Database Generation process depend on the application from which variables are imported. For more information on a specific aspect of Logic Developer tag import, select a link from the list below.

**[Cimplicity](#page-15-0) [Logic](#page-15-0) [Developer](#page-15-0) [Import](#page-15-0) [Preparation:](#page-15-0) [Logic](#page-15-0) [Developer](#page-15-0) [Steps](#page-15-0) [Cimplicity](#page-16-0) [Logic](#page-16-0) [Developer](#page-16-0) [Import](#page-16-0) [Preparation:](#page-16-0) [OPC](#page-16-0) [Server](#page-16-0) [Steps](#page-16-0) [Highlighting](#page-17-0) [Cimplicity](#page-17-0) [Logic](#page-17-0) [Developer](#page-17-0) [Variables](#page-17-0) [Cimplicity](#page-17-1) [Logic](#page-17-1) [Developer](#page-17-1) [Array](#page-17-1) [Tag](#page-17-1) [Import](#page-17-1)**

**Note:** To import tags using a different application, refer to **[Automatic](#page-9-0) [Tag](#page-9-0) [Database](#page-9-0) [Generation](#page-9-0)** to verify that the application is supported.

## <span id="page-15-0"></span>**Cimplicity Logic Developer Import Preparation: Logic Developer Steps**

1. To start, open the FrameworX project containing the tags (variables) that will be ported to the OPC server. Then, open the **Navigator** window by pressing **Shift+F4**.

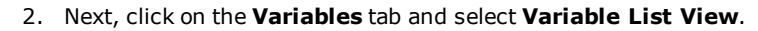

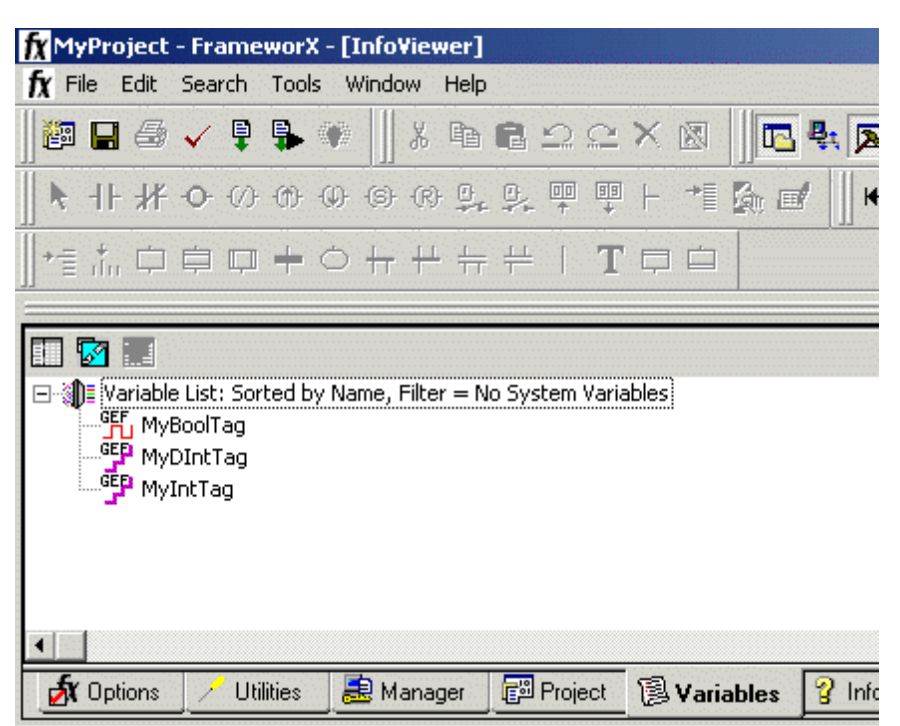

**Note:** Each FrameworX project contains one or more targets, which is essentially the device on which the application will run. Because variables are created on the target level, a target of interest must be specified before the variables that will be exported may be. In order for the target variables to be imported, the variables must have **GE PLC** as the **Data Source**. To verify this, left-click on the variable and then look at the **Data Source** properties in the **Inspector** window. Internal variables will not be imported.

- 3. Next, sort the variables by target by right-clicking on the **Variable List** and selecting **Sort** | **Target**.
- 4. Then, highlight the tags of interest in the target of interest and click **Edit** | **Copy**.

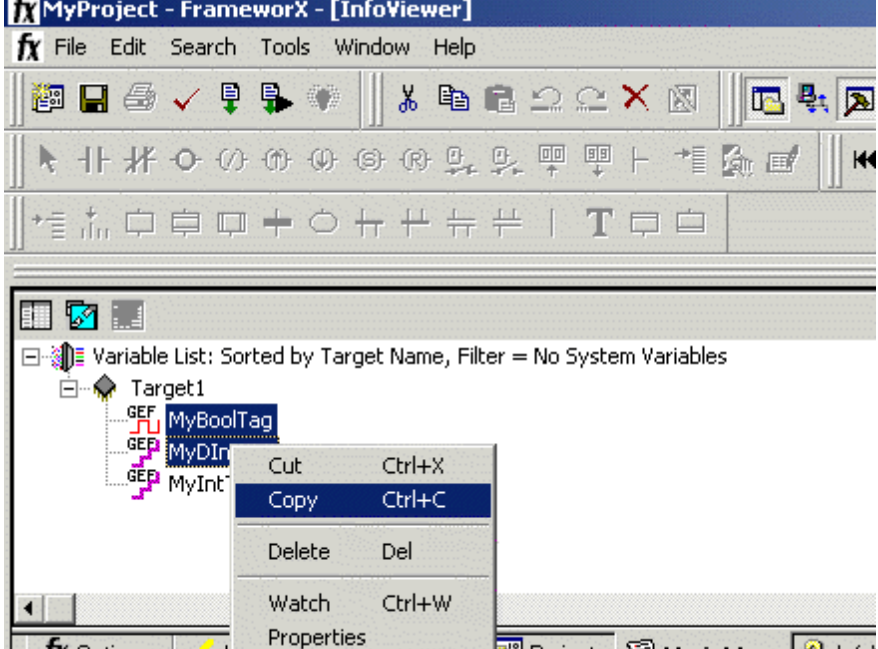

**Note:** The highlighted variables should now be copied to the Clipboard.

5. Next, open a word processing program like Notepad or Wordpad. Then, click **Edit** | **Paste**.

**Note:** The variables on the Clipboard will now be pasted to the document, TAB delimited. Do not modify the contents: modifications may cause the import to fail.

B Project

**B**Variables

Ÿ Info<sup>1</sup>

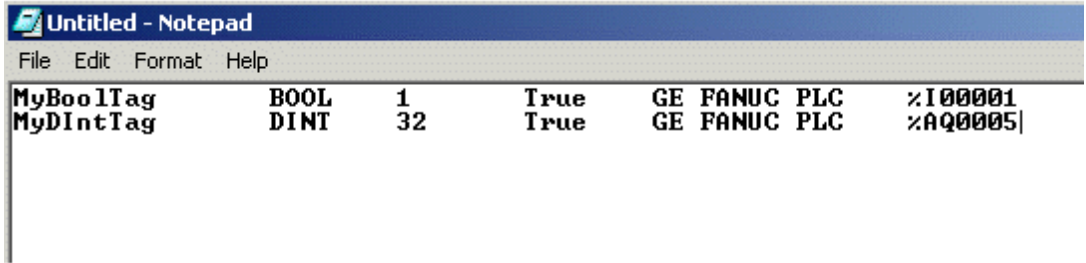

- 6. Save the text document with the text extension (.txt) in ANSI form.
- 7. The variables are now contained within the text document and can be imported into the OPC server.

## <span id="page-16-0"></span>**Cimplicity Logic Developer Import Preparation: OPC Server Steps**

- 1. To start, right-click on the device for which tags will be generated and select **Device Properties**. Then, open the **Variable Import Settings** tab.
- 2. In **Variable Import File**, enter or browse for the location of the Logic Developer \*.txt file newly created. Then, click **Apply**.
- 3. Next, select the **Database Creation** tab. Then, click **Auto-Create**.
- 4. The OPC server will state in the Event Log that it is attempting to perform a tag import. When finished, it will state that the tag import has completed. All variables exported out of Logic Developer will appear in the OPC server in the layout discussed in **[Tag](#page-9-1) [Hierarchy](#page-9-1)**.
- 5. Once finished, click **OK**.

**X** Options

**See Also: [Variable](#page-7-0) [Import](#page-7-0) [Settings](#page-7-0)**

## <span id="page-17-0"></span>**Highlighting Cimplicity Logic Developer Variables**

Variables can be highlighted in Logic Developer in the following ways:

- **Single Variable Selecting:** To do so, left-click on a variable of interest.
- **Pick-n-Choose:** To do so, left-click on the first variable of interest. Then, press CTRL while left-clicking on each successive variable of interest. Repeat until all variables of interest are highlighted.
- l **Selecting a Range of Variables:** To do so, left-click on the first variable in the range of interest. Then, press SHIFT while left-clicking on the last variable in the range. All variables in the range will be highlighted.
- l **Selecting All Variables:** To do so, left-click on a variable within the target of interest in the Variable List View. The variable chosen is irrelevant. Then, click **Edit** | **Select All**. All variables will be highlighted within that target.

## <span id="page-17-1"></span>**Cimplicity Logic Developer Array Tag Import**

Array tags, or individual element breakdowns of array variables, are not supported when importing from Cimplicity Logic Developer.

## <span id="page-17-2"></span>**Importing Proficy Logic Developer Tags**

This driver uses user-generated ASCII text files from Proficy Logic Developer to generate the tag database. Certain aspects of the Automatic Tag Database Generation process depend on the application from which variables are imported. For more information on a specific aspect of Proficy Logic Developer tag import, select a link from the list below.

**[Proficy](#page-17-3) [Logic](#page-17-3) [Developer](#page-17-3) [Import](#page-17-3) [Preparation:](#page-17-3) [Logic](#page-17-3) [Developer](#page-17-3) [Steps](#page-17-3) [Proficy](#page-20-0) [Logic](#page-20-0) [Developer](#page-20-0) [Import](#page-20-0) [Preparation:](#page-20-0) [OPC](#page-20-0) [Server](#page-20-0) [Steps](#page-20-0) [Highlighting](#page-20-1) [Proficy](#page-20-1) [Logic](#page-20-1) [Developer](#page-20-1) [Variables](#page-20-1) [Proficy](#page-20-2) [Logic](#page-20-2) [Developer](#page-20-2) [Array](#page-20-2) [Tag](#page-20-2) [Import](#page-20-2)**

**Note:** To import tags using a different application, refer to **[Automatic](#page-9-0) [Tag](#page-9-0) [Database](#page-9-0) [Generation](#page-9-0)** to verify that the application is supported.

## <span id="page-17-3"></span>**Proficy Logic Developer Import Preparation: Logic Developer Steps**

- 1. To start, open the Proficy Logic Developer project containing the tags (variables) that will be ported to the OPC server. Then, open the **Navigator** window by pressing **Shift-F4**.
- 2. Next, click on the **Variables** tab to bring the project's variables to the front. Then, click **Variable List View**.

**Note:** Each Logic Developer project contains one or more targets, which is essentially the device on which the application will run. Because variables are created on the target level, the target of interest must be specified before the variables that will be exported may be. In order for the target variables to be imported, the variables must have **GE PLC** chosen as the **Data Source**. To verify this, left-click on the variable and then look at the **Data Source** properties in the **Inspector** window. Internal variables will not be imported.

3. Next, sort the variables by target by right-clicking on the **Variable List** header and selecting **Sort** | **Target**.

4. To export all of the variables, right-click on the **Variable List** and click **Export**.

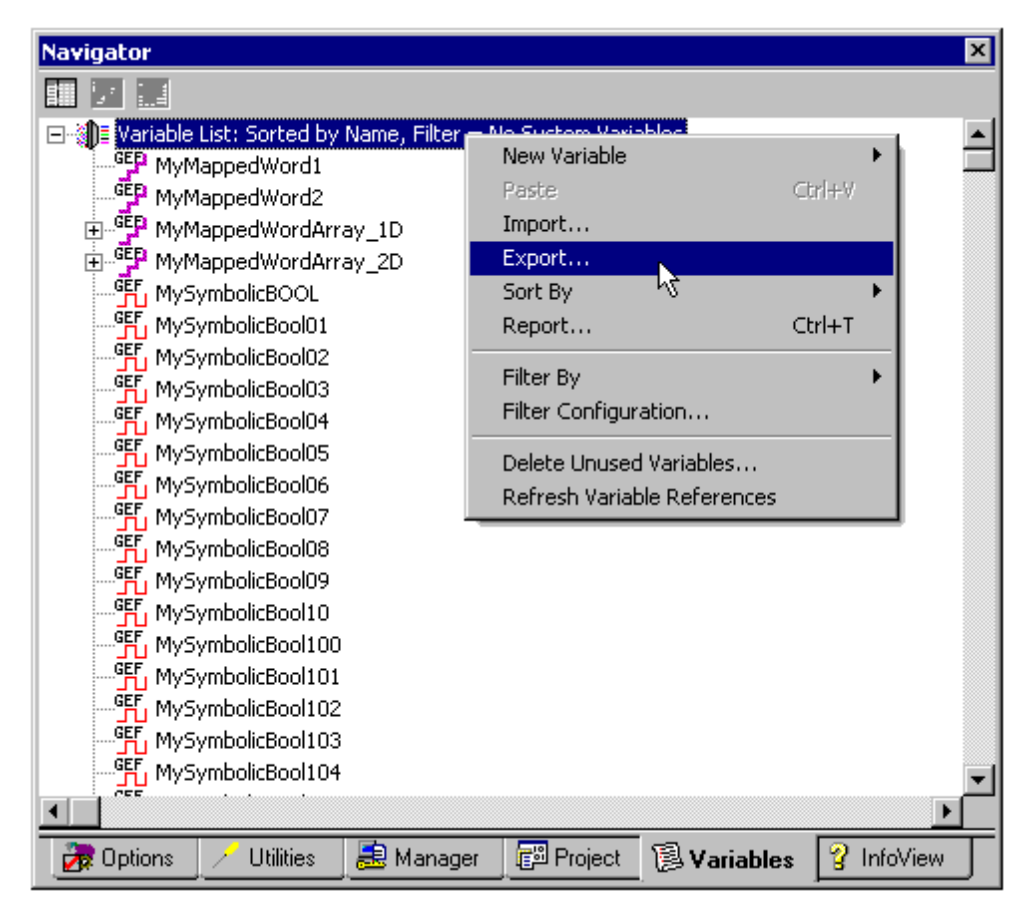

5. To export selected variables, highlight the tags of interest in the target of interest. Then, right-click on one of the selected variables and click **Export**.

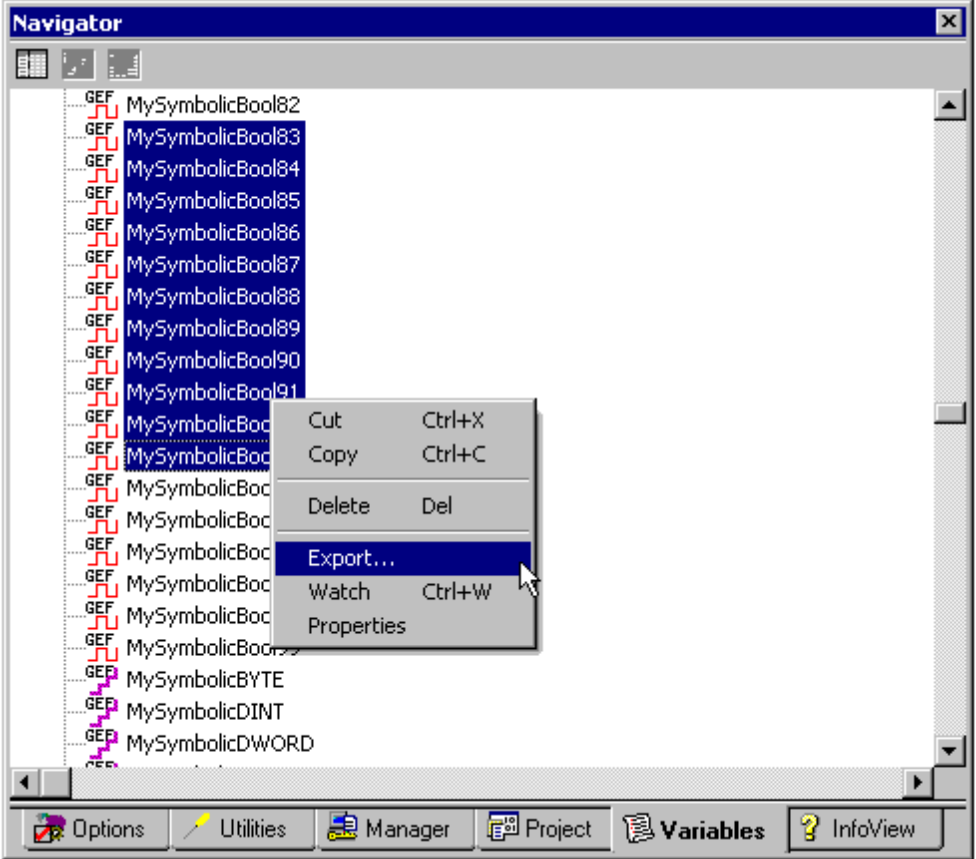

6. In the **Save as Type** drop-down list, select **Standard Name Form (\*.snf)** or **Comma Separated Variable (\*.csv)** as the export file type. The dialogs should appear as shown below.

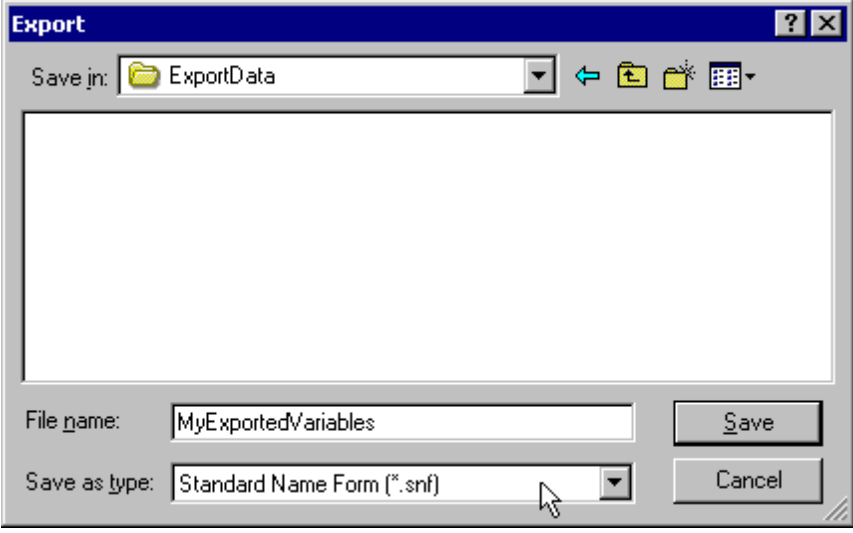

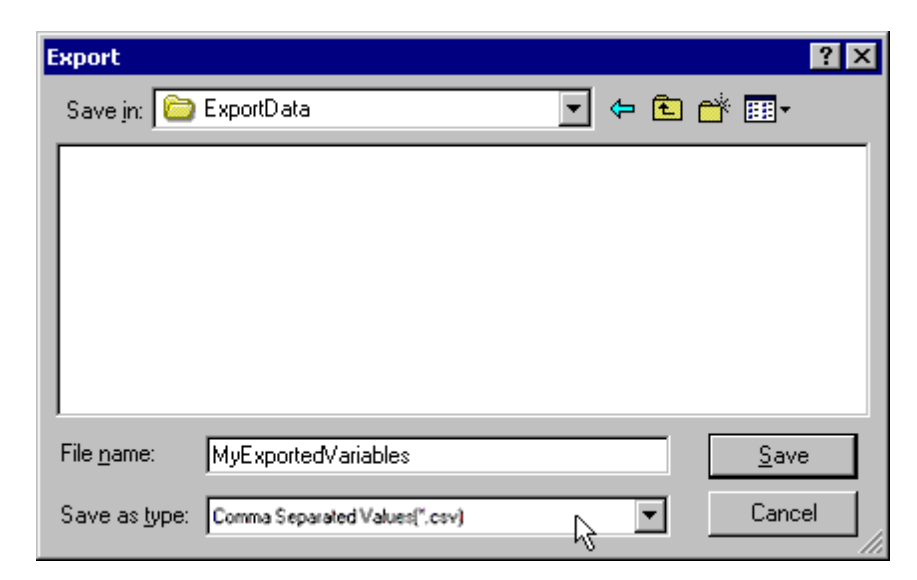

7. Once finished, click **Save**.

## <span id="page-20-0"></span>**Proficy Logic Developer Import Preparation: OPC Server Steps**

- 1. To start, right-click on the device for which tags will be generated and select **Device Properties**. Then, open the **Variable Import Settings** tab.
- 2. In **Variable Import File**, enter or browse for the location of the export file newly created \*.snf or \*.csv file. Then, click **Apply**.
- 3. Next, select the **Database Creation** tab and then click **Auto Create** to import variables. Alternatively, use the other settings in that dialog to automatically create the database later.
- 4. The OPC server will state in the Event Log that it is attempting to perform a tag import. When finished, it will state that the tag import has completed. All variables exported out of Logic Developer will appear in the OPC server in the layout discussed in **[Tag](#page-9-1) [Hierarchy](#page-9-1)**.
- 5. Once finished, click **OK**.

## <span id="page-20-1"></span>**See Also: [Variable](#page-7-0) [Import](#page-7-0) [Settings](#page-7-0)**

## **Highlighting Proficy Logic Developer Variables**

Variables can be highlighted in Logic Developer in the following ways:

- **Single Variable Selecting:** To do so, left-click on a variable of interest.
- **Pick-n-Choose:** To do so, left-click on the first variable of interest. Then, press CTRL while left-clicking on each successive variable of interest. Repeat until all variables of interest are highlighted.
- l **Selecting a Range of Variables:** To do so, left-click on the first variable in the range of interest. Then, press SHIFT while left-clicking on the last variable in the range. All variables in the range will be highlighted.
- l **Selecting All Variables:** To do so, left-click on a variable within the target of interest in the Variable List View. The variable chosen is irrelevant. Then, click **Edit** | **Select All**. All variables will be highlighted within that target.

## <span id="page-20-2"></span>**Proficy Logic Developer Array Tag Import**

Arrays of referenced variables and arrays of symbolic variables will be imported differently.

#### **Referenced Variable Arrays**

Arrays of referenced variables will be imported as described in **[VersaPro](#page-14-0) [Array](#page-14-0) [Tag](#page-14-0) [Import](#page-14-0)**. A group will be created for each array. Each group will contain a single array tag, plus a number of tags addressing the individual array elements.

#### **Symbolic Variable Arrays**

A single array tag will be generated for each symbolic variable array in the import file. All symbolic variable array tags will be placed in the Symbolic group along with all other symbolic variable tags. The driver will not generate tags for BOOL and STRING symbolic variable arrays.

#### **Importing Array Elements (Index)**

When importing array elements (such as "MyArrayTag[1,2]") into the driver, the '[' and ']' characters will be replaced with '{' and '}' respectively for internal reasons. The '[' and ']' characters are reserved by this driver for array notation. While communicating with the PLC at Runtime, however, the replacement will be reversed by the driver to comply with the standard GE syntax.

**See Also: [Symbolic](#page-26-0) [Variables](#page-26-0)**

## <span id="page-22-0"></span>**Optimizing Your GE Ethernet Communications**

The GE Ethernet Driver has been designed to provide the best performance with the least amount of impact on the system's overall performance. While the GE Ethernet Driver is fast, there are a couple of guidelines that can be used in order to control and optimize the application and gain maximum performance.

Our server refers to communications protocols like GE Ethernet as a channel. Each channel defined in the application represents a separate path of execution in the server. Once a channel has been defined, a series of devices must then be defined under that channel. Each of these devices represents a single GE controller from which data will be collected. While this approach to defining the application will provide a high level of performance, it won't take full advantage of the GE Ethernet Driver or the network. An example of how the application may appear when configured using a single channel is shown below.

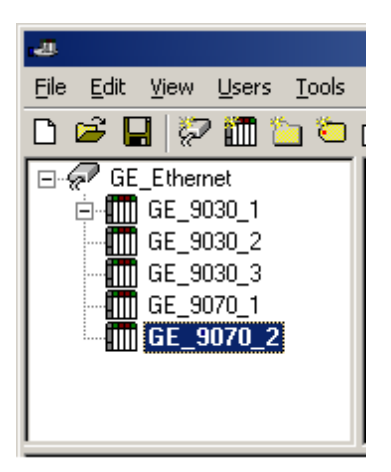

Each device appears under a single GE Ethernet channel. In this configuration, the driver must move from one device to the next as quickly as possible in order to gather information at an effective rate. As more devices are added or more information is requested from a single device, the overall update rate begins to suffer.

If the GE Ethernet Driver could only define one single channel, then the example shown above would be the only option available; however, the GE Ethernet DSriver can define up to 256 channels. Using multiple channels distributes the data collection workload by simultaneously issuing multiple requests to the network. An example of how the same application may appear when configured using multiple channels to improve performance is shown below.

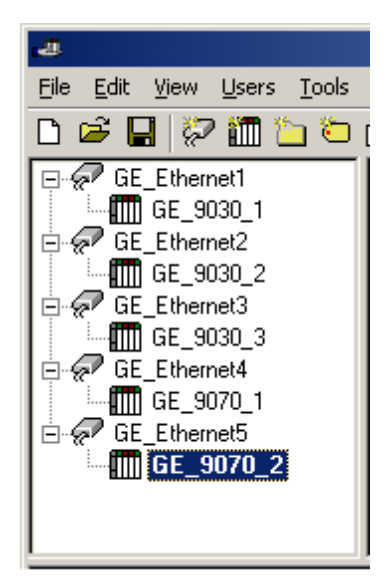

Each device has now been defined under its own channel. In this new configuration, a single path of execution is dedicated to the task of gathering data from each device. If the application has 256 or fewer devices, it can be optimized exactly how it is shown here.

The performance will improve even if the application has more than 256 devices. While 256 or fewer devices may be ideal, the application will still benefit from additional channels. Although by spreading the device load across all channels will cause the server to move from device to device again, it can now do so with far less devices to process on a single channel.

The GE Ethernet Driver's performance can also be affected by Block Size, which refers to the number of bytes that may be requested from a device at one time. It is available on each device. To refine the performance of this driver when reading symbolic variables, configure Block Size to one of the following settings: 32, 64, 128, 256, 512, 1024, or 2048 bytes. Depending on the specific GE device, the block size setting can have a dramatic effect on the application.

l **GE Ethernet Driver for server versions 5.10 and earlier:** The default setting of 256 bytes is recommended; however, users whose applications contain large requests for consecutively ordered data

should increase the block size.

l **GE Ethernet Driver for server versions 5.11 and later:** The default setting of 2048 bytes is recommended. These versions have been enhanced to utilize multiple block reads in a single request. By requesting multiple smaller blocks of data, users can potentially reduce the number of unnecessary bytes in the response (especially when the requested data is not contiguous in memory). The Block Size parameter limits the number of bytes returned for all the blocks.

#### **See Also: [Communications](#page-6-0) [Parameters](#page-6-0)**

**Note for PACSystem Models:** It is recommended that referenced (mapped) variables and symbolic variables be placed on separate devices. For more information, refer to **[Symbolic](#page-26-0) [Variables](#page-26-0)**.

## <span id="page-24-0"></span>**Data Types Description**

<span id="page-24-9"></span><span id="page-24-8"></span><span id="page-24-7"></span><span id="page-24-6"></span><span id="page-24-5"></span><span id="page-24-4"></span><span id="page-24-3"></span><span id="page-24-2"></span><span id="page-24-1"></span>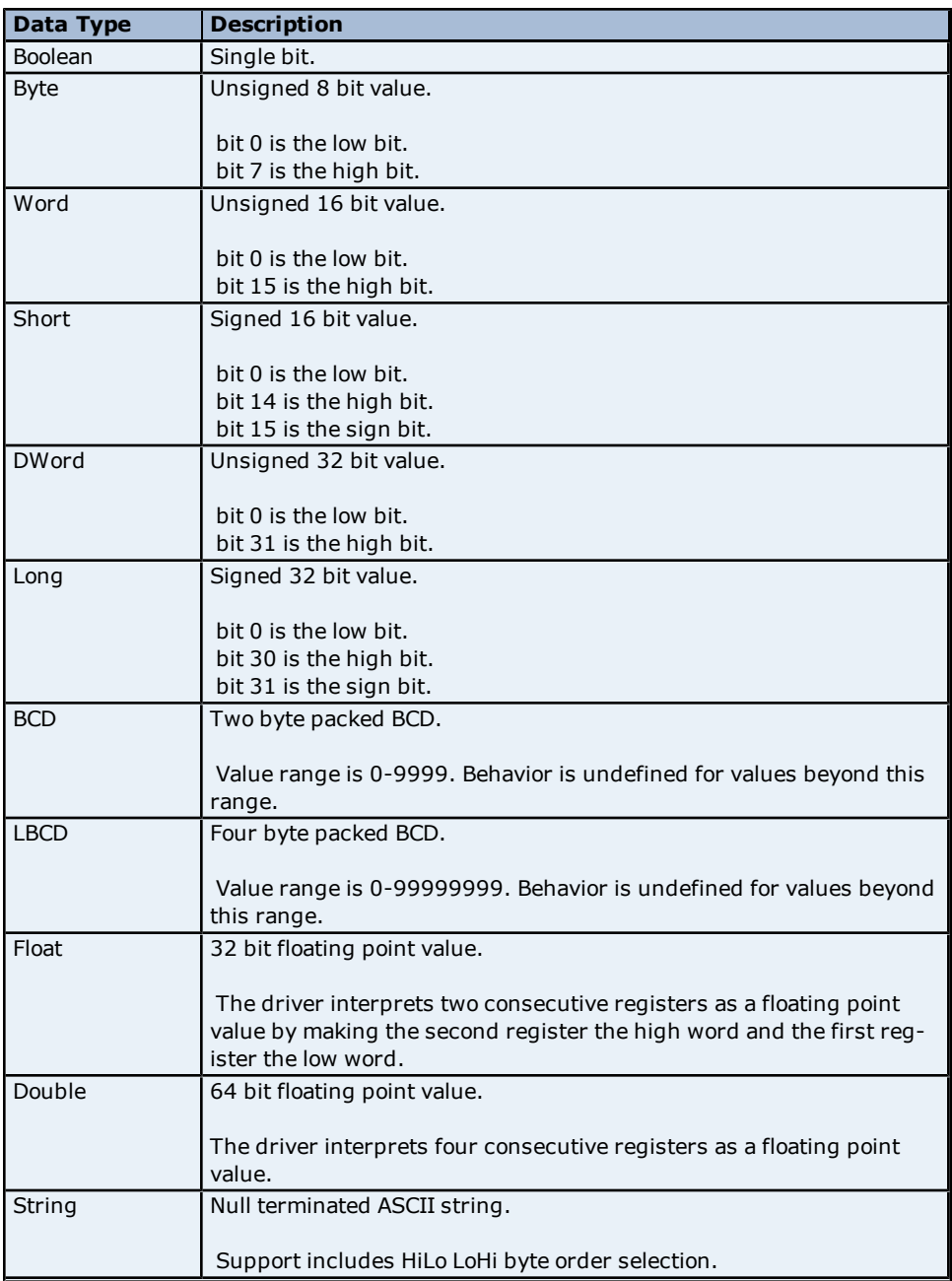

## <span id="page-25-0"></span>**Address Descriptions**

Address specifications vary depending on the model in use. Select a link from the following list to obtain specific address information for the model of interest.

#### **[PACSystems](#page-25-1) [Addressing](#page-25-1)**

**[Symbolic](#page-26-0) [Variables](#page-26-0) [311](#page-29-0) [313](#page-30-0) [331](#page-31-0) [341](#page-31-1) [350](#page-32-0) [360](#page-33-0) [731](#page-34-0) [732](#page-35-0) [771](#page-36-0) [772](#page-37-0) [781](#page-38-0) [782](#page-39-0) [GE](#page-40-0) [OPEN](#page-40-0) [Horner](#page-41-0) [OCS](#page-41-0) [VersaMax](#page-42-0) [Addressing](#page-42-0) [Advanced](#page-43-0) [Addressing](#page-43-0) [Special](#page-44-0) [Items](#page-44-0)**

## <span id="page-25-1"></span>**PACSystems Addressing**

The default data types for dynamic tags are shown in **bold**.

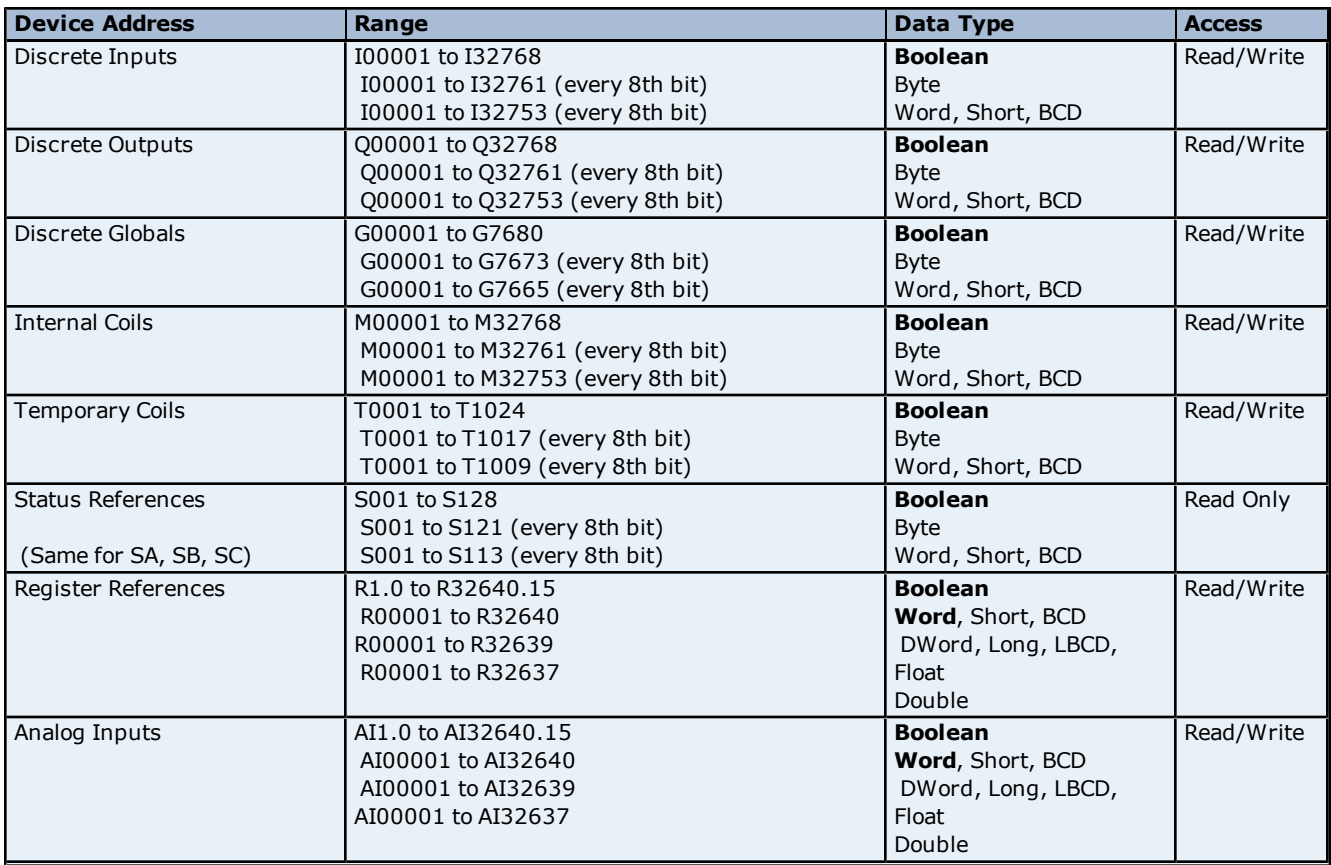

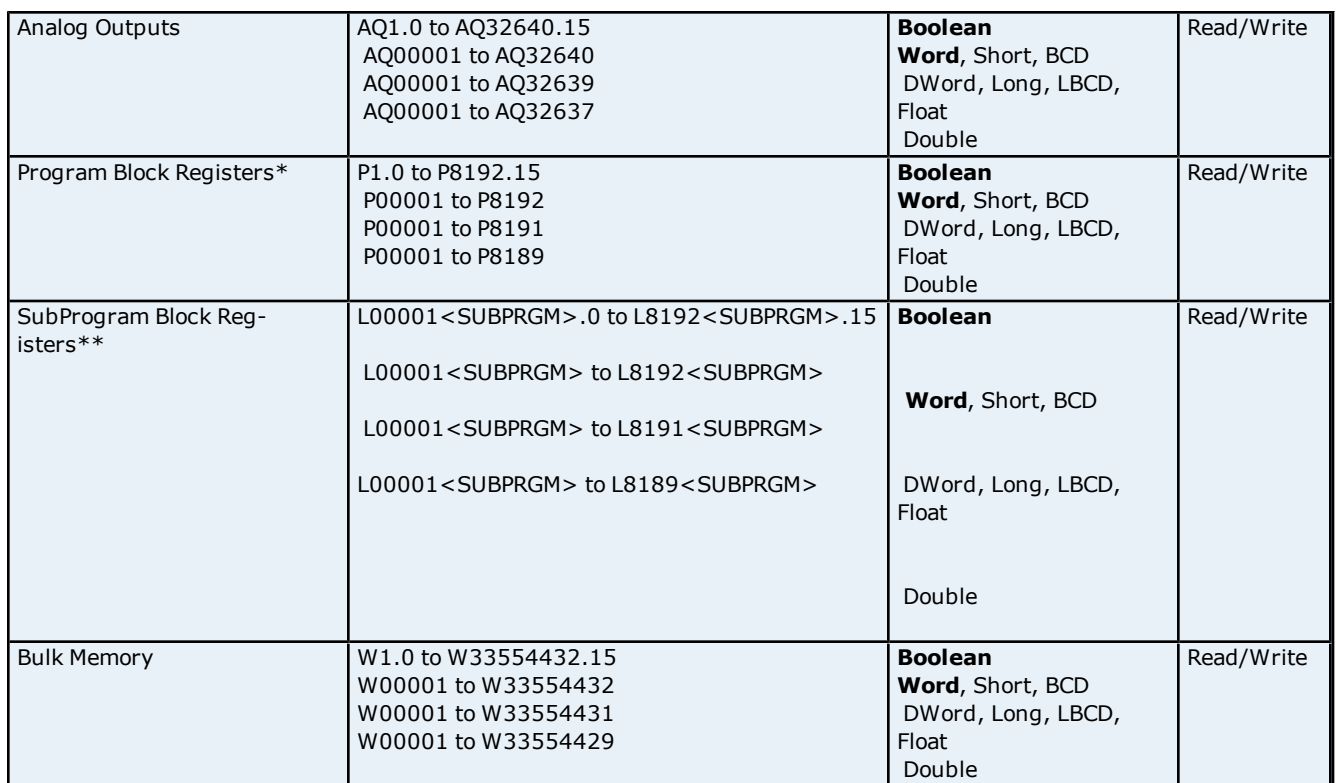

\*Program specified in **[PLC](#page-7-1) [Settings](#page-7-1)**.

\*\*The SubProgram name/Block name <SUBPRGM> must match the name assigned in the PLC. This name can be found in VersaPro under "Block Properties."

**Note:** For more information, refer to "Importing Array Elements (Index)" in **[Proficy](#page-20-2) [Logic](#page-20-2) [Developer](#page-20-2) [Array](#page-20-2) [Tag](#page-20-2) [Import](#page-20-2)**.

**See Also: [Symbolic](#page-26-0) [Variables](#page-26-0)**

#### **Advanced Addressing**

**[Bit](#page-43-1) [Access](#page-43-1) [to](#page-43-1) [Registers](#page-43-1) [Default](#page-43-2) [Data](#page-43-2) [Type](#page-43-2) [Override](#page-43-2) [String](#page-43-3) [Access](#page-43-3) [to](#page-43-3) [Registers](#page-43-3) [Array](#page-44-1) [Support](#page-44-1)**

## <span id="page-26-0"></span>**Symbolic Variables**

A variable is a named storage space for data in the PLC. There are two types of variables: Reference and Symbolic. Descriptions of the variables are as follows:

- **Reference Variable:** This variable is mapped to a specific I/O or internal register location in the PLC (such as I00001, R00100, and so forth).
- **Symbolic Variable:** This variable is not mapped to a specific register. The PLC will allocate memory for symbolic variables as needed from its managed memory area. This driver has the ability to read and write to symbolic variables defined in the PLC. Symbolic variables are only available in PAC Systems PLCs.

#### **Creating a Symbolic Variable**

- 1. To start, load the PLC's current configuration project into the Proficy Logic Developer. Then, open the **Navigator View** by pressing **Shift-F4**.
- 2. Next, click on the **Variables** tab.
- 3. To create a new variable, right-click on the **Variables View** and select **New Variable**. To edit an existing variable, right-click on it and then select **Properties**.

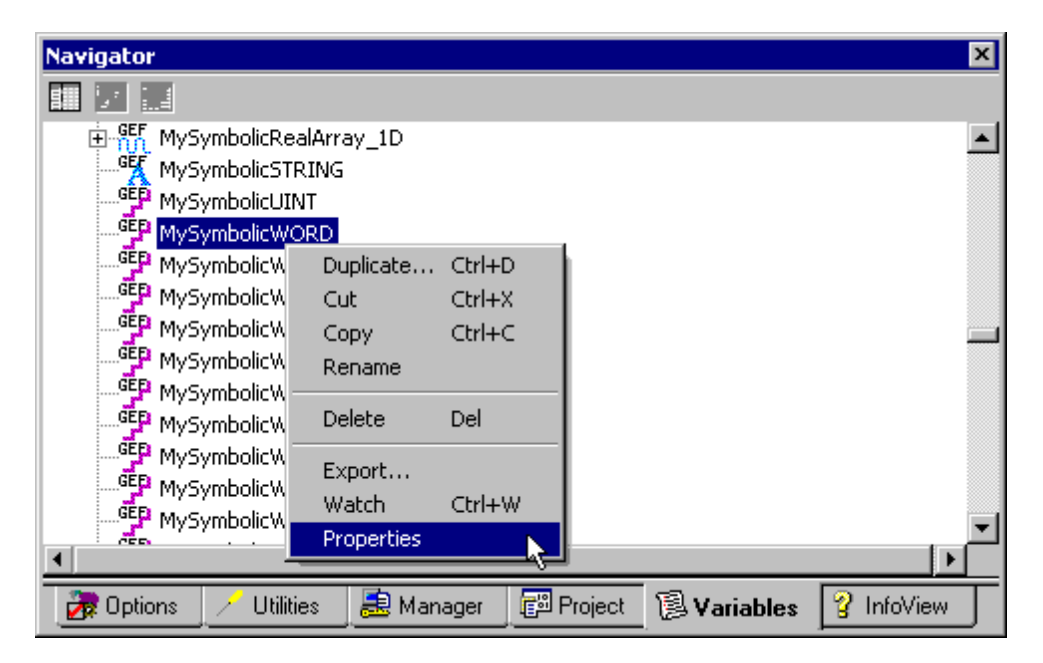

4. In both cases, the variable's **Properties Inspector** dialog will appear as shown below.

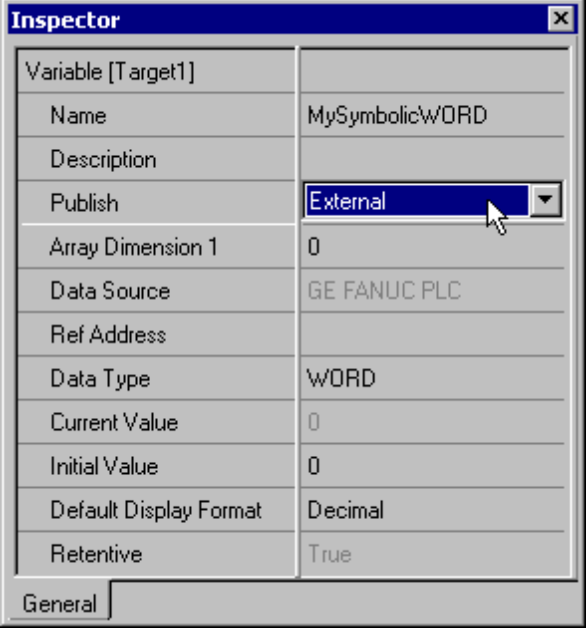

**Note:** The variable displayed above is symbolic because the **Ref Address** parameter is left blank. The variable is named "MySymbolicWORD" and has a data type of Word. An array of variables can be created by setting the **Array Dimension 1** parameter to a value greater than zero. The **Array Dimension 2** parameter will appear in the variable inspector if Array Dimension 1 is set. A single dimension array is defined when Array Dimension 2 is left at zero. The total number of array elements is limited by the **Maximum Bytes Per Request** setting in Device Properties. For more information, refer to **[Device](#page-5-0) [Setup](#page-5-0)**.

**Important:** In order for a symbolic variable to be visible to this driver, **Publish** must be set to **External**.

- 5. Next, download the modified project to the PLC.
- 6. To access a symbolic variable with the OPC server, create a tag whose address references the variable by name. It must be preceded by the "!" character.

#### **Examples**

The syntax for addressing array elements uses curly brackets. These characters are specific to this server: other servers or products may access array elements using square brackets instead. The appropriate conversion will be done internally by the driver at Runtime while communicating with the PLC. For addressing purposes, users must utilize curly brackets: square brackets are reserved by this driver for array notation.

**Important:** The tag must be assigned a data type that is compatible with the data type of the symbolic variable; however, if the tag address references a bit of the symbolic variable, then the tag data type must be Boolean. Furthermore, the dimensions of the array tag must be the same as the variable. The tag properties can only be validated during Runtime.

- 1. !MySymbolicArray1D [4] addresses the symbolic variable named "MySymbolicArray1D," which is assumed to have its Array Dimension 1 property set to 4.
- 2. !MySymbolicArray1D {3} addresses the index (3) of the above 1D symbolic array variable "MySymbolicArray1D."
- 3. !MySymbolicArray2D [3][4] addresses the symbolic variable named "MySymbolicArray2D," which is assumed to have its Array Dimension 1 property set to 3, and its "Array Dimension 2" property set to 4.
- 4. !MySymbolicArray2D {2,3} addresses the index (2,3) of the above 2D symbolic array variable "MySymbolicArray2D."
- 5. !MySymbolicVariable.5 addresses the bit index 5 of the symbolic variable named "MySymbolicVariable."
- 6. !MySymbolicVariable.30 addresses the bit index 30 of the symbolic variable named "MySymbolicVariable," which is assumed to have a native data type of Dint or DWord.
- 7. !MySymbolicArray{3}.8 addresses the bit index 8 of the element at index 3 of the symbolic array named "MySymbolicArray," which is assumed to have a native data type of Int, Uint, Word, Dint, or DWord.
- 8. !MySymbolicArray{3,2}.8 addresses the bit index 8 of the element at index 2 of the fourth array of the symbolic array named "MySymbolicArray," which is assumed to have a native data type of Int, Uint, Word, Dint, or DWord.
- 9. !MySymbolicUDTArray{5}.MyUDTMember.7 addresses the bit index 7 of the User Defined Type (UDT) member variable named "MyUDTMember" of the element at index 5 of the symbolic array variable named "MySymbolicUDTArray."
- 10. !MyUDT.MyUDTMember.16 addresses the bit index 16 of the symbolic variable named "MyUDTMember" that is part of a UDT named "MyUDT." The MyUDTMember variable is assumed to have a native data type of Dint or DWord.

## **Compatible Data Types**

The driver assigns a default type of Word to tags that use Symbolic Addressing; however, Boolean is the default data type assigned to the tags that have a bit index appended to the symbolic address.

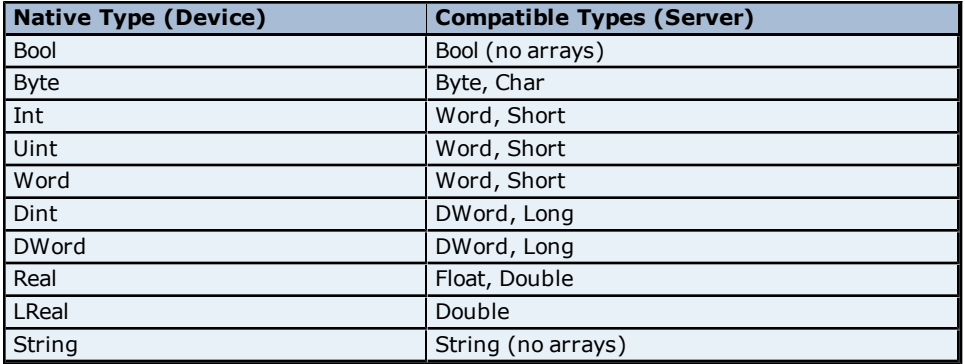

**Note:** Users should be sure to specify an appropriate data type override for each dynamic tag. Dynamic Tags are only defined in the client application and are created in the server on demand by the client. Their data type can be specified by appending one of the following strings to the item name: @Boolean, @Byte, @Char, @Short, @Word, @Long, @DWord, @Float or @String. For more information, refer to the OPC server help file.

#### **Example**

ItemName = "Channel1.Device1.!MySymbolicWordVariable @DWord"

#### **Performance Considerations**

## **GE Ethernet Driver Help**

#### **Block Size**

This driver attempts to optimize performance by reading blocks of symbolic variable memory. For the GE Ethernet Driver released in server versions 5.10 and earlier, it was generally faster to read a single large block of data (such as where only the first and last few bytes were needed to update two tags) than it was to perform two separate reads for the few bytes needed for each tag. The amount of symbolic variable memory read per request was limited by the **Maximum Bytes Per Request** parameter located in Device Properties. As such, it was typically advantageous to maximize this setting.

In some cases, however, performance would increase by reducing that setting. An example of this is when the variables being read most frequently were widely scattered in the controller's managed memory area. Users cannot control the mapping of symbolic variable data in the controller's memory: mapping largely depends on when the variables were added to the configuration project. As such, if performance was a primary concern for the GE Ethernet Driver in those server versions, it was recommended that users experiment with the Maximum Bytes Per Request parameter.

The GE Ethernet Driver released in server version 5.11 has been enhanced to improve performance by allowing multiple small blocks in a single request. Only the desired bytes will be requested when the data is not contiguous, and a single request may include multiple small block requests. The Maximum Bytes Per Request parameter will limit the total number of bytes in the response, but not the number of bytes in the individual blocks. As such, using this value's maximum setting will likely improve performance.

#### **Multi-Item Writes**

This driver will also attempt to optimize performance by performing multi-item writes. The number of tags included in a request is limited by the Maximum Bytes Per Request parameter. Unlike block reads, the variables' location in the controller's memory is of little consequence. Writes can further be optimized with the **Write Optimizations** setting located in Channel Properties.

**Note:** If the driver finds that the variable named in a tag's address does not exist in the controller (or if it does not match the data type or array dimension), its OPC quality will be set to Bad. The driver will continue to check the controller for the named variable should a new configuration be downloaded. It is recommended that users do not utilize those tags in the client applications because they will remain invalid.

## <span id="page-29-0"></span>**311 Addressing**

The default data types for dynamic tags are shown in **bold**.

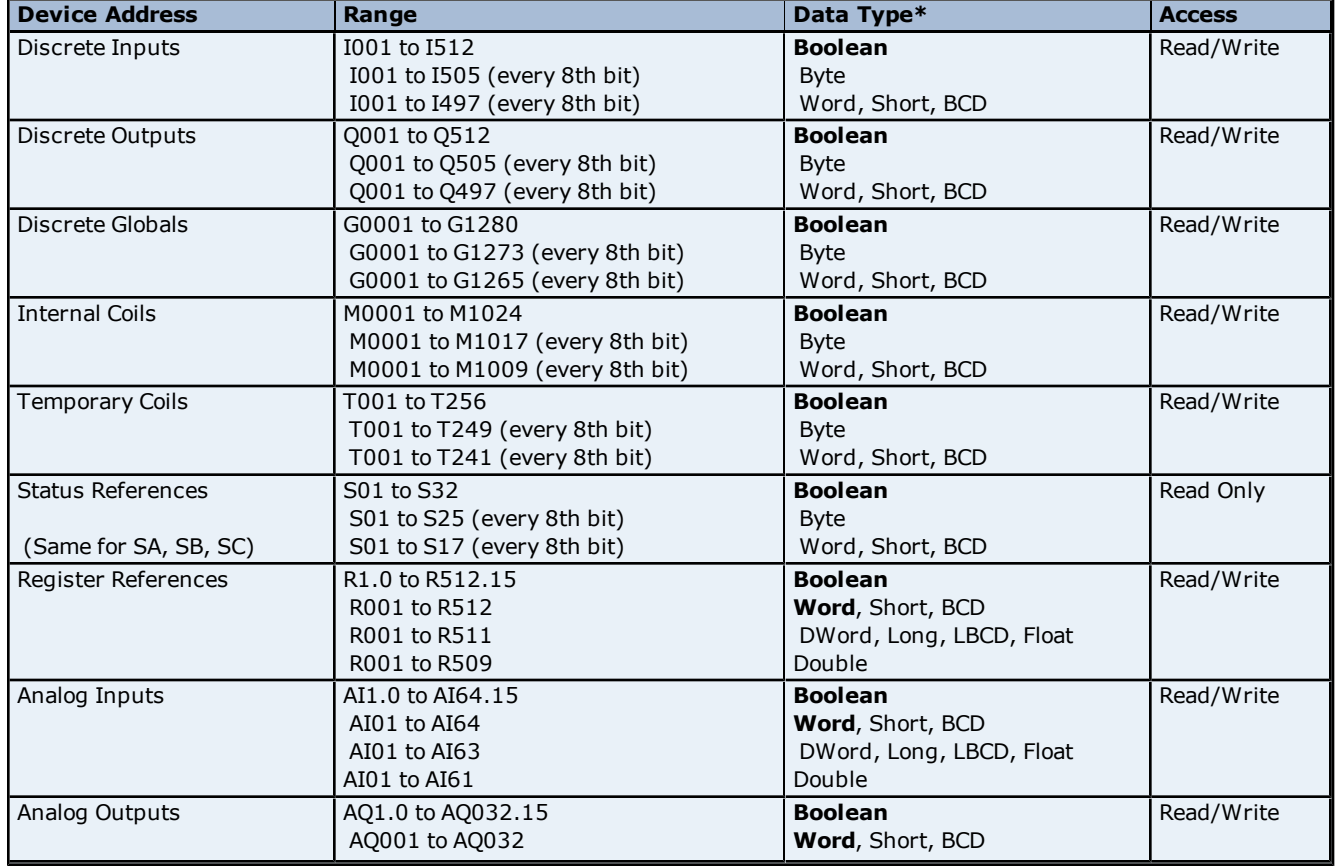

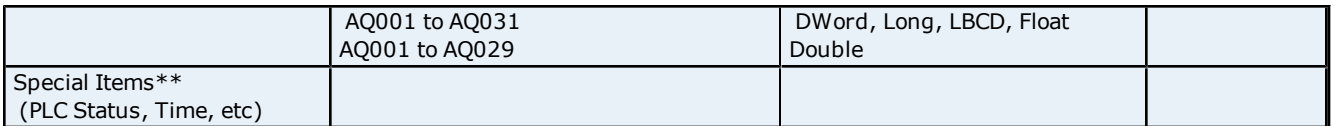

\*Default data type of Boolean becomes Byte when an array specification is given. \*\***See Also: [Special](#page-44-0) [Items](#page-44-0)**.

### **Advanced Addressing**

**[Bit](#page-43-1) [Access](#page-43-1) [to](#page-43-1) [Registers](#page-43-1) [Default](#page-43-2) [Data](#page-43-2) [Type](#page-43-2) [Override](#page-43-2) [String](#page-43-3) [Access](#page-43-3) [to](#page-43-3) [Registers](#page-43-3) [Array](#page-44-1) [Support](#page-44-1)**

## <span id="page-30-0"></span>**313 Addressing**

The default data types for dynamic tags are shown in **bold**.

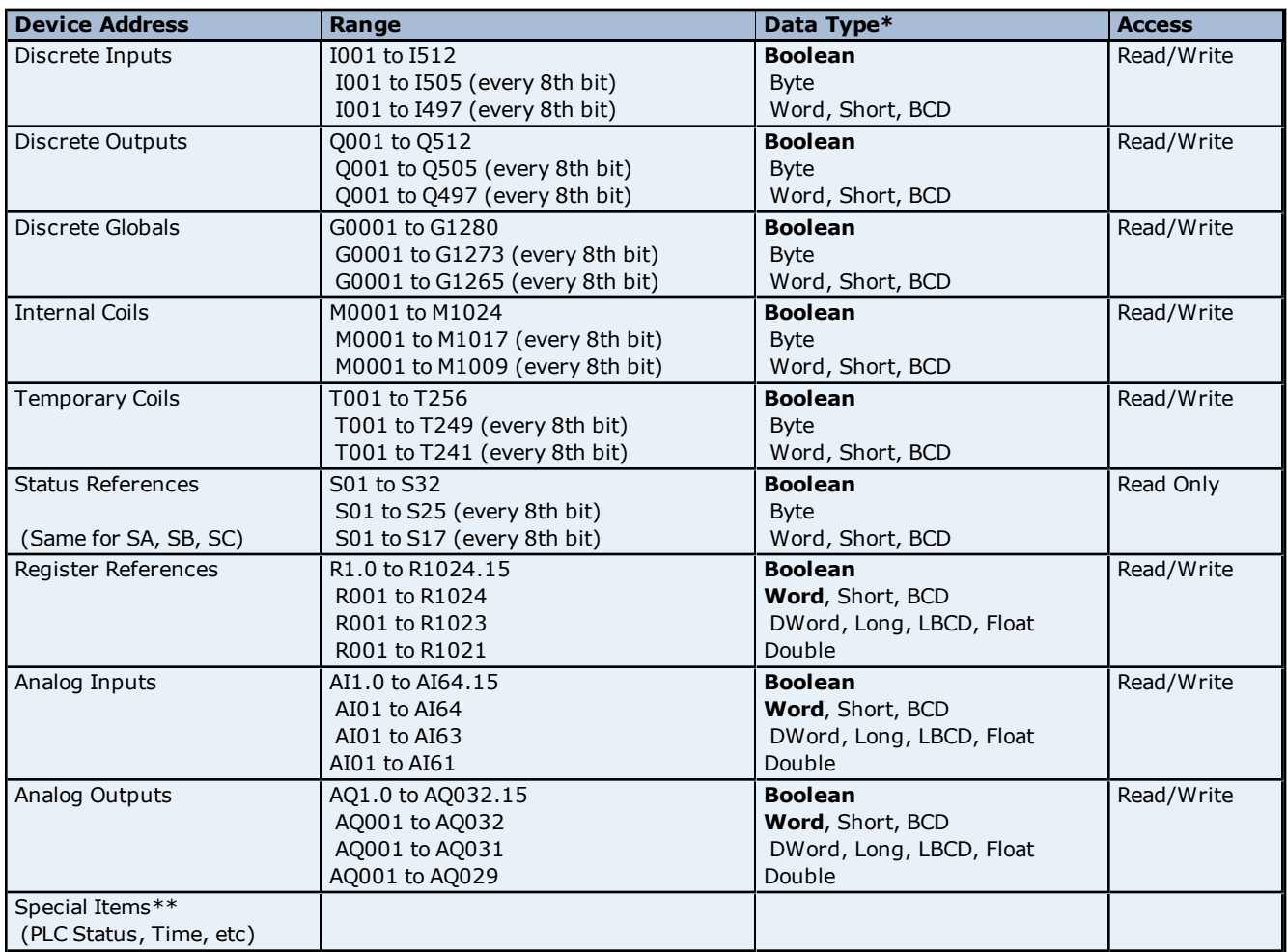

\*Default data type of Boolean becomes Byte when an array specification is given. \*\***See Also: [Special](#page-44-0) [Items](#page-44-0)**.

**Advanced Addressing [Bit](#page-43-1) [Access](#page-43-1) [to](#page-43-1) [Registers](#page-43-1) [Default](#page-43-2) [Data](#page-43-2) [Type](#page-43-2) [Override](#page-43-2) [String](#page-43-3) [Access](#page-43-3) [to](#page-43-3) [Registers](#page-43-3) [Array](#page-44-1) [Support](#page-44-1)**

## <span id="page-31-0"></span>**331 Addressing**

The default data types for dynamic tags are shown in **bold**.

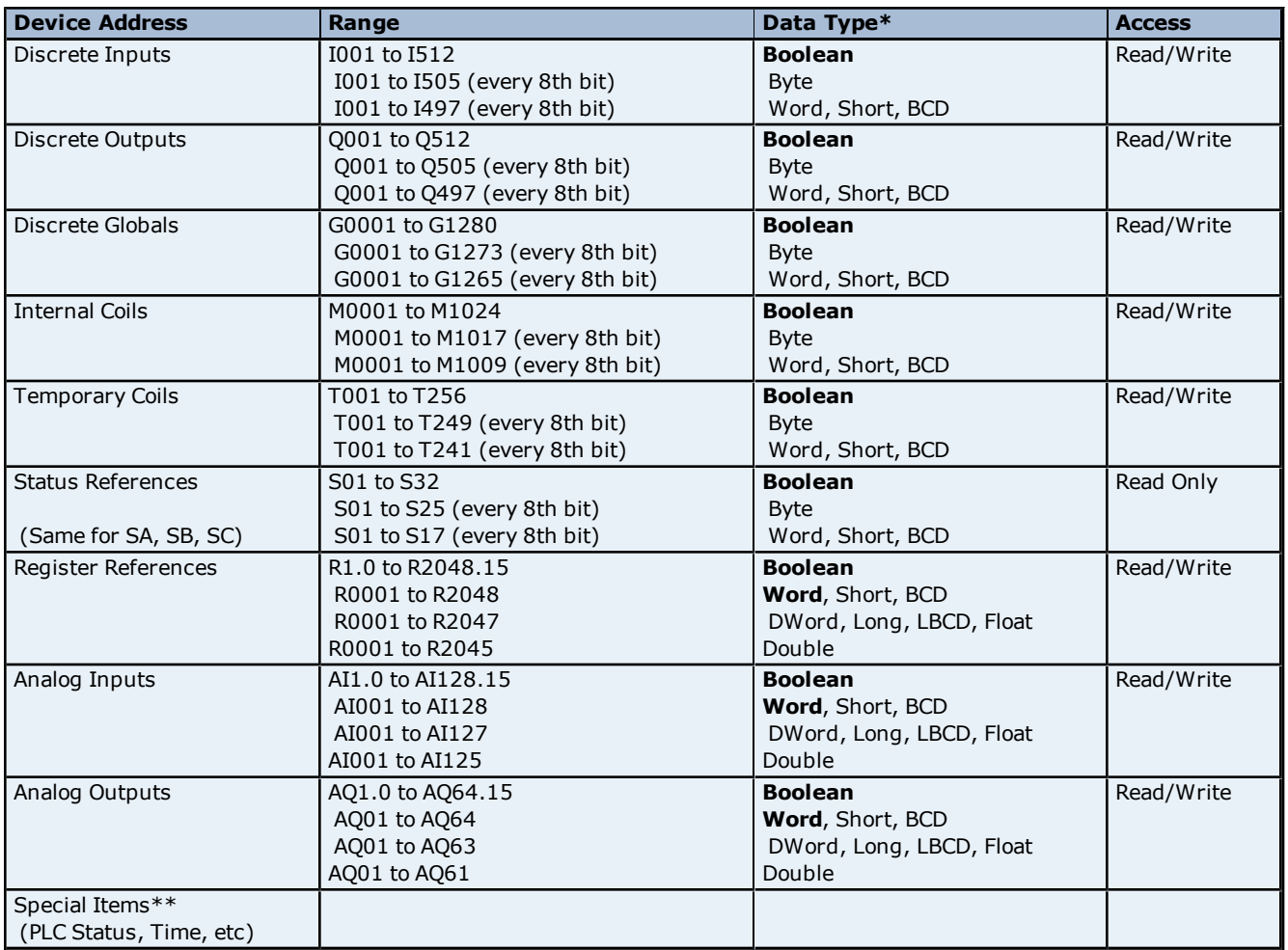

\*Default data type of Boolean becomes Byte when an array specification is given.

\*\***See Also: [Special](#page-44-0) [Items](#page-44-0)**.

## **Advanced Addressing**

**[Bit](#page-43-1) [Access](#page-43-1) [to](#page-43-1) [Registers](#page-43-1) [Default](#page-43-2) [Data](#page-43-2) [Type](#page-43-2) [Override](#page-43-2) [String](#page-43-3) [Access](#page-43-3) [to](#page-43-3) [Registers](#page-43-3) [Array](#page-44-1) [Support](#page-44-1)**

## <span id="page-31-1"></span>**341 Addressing**

The default data types for dynamic tags are shown in **bold**.

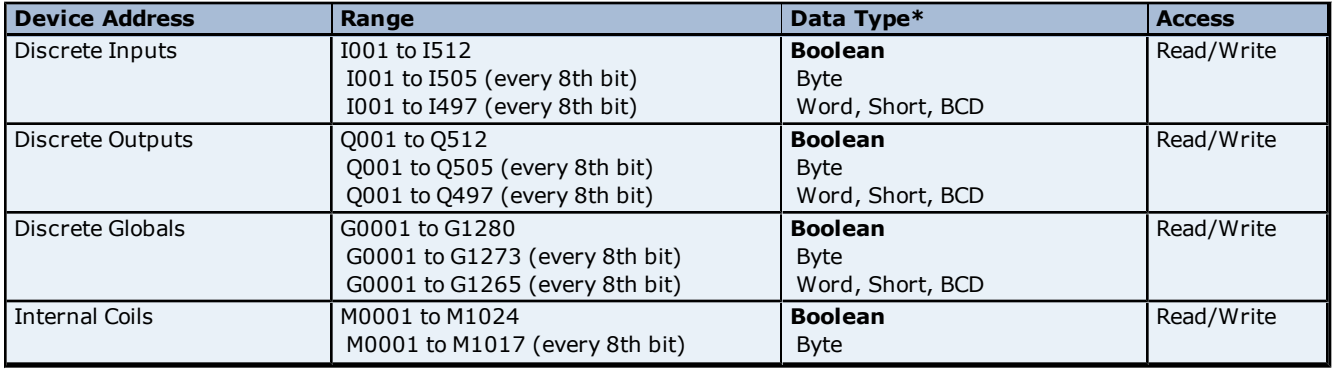

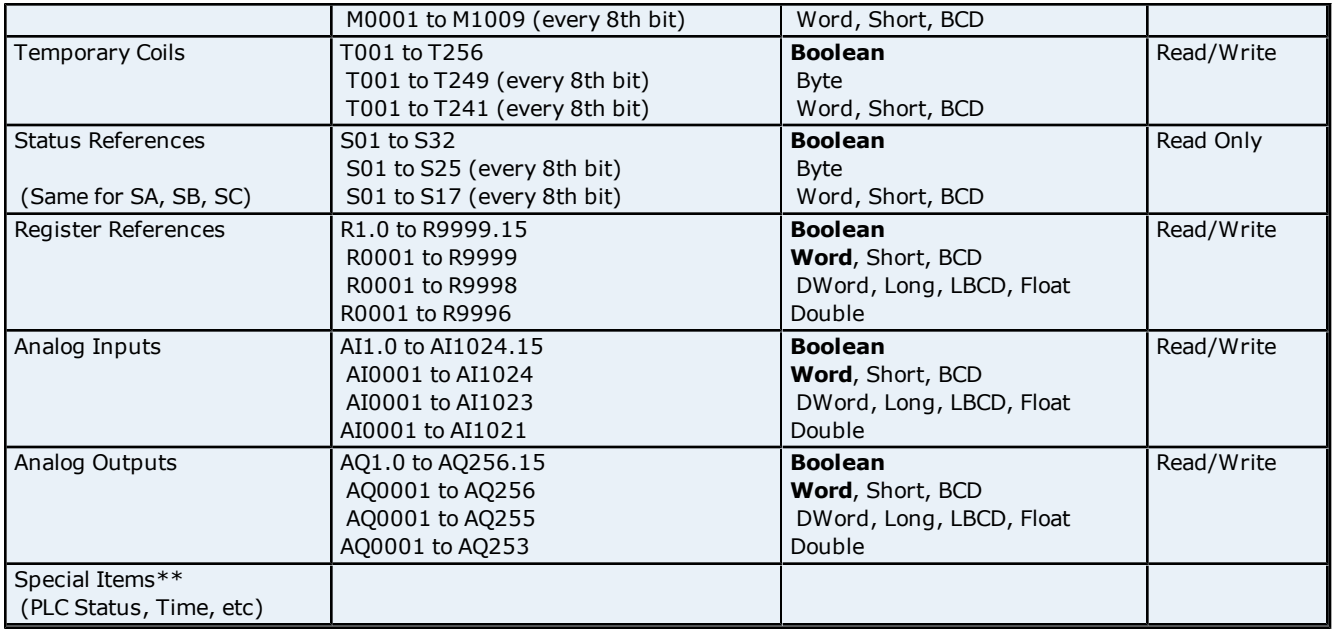

\*\***See Also: [Special](#page-44-0) [Items](#page-44-0)**.

## **Advanced Addressing**

**[Bit](#page-43-1) [Access](#page-43-1) [to](#page-43-1) [Registers](#page-43-1) [Default](#page-43-2) [Data](#page-43-2) [Type](#page-43-2) [Override](#page-43-2) [String](#page-43-3) [Access](#page-43-3) [to](#page-43-3) [Registers](#page-43-3) [Array](#page-44-1) [Support](#page-44-1)**

## <span id="page-32-0"></span>**350 Addressing**

The default data types for dynamic tags are shown in **bold**.

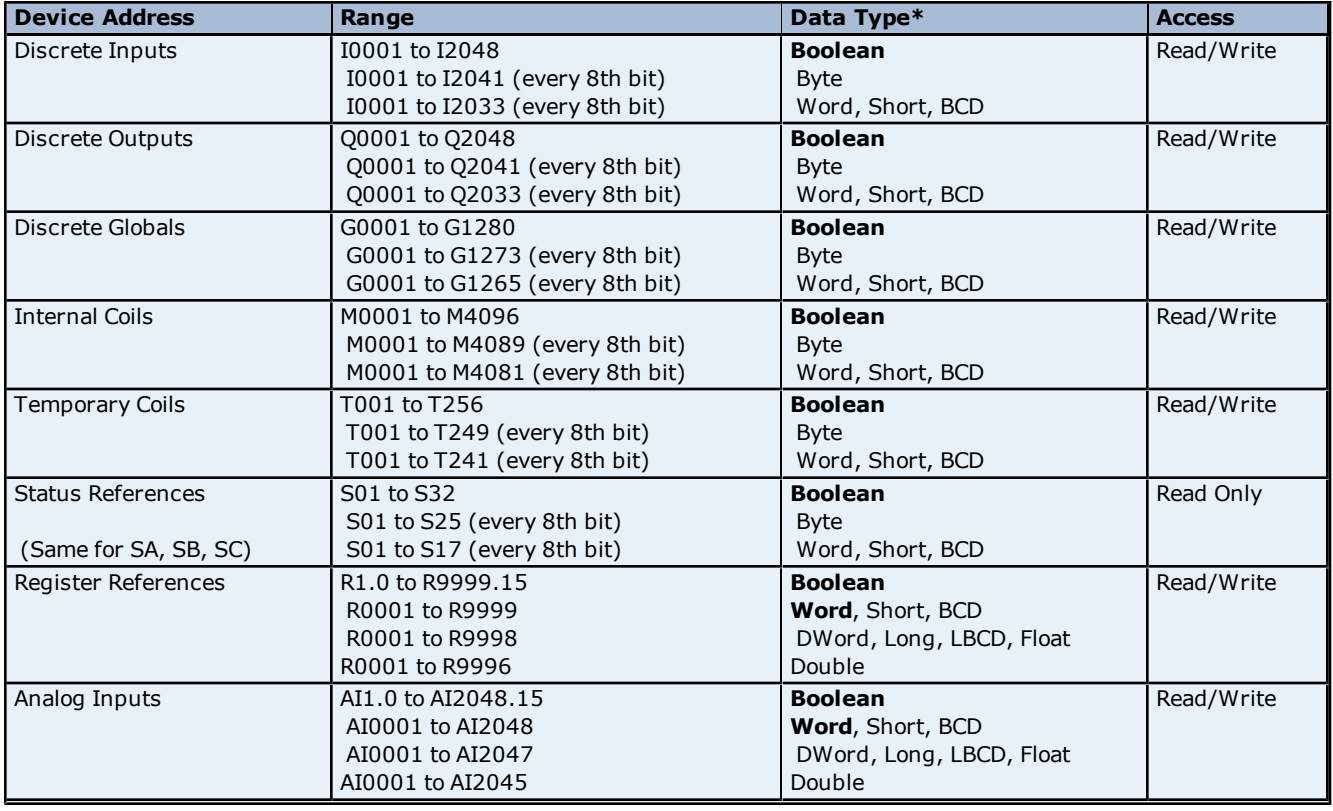

**33**

## **GE Ethernet Driver Help**

Analog Outputs AQ1.0 to AQ512.15 AQ001 to AQ512 AQ001 to AQ511 AQ001 to AQ509 **Boolean Word**, Short, BCD DWord, Long, LBCD, Float Double Read/Write Special Items\*\* (PLC Status, Time, etc)

\*Default data type of Boolean becomes Byte when an array specification is given.

\*\***See Also: [Special](#page-44-0) [Items](#page-44-0)**.

## **Advanced Addressing**

**[Bit](#page-43-1) [Access](#page-43-1) [to](#page-43-1) [Registers](#page-43-1) [Default](#page-43-2) [Data](#page-43-2) [Type](#page-43-2) [Override](#page-43-2) [String](#page-43-3) [Access](#page-43-3) [to](#page-43-3) [Registers](#page-43-3) [Array](#page-44-1) [Support](#page-44-1)**

## <span id="page-33-0"></span>**360 Addressing**

The default data types for dynamic tags are shown in **bold**.

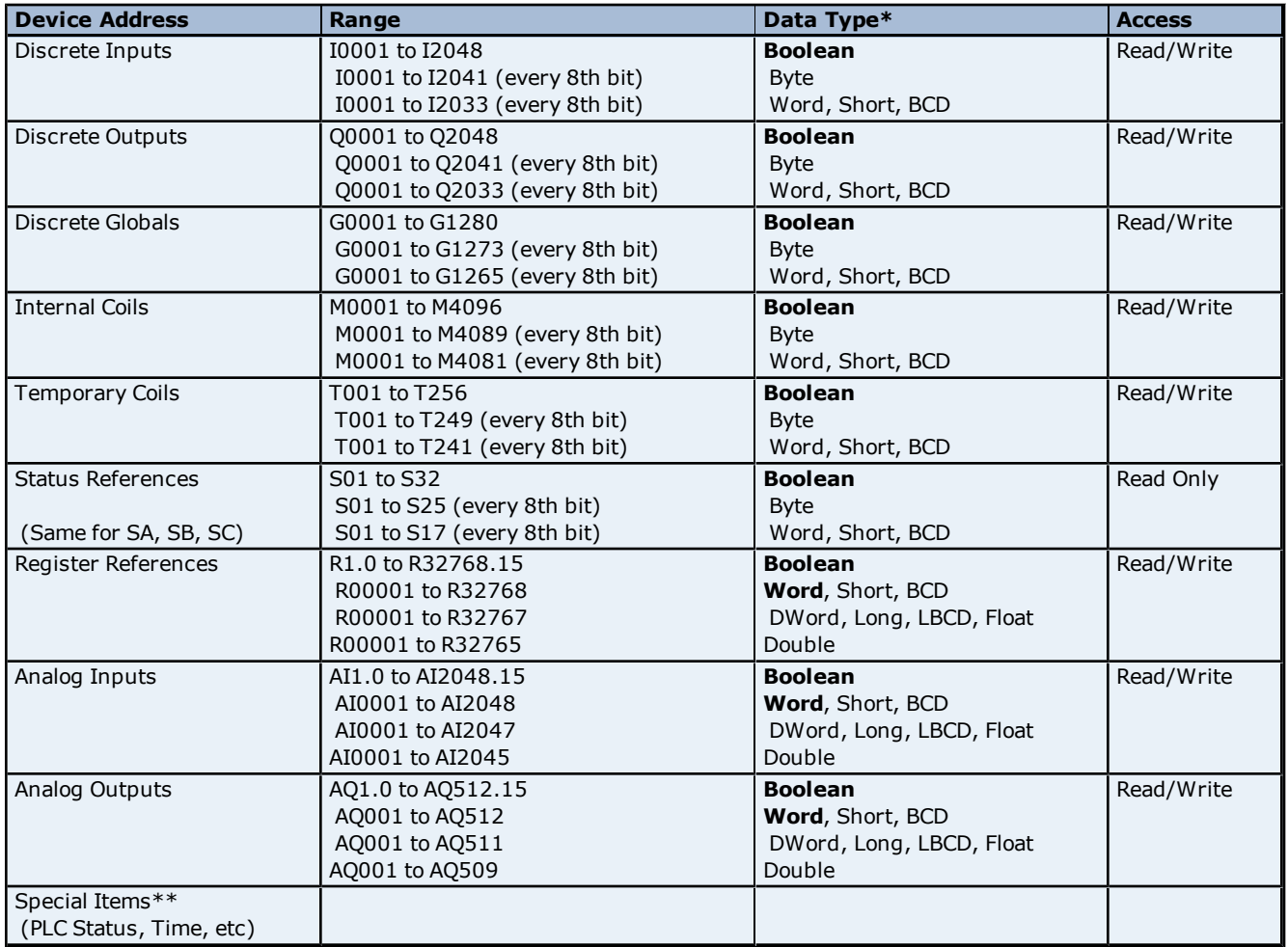

\*Default data type of Boolean becomes Byte when an array specification is given.

\*\***See Also: [Special](#page-44-0) [Items](#page-44-0)**.

## **Advanced Addressing**

**[Bit](#page-43-1) [Access](#page-43-1) [to](#page-43-1) [Registers](#page-43-1) [Default](#page-43-2) [Data](#page-43-2) [Type](#page-43-2) [Override](#page-43-2) [String](#page-43-3) [Access](#page-43-3) [to](#page-43-3) [Registers](#page-43-3) [Array](#page-44-1) [Support](#page-44-1)**

**34**

## <span id="page-34-0"></span>**731 Addressing**

The default data types for dynamic tags are shown in **bold**.

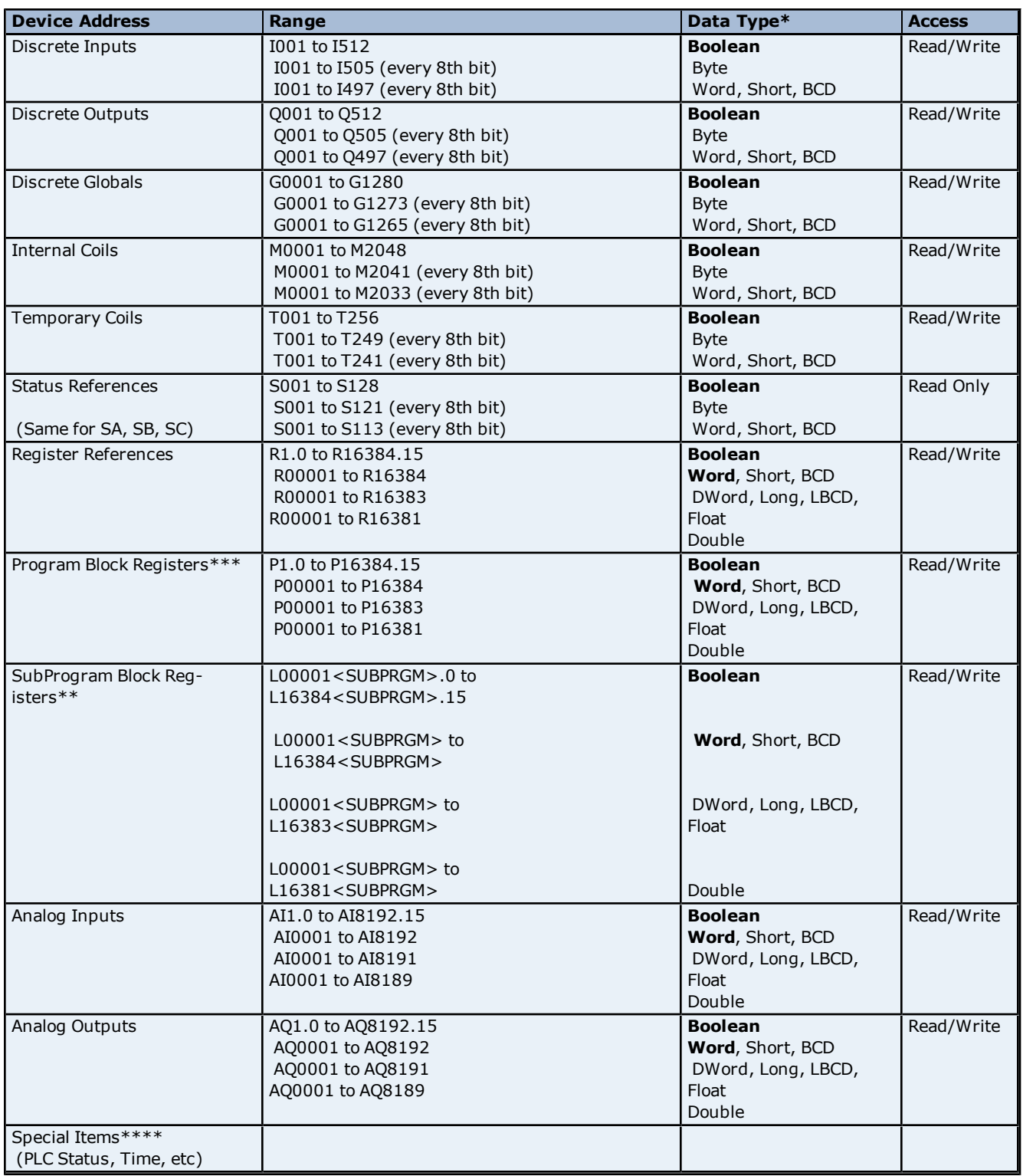

\*Default data type of Boolean becomes Byte when an array specification is given.

\*\*The SubProgram name/Block name <SUBPRGM> must match the name assigned in the PLC. This name can be found in VersaPro under Block Properties.

\*\*\*Program specified in **[PLC](#page-7-1) [Settings](#page-7-1)**.

\*\***\*\*See Also: [Special](#page-44-0) [Items](#page-44-0)**.

**Advanced Addressing**

#### **[Bit](#page-43-1) [Access](#page-43-1) [to](#page-43-1) [Registers](#page-43-1) [Default](#page-43-2) [Data](#page-43-2) [Type](#page-43-2) [Override](#page-43-2) [String](#page-43-3) [Access](#page-43-3) [to](#page-43-3) [Registers](#page-43-3) [Array](#page-44-1) [Support](#page-44-1)**

## <span id="page-35-0"></span>**732 Addressing**

The default data types for dynamic tags are shown in **bold**.

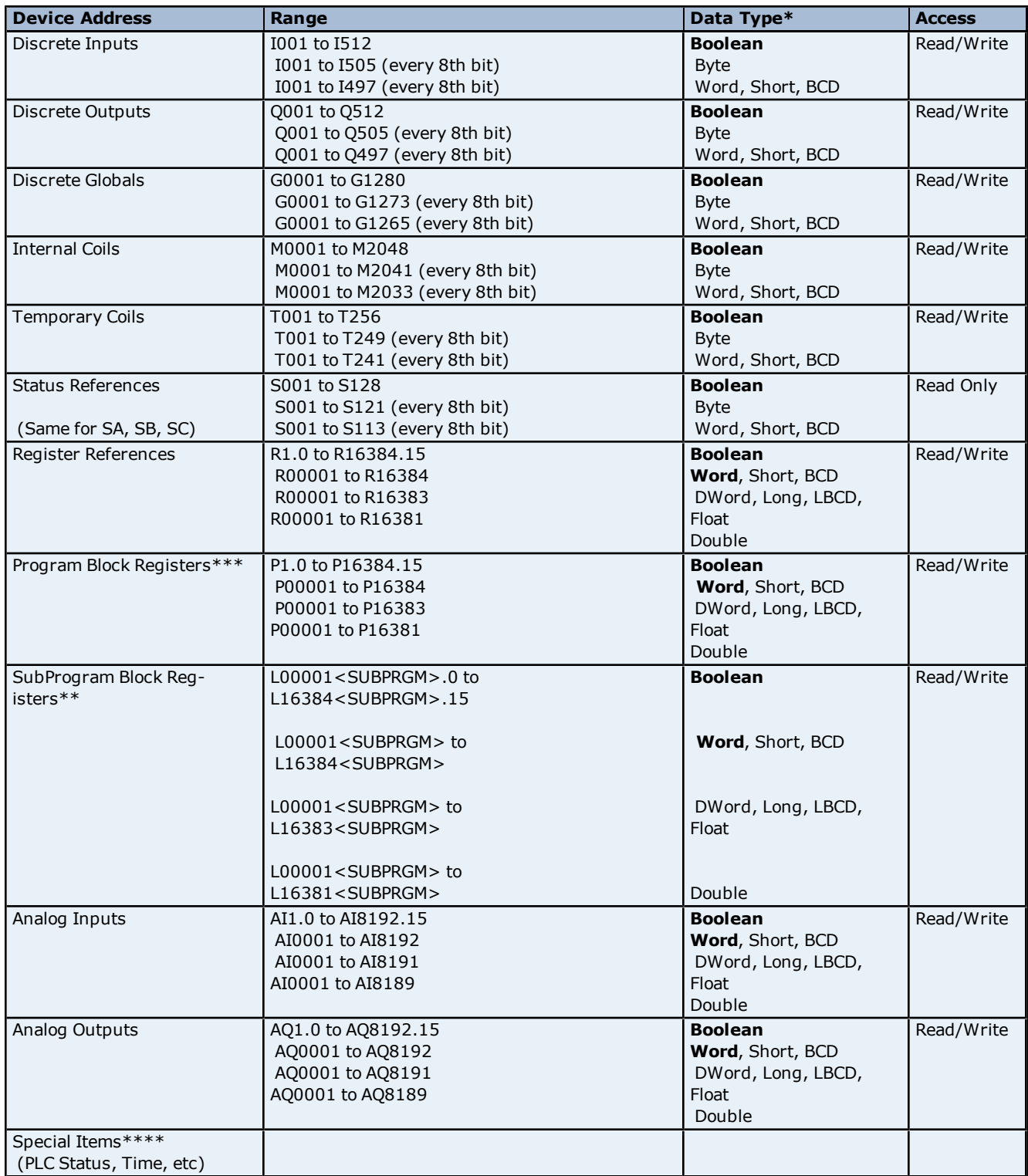

\*Default data type of Boolean becomes Byte when an array specification is given.

\*\*The SubProgram name/Block name <SUBPRGM> must match the name assigned in the PLC. This name can be found in VersaPro under Block Properties. \*\*\*Program specified in **[PLC](#page-7-1) [Settings](#page-7-1)**.

\*\*\*\***See Also: [Special](#page-44-0) [Items](#page-44-0)**.

## **Advanced Addressing**

**[Bit](#page-43-1) [Access](#page-43-1) [to](#page-43-1) [Registers](#page-43-1) [Default](#page-43-2) [Data](#page-43-2) [Type](#page-43-2) [Override](#page-43-2) [String](#page-43-3) [Access](#page-43-3) [to](#page-43-3) [Registers](#page-43-3) [Array](#page-44-1) [Support](#page-44-1)**

## <span id="page-36-0"></span>**771 Addressing**

The default data types for dynamic tags are shown in **bold**.

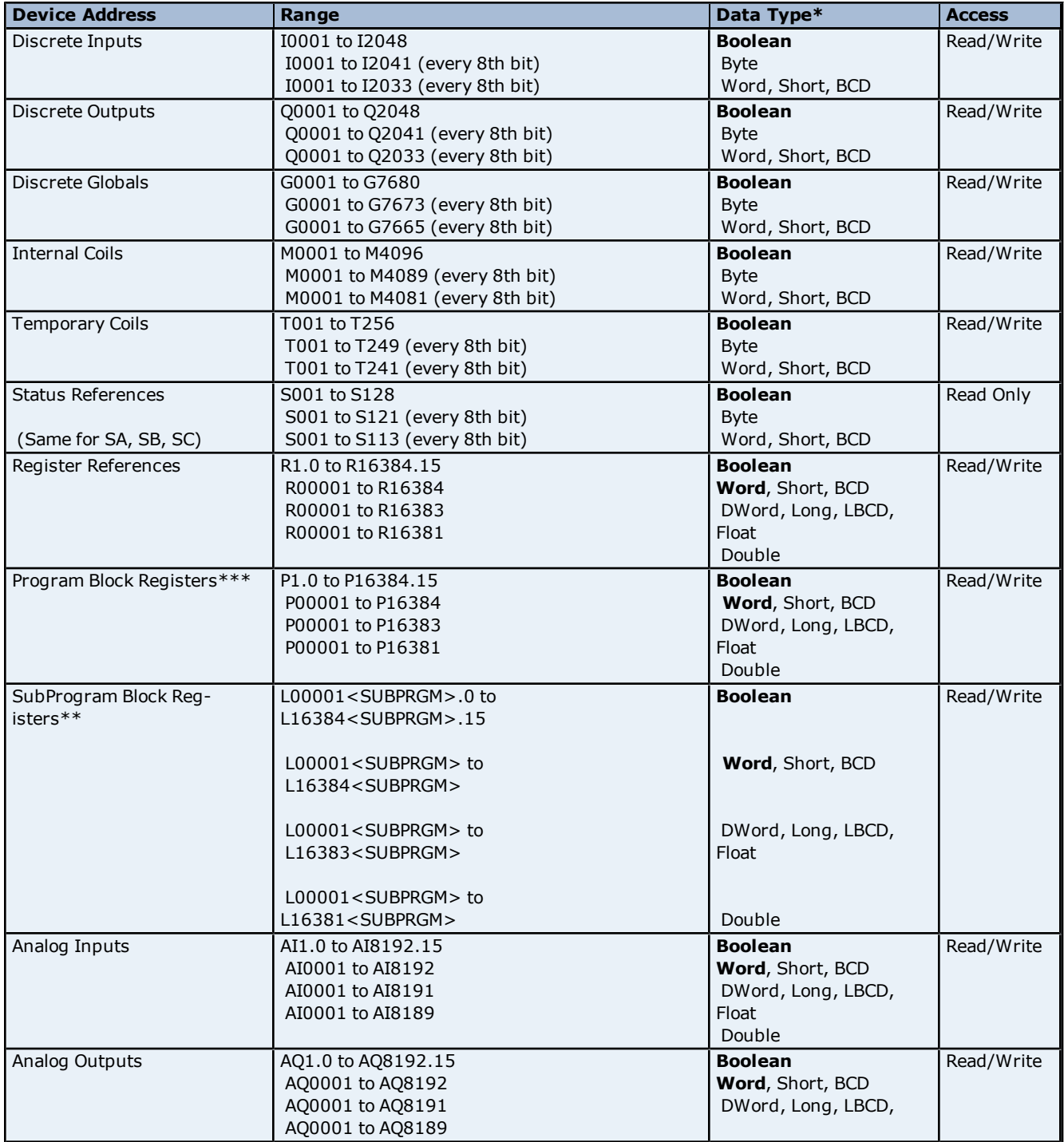

**38**

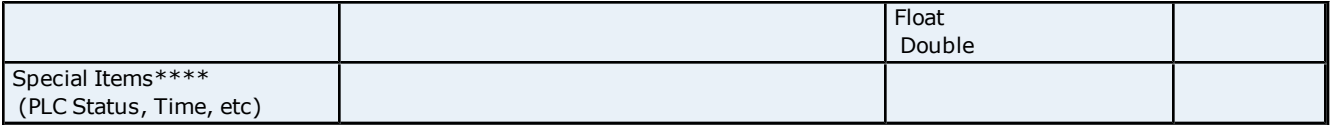

\*Default data type of Boolean becomes Byte when an array specification is given.

\*\*The SubProgram name/Block name <SUBPRGM> must match the name assigned in the PLC. This name can be found in VersaPro under Block Properties. \*\*\*Program specified in **[PLC](#page-7-1) [Settings](#page-7-1)**.

\*\*\*\***See Also: [Special](#page-44-0) [Items](#page-44-0)**.

## **Advanced Addressing**

**[Bit](#page-43-1) [Access](#page-43-1) [to](#page-43-1) [Registers](#page-43-1) [Default](#page-43-2) [Data](#page-43-2) [Type](#page-43-2) [Override](#page-43-2) [String](#page-43-3) [Access](#page-43-3) [to](#page-43-3) [Registers](#page-43-3) [Array](#page-44-1) [Support](#page-44-1)**

## <span id="page-37-0"></span>**772 Addressing**

The default data types for dynamic tags are shown in **bold**.

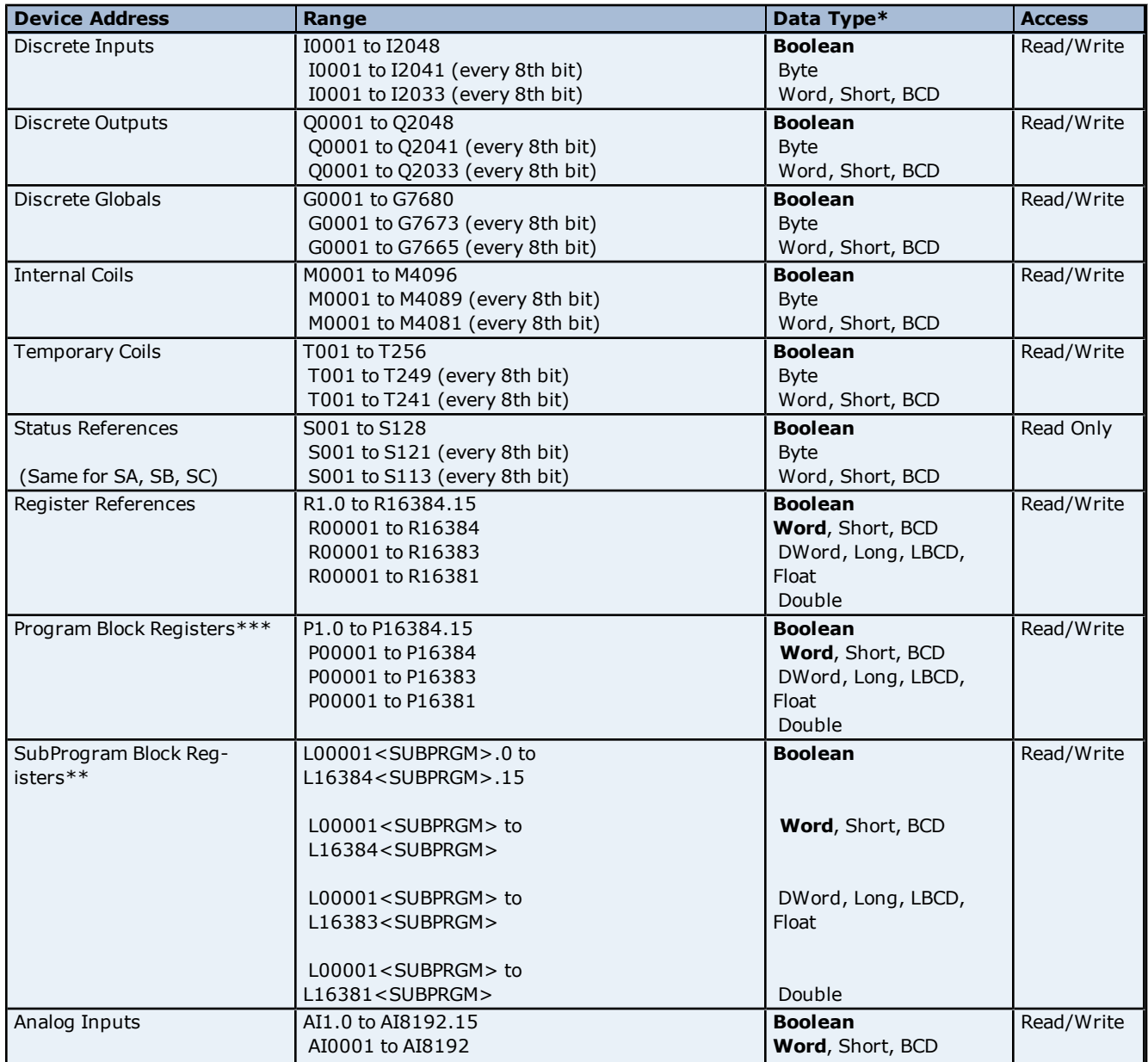

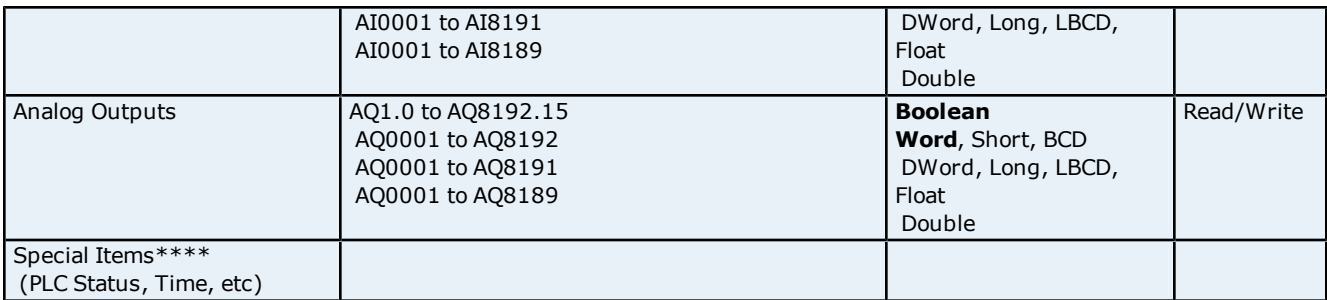

\*\*The SubProgram name/Block name <SUBPRGM> must match the name assigned in the PLC. This name can be found in VersaPro under Block Properties.

\*\*\*Program specified in **[PLC](#page-7-1) [Settings](#page-7-1)**.

\*\*\*\***See Also: [Special](#page-44-0) [Items](#page-44-0)**.

## **Advanced Addressing**

**[Bit](#page-43-1) [Access](#page-43-1) [to](#page-43-1) [Registers](#page-43-1) [Default](#page-43-2) [Data](#page-43-2) [Type](#page-43-2) [Override](#page-43-2) [String](#page-43-3) [Access](#page-43-3) [to](#page-43-3) [Registers](#page-43-3) [Array](#page-44-1) [Support](#page-44-1)**

## <span id="page-38-0"></span>**781 Addressing**

The default data types for dynamic tags are shown in **bold**.

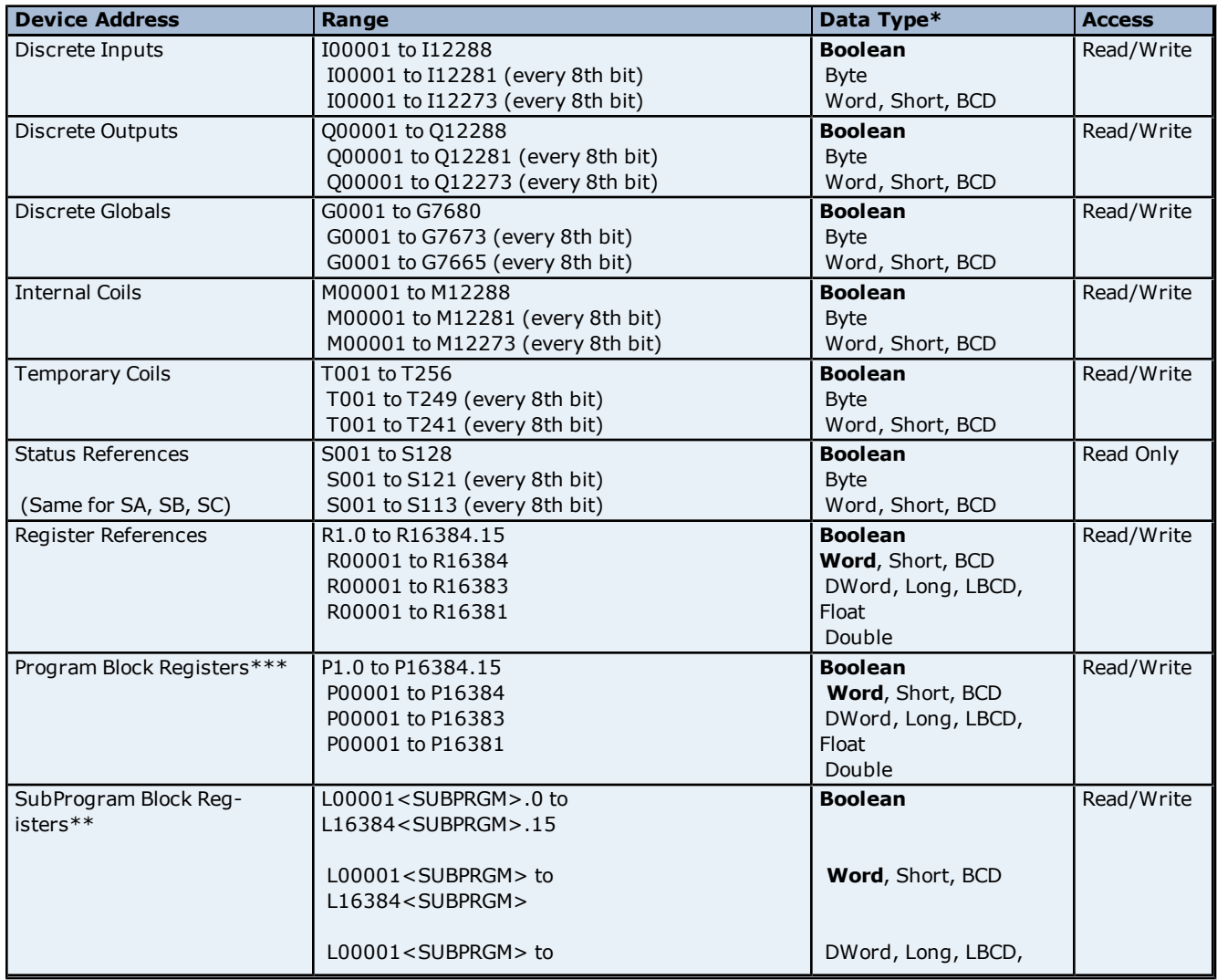

**39**

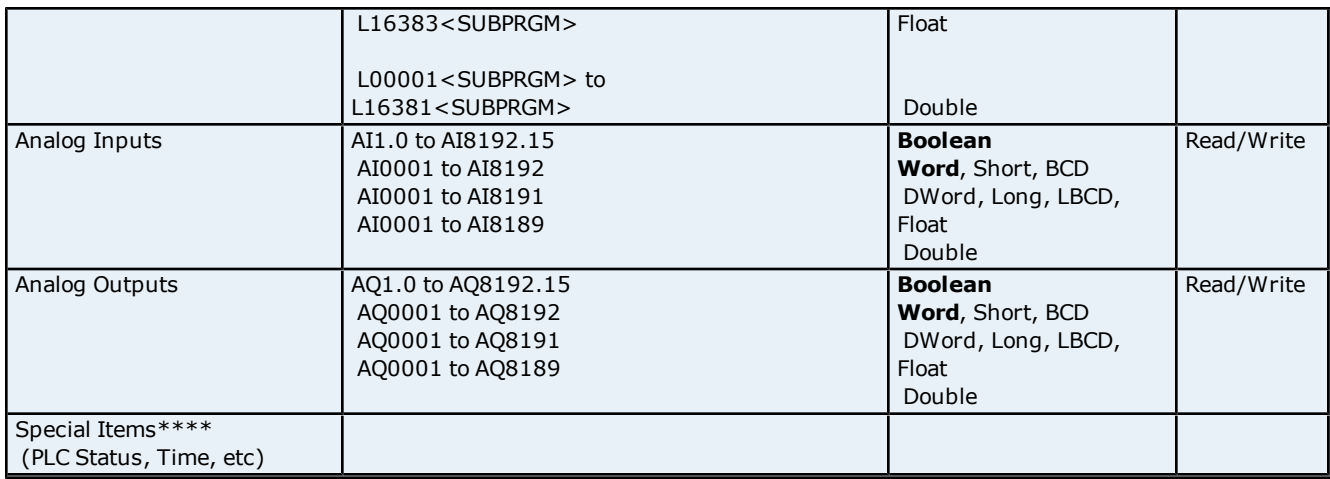

\*\*The SubProgram name/Block name <SUBPRGM> must match the name assigned in the PLC. This name can be found in VersaPro under Block Properties.

\*\*\*Program specified in **[PLC](#page-7-1) [Settings](#page-7-1)**. \*\*\*\***See Also: [Special](#page-44-0) [Items](#page-44-0)**.

## **Advanced Addressing**

**[Bit](#page-43-1) [Access](#page-43-1) [to](#page-43-1) [Registers](#page-43-1) [Default](#page-43-2) [Data](#page-43-2) [Type](#page-43-2) [Override](#page-43-2) [String](#page-43-3) [Access](#page-43-3) [to](#page-43-3) [Registers](#page-43-3) [Array](#page-44-1) [Support](#page-44-1)**

## <span id="page-39-0"></span>**782 Addressing**

The default data types for dynamic tags are shown in **bold**.

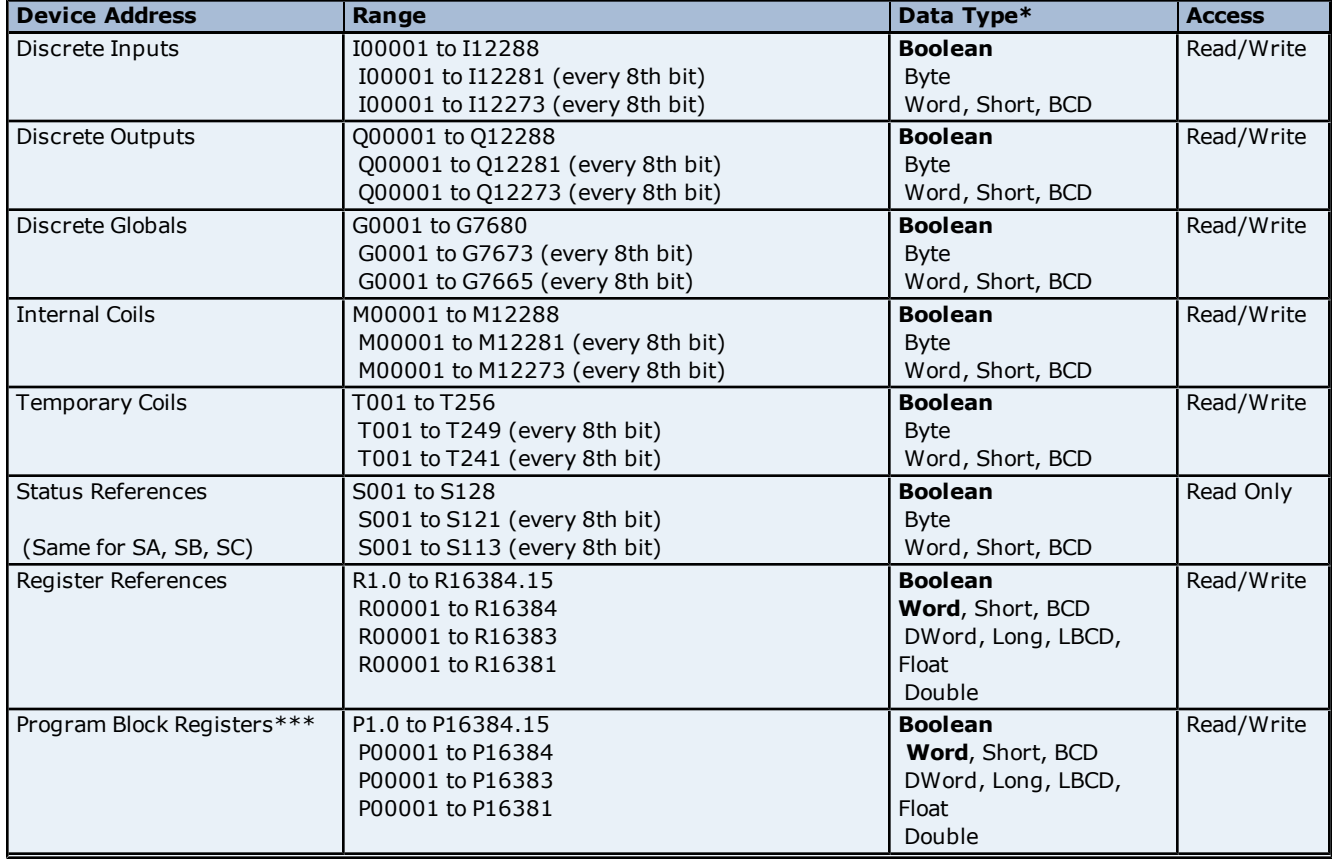

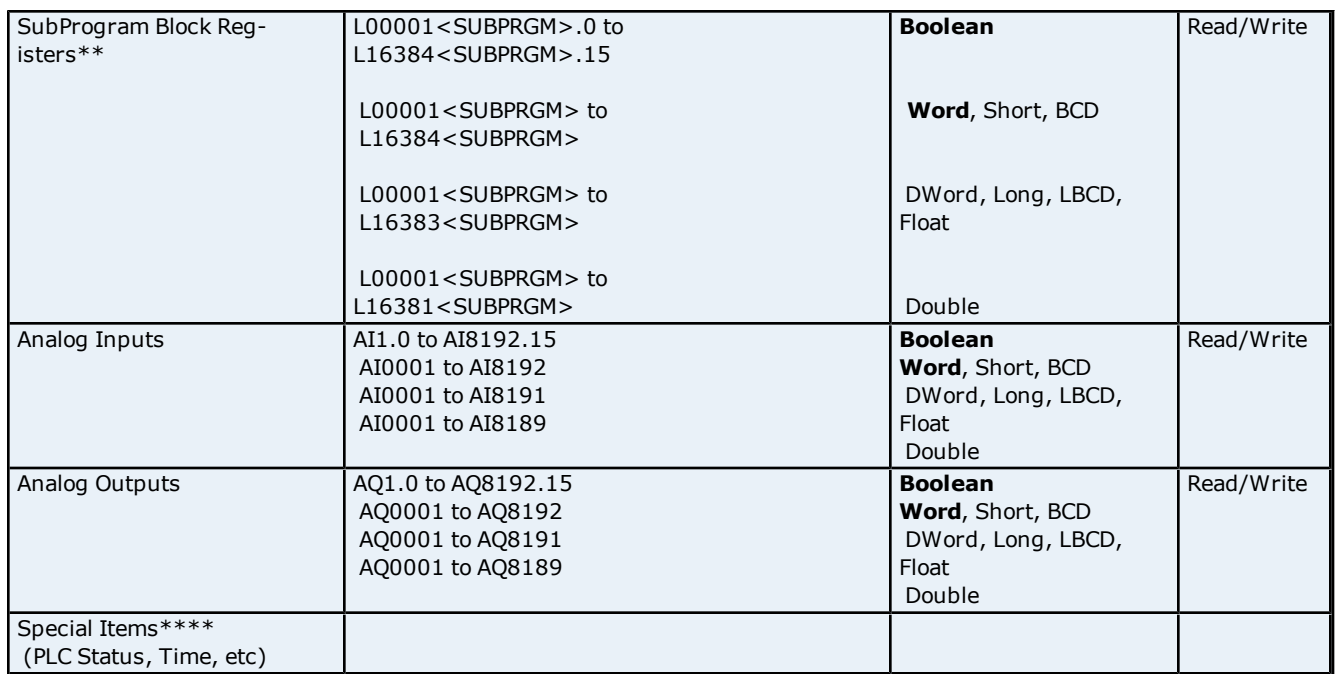

\*\*The SubProgram name/Block name <SUBPRGM> must match the name assigned in the PLC. This name can be found in VersaPro under Block Properties.

\*\*\*Program specified in **[PLC](#page-7-1) [Settings](#page-7-1)**.

\*\*\*\***See Also: [Special](#page-44-0) [Items](#page-44-0)**.

## **Advanced Addressing**

**[Bit](#page-43-1) [Access](#page-43-1) [to](#page-43-1) [Registers](#page-43-1) [Default](#page-43-2) [Data](#page-43-2) [Type](#page-43-2) [Override](#page-43-2) [String](#page-43-3) [Access](#page-43-3) [to](#page-43-3) [Registers](#page-43-3) [Array](#page-44-1) [Support](#page-44-1)**

## <span id="page-40-0"></span>**GE OPEN Addressing**

The GE OPEN model selection has been provided to supply support for any GE SRTP compatible device that is not currently listed in the standard model selection menu. The ranges of data for each data type have been expanded to allow a wide range of GE PLCs to be addressed. Although the address ranges shown here may exceed the specific PLC's capability, the driver will respect all messages from the PLC regarding memory range limits.

**Note:** The default data types for dynamic tags are shown in **bold**.

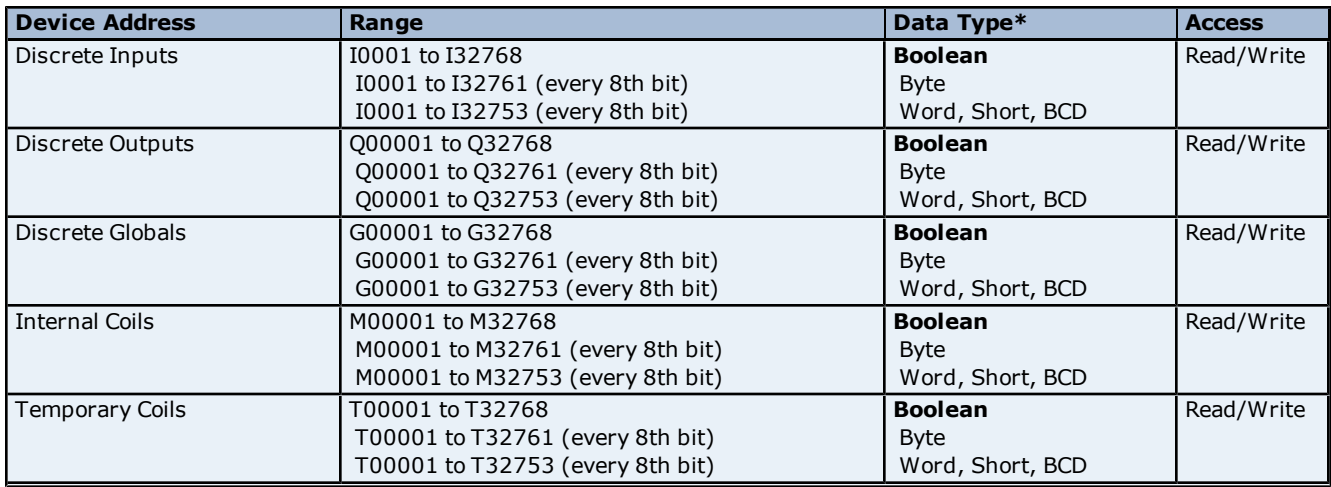

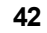

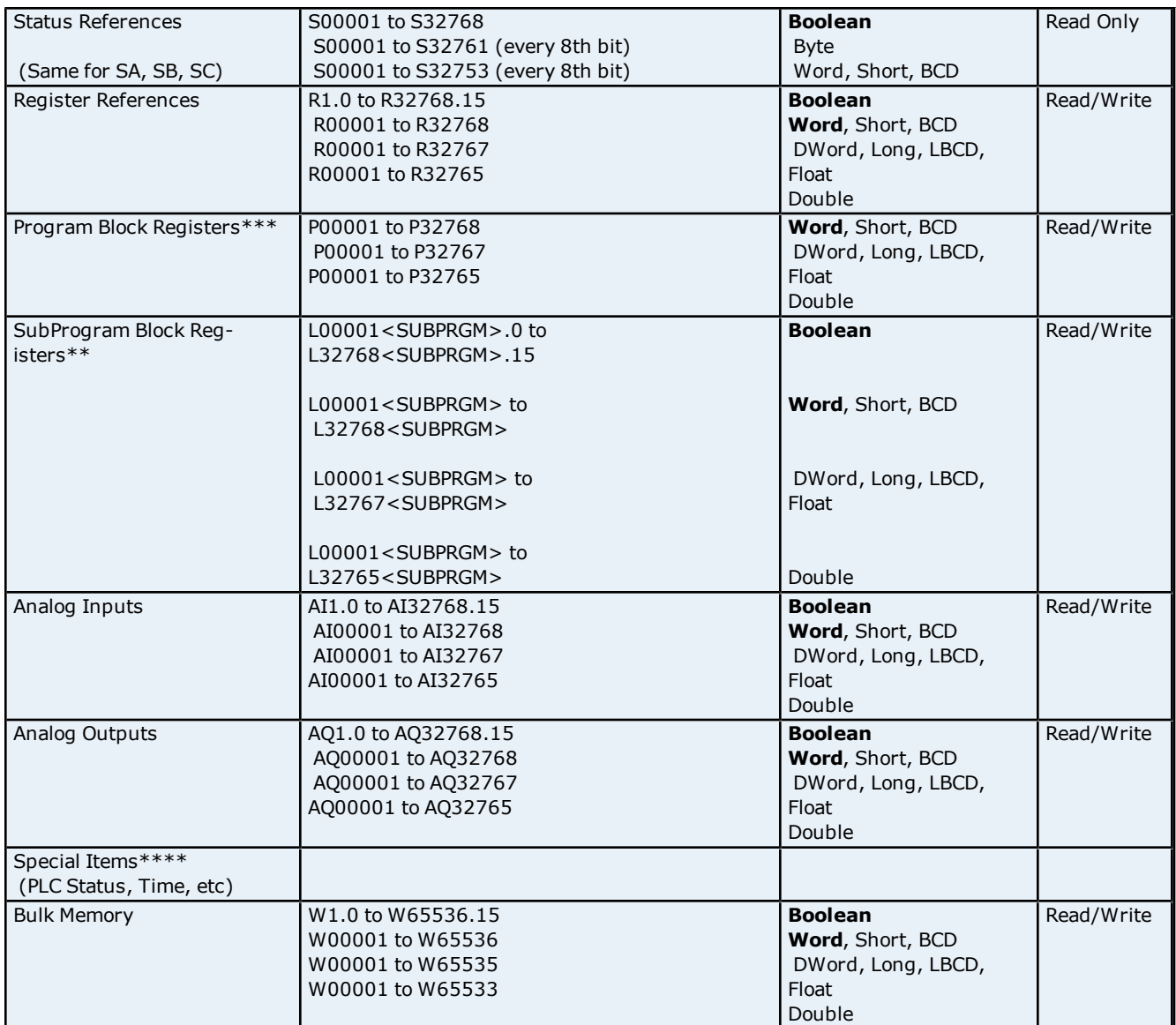

\*\*The SubProgram name/Block name <SUBPRGM> must match the name assigned in the PLC. This name can be found in VersaPro under Block Properties.

\*\*\*Program specified in **[PLC](#page-7-1) [Settings](#page-7-1)**.

**\*\*\*\*See Also: [Special](#page-44-0) [Items](#page-44-0)**.

#### **Advanced Addressing**

**[Bit](#page-43-1) [Access](#page-43-1) [to](#page-43-1) [Registers](#page-43-1) [Default](#page-43-2) [Data](#page-43-2) [Type](#page-43-2) [Override](#page-43-2) [String](#page-43-3) [Access](#page-43-3) [to](#page-43-3) [Registers](#page-43-3) [Array](#page-44-1) [Support](#page-44-1)**

## <span id="page-41-0"></span>**Horner OCS Addressing**

The Horner OCS model selection has been provided to supply support for Horner Operator Control Stations. The ranges of data for each data type have been expanded to allow a wide range of Horner OCS devices to be addressed. Although the address ranges shown here may exceed the specific device's capability, the driver will respect all messages from the OCS regarding memory range limits.

**Note:** The default data types for dynamic tags are **bold**.

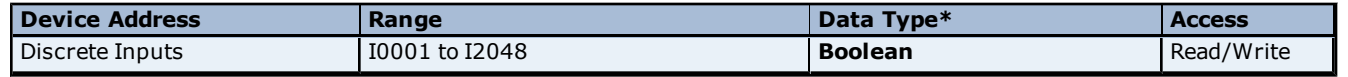

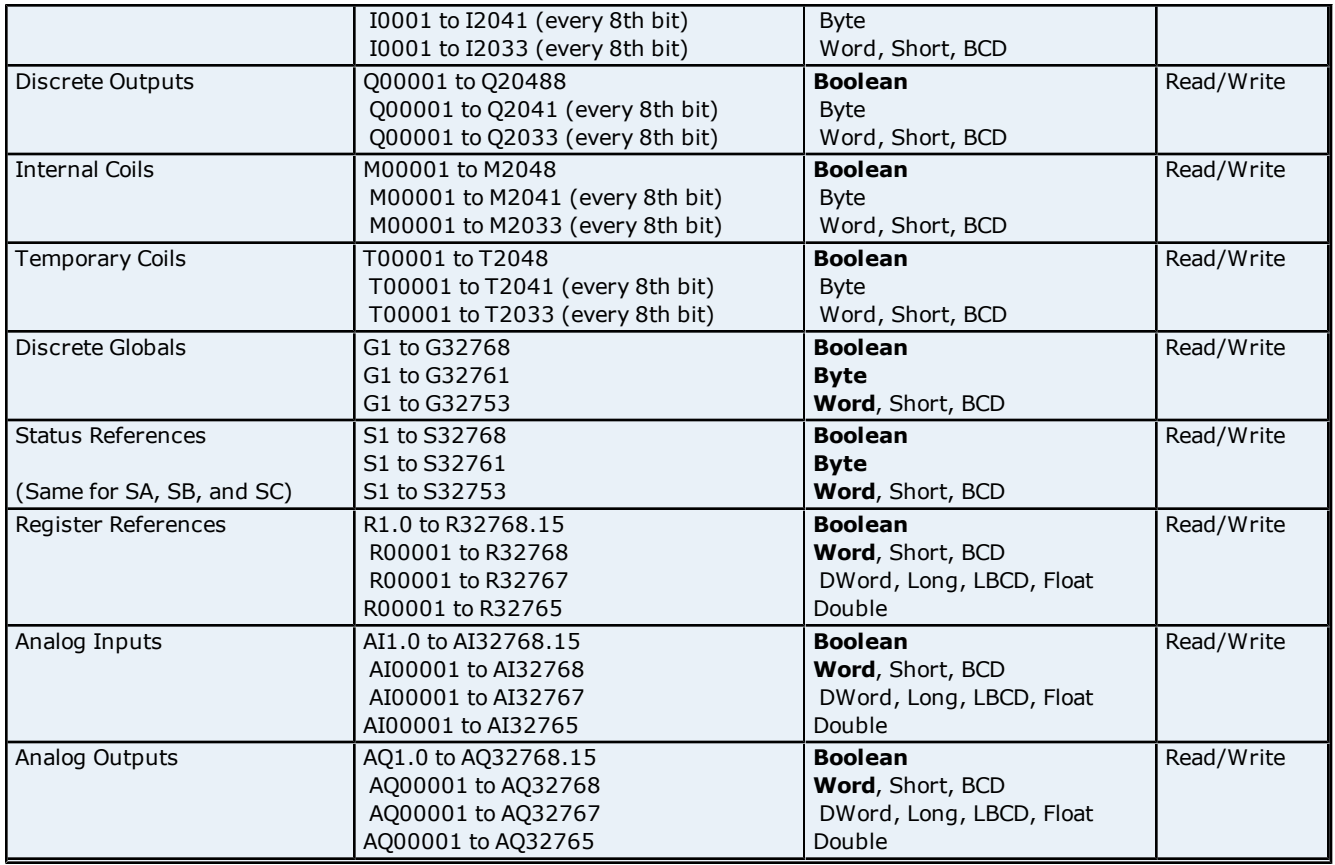

## **Advanced Addressing**

**[Bit](#page-43-1) [Access](#page-43-1) [to](#page-43-1) [Registers](#page-43-1) [Default](#page-43-2) [Data](#page-43-2) [Type](#page-43-2) [Override](#page-43-2) [String](#page-43-3) [Access](#page-43-3) [to](#page-43-3) [Registers](#page-43-3) [Array](#page-44-1) [Support](#page-44-1)**

## <span id="page-42-0"></span>**VersaMax Addressing**

The default data types for dynamic tags are shown in **bold**.

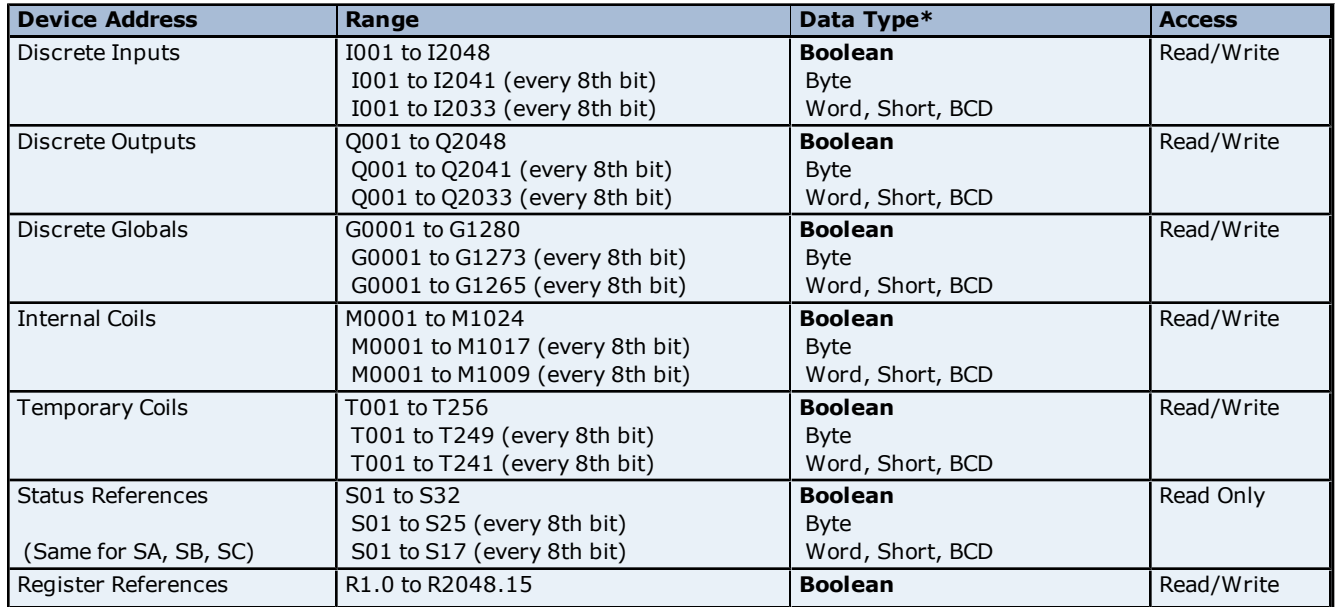

## **GE Ethernet Driver Help**

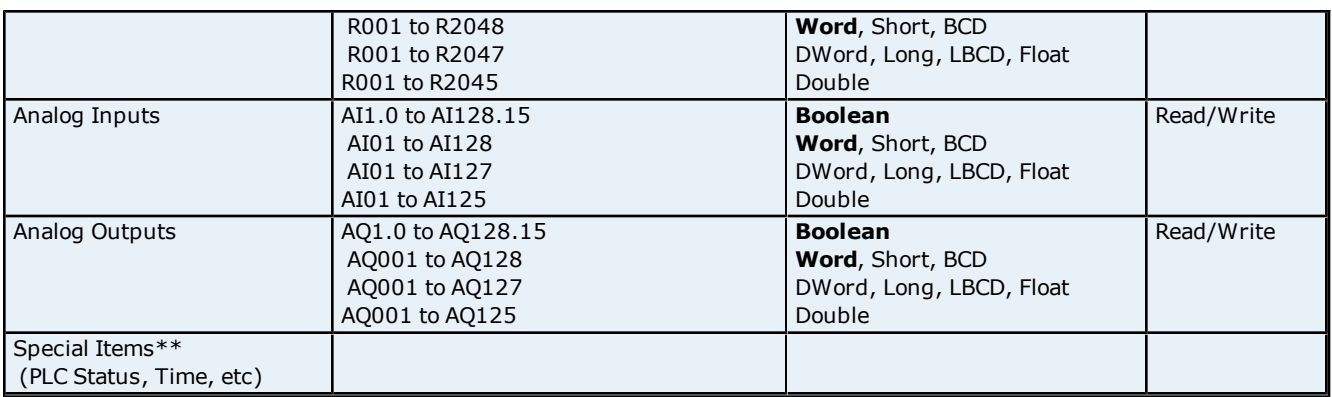

\*The default data type, Boolean, changes to Byte when an array specification is given. \*\***See Also: [Special](#page-44-0) [Items](#page-44-0)**.

#### **Advanced Addressing**

**[Bit](#page-43-1) [Access](#page-43-1) [to](#page-43-1) [Registers](#page-43-1) [Default](#page-43-2) [Data](#page-43-2) [Type](#page-43-2) [Override](#page-43-2) [String](#page-43-3) [Access](#page-43-3) [to](#page-43-3) [Registers](#page-43-3) [Array](#page-44-1) [Support](#page-44-1)**

## <span id="page-43-1"></span><span id="page-43-0"></span>**Advanced Addressing**

#### **Bit Access to Registers**

Register based device types such as R, P, L, AI and AQ can be accessed at the bit level by appending a bit number to the register address. The valid bit number range is 0 to 15. The bit number must be preceded by either a period (".") or a colon (":").

#### **Examples**

1. R100.12 allows Read/Write access to bit 12 of Register 100.

2. L50SUB1.3 allows Read/Write access to bit 3 of local register L50 in subprogram SUB1.

<span id="page-43-2"></span>**Note:** All device addresses can be prefixed with a % sign if needed, such as %R100. This can aid in converting from other OPC servers or communications drivers.

## **Default Data Type Override**

The default data types for each device type are shown in **[PACSystems](#page-25-1) [Addressing](#page-25-1)**. The defaults can be overridden by appending data type indicators to the device address. The possible data type indicators are as follows.

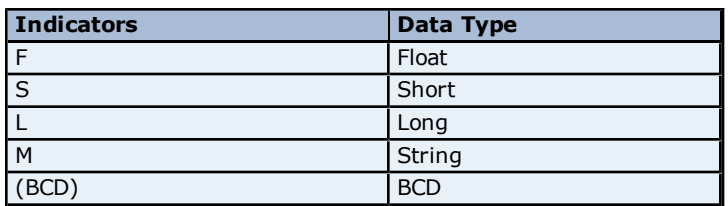

#### **Examples**

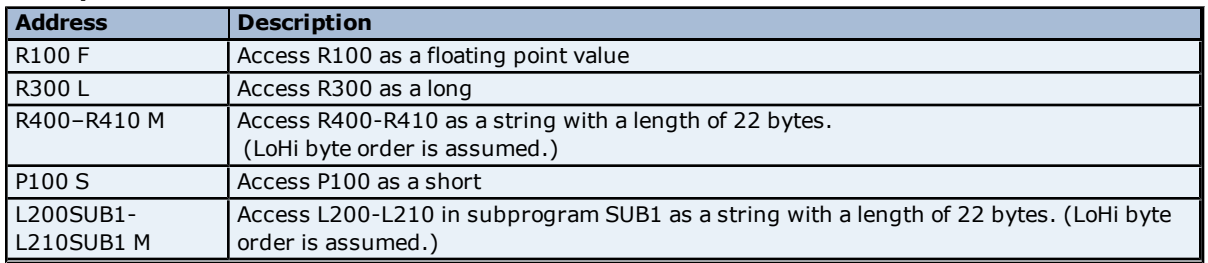

<span id="page-43-3"></span>**Note:** There must be a space between the register number and the data type indicator.

## **String Access to Registers**

**44**

Register space can be accessed as string data by appending the "M" data indicator. The length of the string is based on how the device address reference is entered. Each register addressed can contain two characters. The byte order of characters in registers can be specified by appending an optional "H" for HiLo or "L" for LoHi after the "M" data indicator. If no byte order is specified, LoHi order is assumed.

## **Examples**

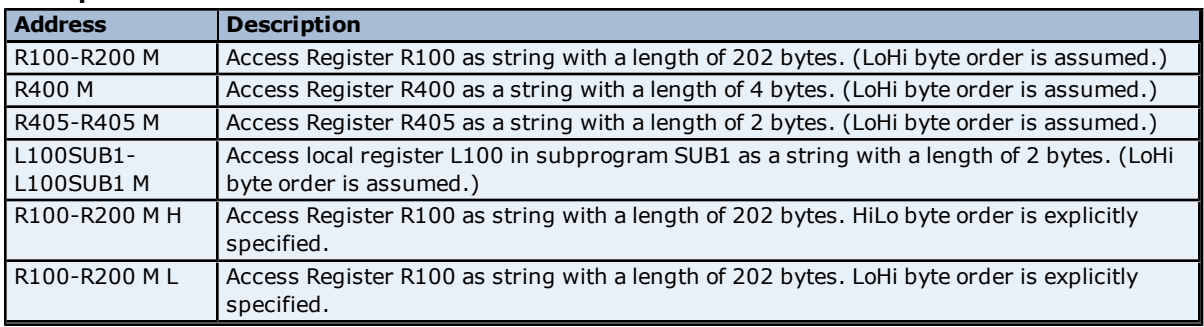

<span id="page-44-1"></span>**Notes:** The maximum string length is 255 bytes. For HiLo byte ordering, the string "AB" would be stored in a register as 0x4142. For LoHi byte ordering, the string "AB" would be stored in a register as 0x4241. There must be a space between the "M" data type indicator and the byte order indicator.

#### **Array Support**

An array is a collection of contiguous elements of a given data type. Arrays are supported by the following data types: byte, word, short, DWord, long, float and char. The maximum array size is determined by the "Maximum Bytes per Request" setting in Device Properties. If it is set at its maximum value, arrays can be specified up to 1024 elements for 16 bit data types and 512 elements for 32 bit data types. For more information, refer to **Maximum Bytes per Request**.

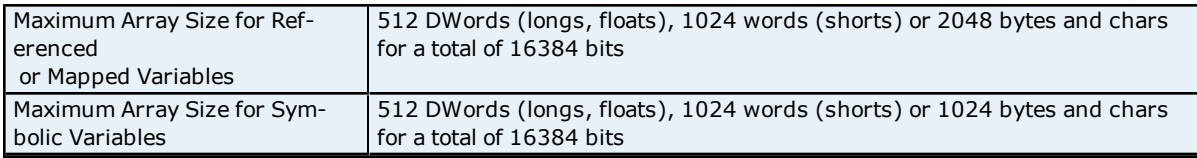

**Note:** The number of usable bytes is directly reflective of the block size.

#### **Examples**

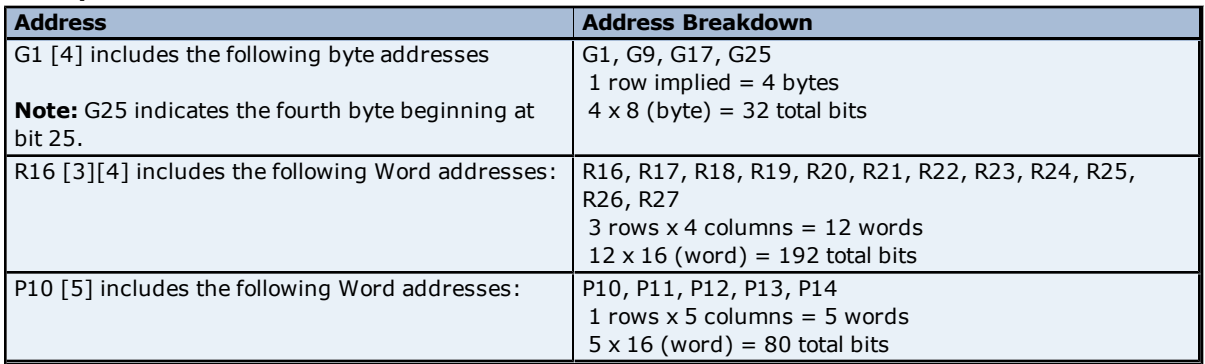

## <span id="page-44-0"></span>**Special Items**

Though not visible in the server configuration, dynamic tags with these addresses are automatically created and can be browsed by the OPC client. They will be found under the <Channel Name>.<Device Name>.\_InternalTags group. If the OPC client does not support browsing or a non-OPC client is being used, users can create their own static and dynamic tags using these addresses. The default data types for dynamic tags are shown in **bold**.

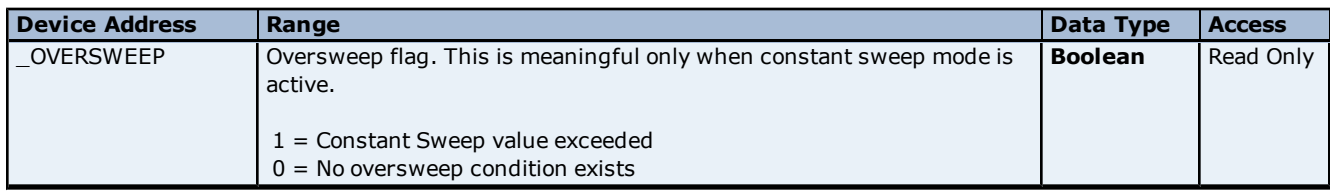

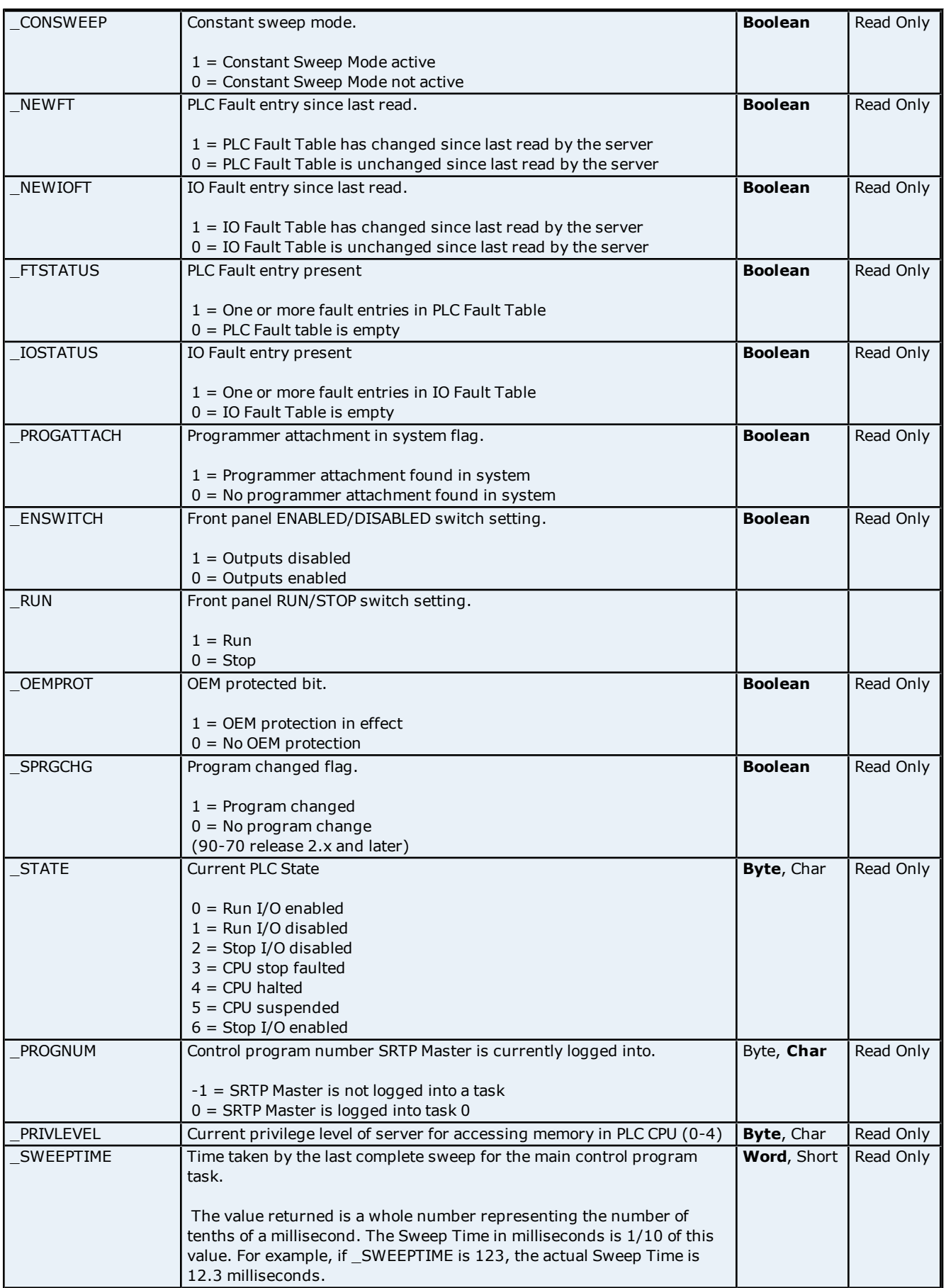

## **GE Ethernet Driver Help**

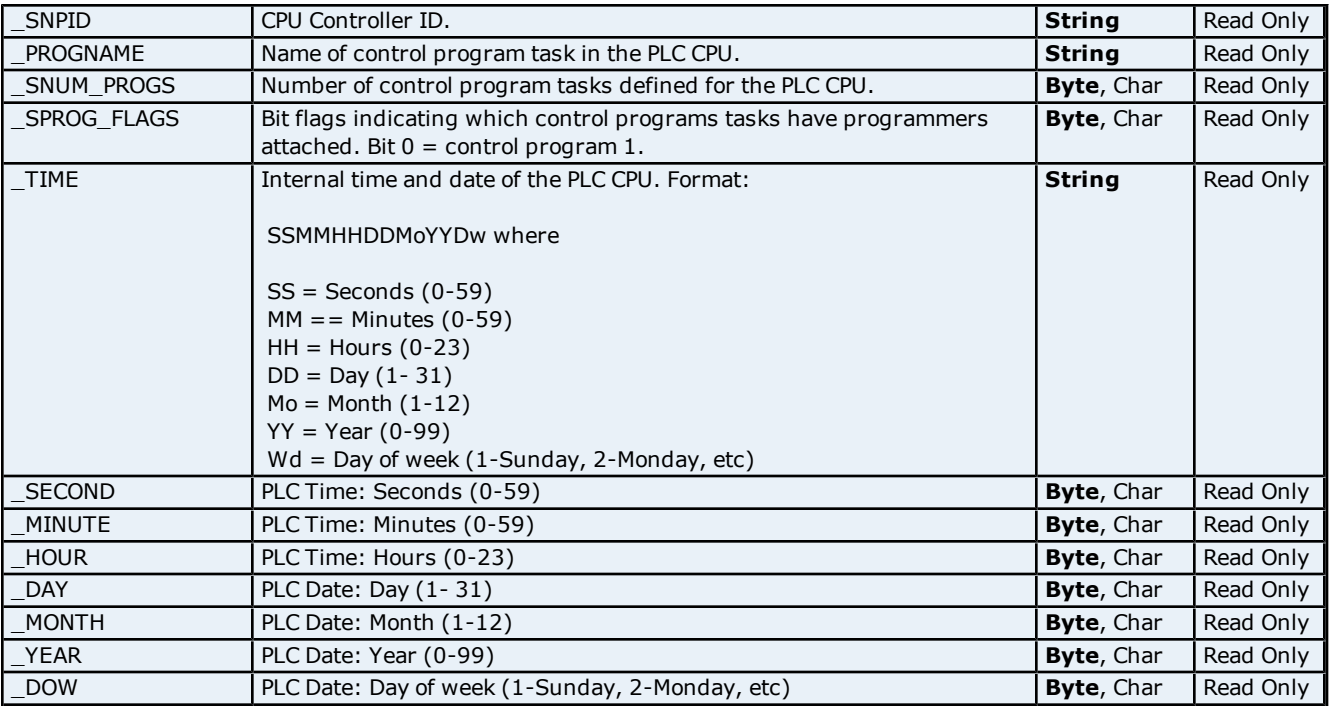

**47**

## <span id="page-47-0"></span>**Error Descriptions**

The following error/warning messages may be generated. Click on the link for a description of the message.

#### **Address Validation**

<span id="page-47-2"></span>**[Address](#page-48-0) ['<address>'](#page-48-0) [is](#page-48-0) [out](#page-48-0) [of](#page-48-0) [range](#page-48-0) [for](#page-48-0) [the](#page-48-0) [specified](#page-48-0) [device](#page-48-0) [or](#page-48-0) [register](#page-48-0) [Array](#page-48-1) [size](#page-48-1) [is](#page-48-1) [out](#page-48-1) [of](#page-48-1) [range](#page-48-1) [for](#page-48-1) [address](#page-48-1) ['<address>'](#page-48-1) [Array](#page-48-2) [support](#page-48-2) [is](#page-48-2) [not](#page-48-2) [available](#page-48-2) [for](#page-48-2) [the](#page-48-2) [specified](#page-48-2) [address:](#page-48-2) ['<address>'](#page-48-2) [Data](#page-48-3) [Type](#page-48-3) ['<type>'](#page-48-3) [is](#page-48-3) [not](#page-48-3) [valid](#page-48-3) [for](#page-48-3) [device](#page-48-3) [address](#page-48-3) ['<address>'](#page-48-3) [Device](#page-48-4) [address](#page-48-4) ['<address>'](#page-48-4) [contains](#page-48-4) [a](#page-48-4) [syntax](#page-48-4) [error](#page-48-4) [Device](#page-49-0) [address](#page-49-0) ['<address>'](#page-49-0)** [is](#page-49-0) [not](#page-49-0) [supported](#page-49-0) [by](#page-49-0) [model](#page-49-0) ['<model](#page-49-0) [name>'](#page-49-0) **[Device](#page-49-1) [address](#page-49-1) ['<address>'](#page-49-1) [is](#page-49-1) [Read](#page-49-1) [Only](#page-49-1) [Missing](#page-49-2) [address](#page-49-2)**

#### **Device Status Messages**

**[Attempting](#page-49-4) [to](#page-49-4) [reacquire](#page-49-4) [symbolic](#page-49-4) [variable](#page-49-4) [mapping](#page-49-4) [information](#page-49-4) [for](#page-49-4) [device](#page-49-4) ['<device](#page-49-4) [name>'.](#page-49-4) [Cannot](#page-49-4) [read](#page-49-4) [or](#page-49-4) [write](#page-49-4) [symbolic](#page-49-4) [variables](#page-49-4) [until](#page-49-4) [complete](#page-49-4) [Device](#page-49-5) ['<device](#page-49-5) [name>'](#page-49-5) [is](#page-49-5) [not](#page-49-5) [responding](#page-49-5)**

**[Unable](#page-50-0) [to](#page-50-0) [write](#page-50-0) [to](#page-50-0) ['<address>'](#page-50-0) [on](#page-50-0) [device](#page-50-0) ['<device](#page-50-0) [name>'](#page-50-0)**

#### **Driver Error Messages**

**[Bit](#page-50-2) [access](#page-50-2) [is](#page-50-2) [invalid](#page-50-2) [for](#page-50-2) [the](#page-50-2) [device](#page-50-2) [data](#page-50-2) [type](#page-50-2) ['<native](#page-50-2) [data](#page-50-2) [type>'](#page-50-2) [at](#page-50-2) [address](#page-50-2) ['<address>'](#page-50-2) [in](#page-50-2) [device](#page-50-2) ['<device>'](#page-50-2)**

**[Bit](#page-51-0) [index](#page-51-0) ['<bit](#page-51-0) [index>'](#page-51-0) [is](#page-51-0) [not](#page-51-0) [valid](#page-51-0) [for](#page-51-0) [the](#page-51-0) [device](#page-51-0) [data](#page-51-0) [type](#page-51-0) ['<native](#page-51-0) [data](#page-51-0) [type>'](#page-51-0) [at](#page-51-0) [address](#page-51-0) ['<address>'](#page-51-0) [in](#page-51-0) [device](#page-51-0) ['<device>'](#page-51-0)**

**[Device](#page-51-1) ['<device](#page-51-1) [name>'](#page-51-1) [returned](#page-51-1) [error](#page-51-1) [code](#page-51-1) [<error](#page-51-1) [num>](#page-51-1) [reading](#page-51-1) [n](#page-51-1) [byte\(s\)](#page-51-1) [starting](#page-51-1) [at](#page-51-1) [<address>](#page-51-1) [The](#page-51-2) [address](#page-51-2) [length](#page-51-2) [of](#page-51-2) [the](#page-51-2) [symbolic](#page-51-2) [variable](#page-51-2) [addressed](#page-51-2) [by](#page-51-2) ['<tag](#page-51-2) [name>'](#page-51-2) [on](#page-51-2) [device](#page-51-2) ['<device>'](#page-51-2) [is](#page-51-2) [bigger](#page-51-2) [than](#page-51-2) [the](#page-51-2) [configured](#page-51-2) [block](#page-51-2) [size](#page-51-2) [for](#page-51-2) [this](#page-51-2) [device.](#page-51-2) [Deactivating](#page-51-2) [tag](#page-51-2)**

**[The](#page-51-3) [array](#page-51-3) [size](#page-51-3) [of](#page-51-3) [address](#page-51-3) ['<address>'](#page-51-3) [on](#page-51-3) [device](#page-51-3) ['<device](#page-51-3) [name>'](#page-51-3) [must](#page-51-3) [be](#page-51-3) [the](#page-51-3) [same](#page-51-3) [as](#page-51-3) [symbolic](#page-51-3) [var](#page-51-3)[iable's](#page-51-3) [array](#page-51-3) [size](#page-51-3) [of](#page-51-3) [\[rows\]\[cols\]](#page-51-3)**

**[The](#page-51-4) [data](#page-51-4) [type](#page-51-4) [of](#page-51-4) [the](#page-51-4) [symbolic](#page-51-4) [variable](#page-51-4) [addressed](#page-51-4) [by](#page-51-4) ['<address>'](#page-51-4) [on](#page-51-4) [device](#page-51-4) ['<device](#page-51-4) [name>'](#page-51-4) [is](#page-51-4) [not](#page-51-4) [compatible](#page-51-4) [with](#page-51-4) [tag](#page-51-4)**

**[The](#page-52-0) [symbolic](#page-52-0) [discrete](#page-52-0) [array](#page-52-0) [size](#page-52-0) [of](#page-52-0) ['<size](#page-52-0) [in](#page-52-0) [bytes>'](#page-52-0) [bytes](#page-52-0) [at](#page-52-0) [address](#page-52-0) ['<address>'](#page-52-0) [on](#page-52-0) [device](#page-52-0) ['<device>'](#page-52-0) [exceeds](#page-52-0) [the](#page-52-0) [configured](#page-52-0) ['<block](#page-52-0) [size>'](#page-52-0) [maximum](#page-52-0) [request](#page-52-0) [bytes](#page-52-0)**

**[The](#page-52-1) [symbolic](#page-52-1) [variable](#page-52-1) [name](#page-52-1) [in](#page-52-1) [tag](#page-52-1) [address](#page-52-1) ['<address>'](#page-52-1) [does](#page-52-1) [not](#page-52-1) [exist](#page-52-1) [in](#page-52-1) [current](#page-52-1) [configuration](#page-52-1) [of](#page-52-1) [device](#page-52-1) ['<device](#page-52-1) [name>'](#page-52-1)**

**[Winsock](#page-52-2) [initialization](#page-52-2) [failed](#page-52-2) [\(OS](#page-52-2) [Error](#page-52-2) [=](#page-52-2) [n\)](#page-52-2)**

**[Winsock](#page-53-0) [V1.1](#page-53-0) [or](#page-53-0) [higher](#page-53-0) [must](#page-53-0) [be](#page-53-0) [installed](#page-53-0) [to](#page-53-0) [use](#page-53-0) [the](#page-53-0) [GE](#page-53-0) [Ethernet](#page-53-0) [device](#page-53-0) [driver](#page-53-0)**

#### **Automatic Tag Database Generation Messages**

**[Database](#page-53-2) [Error:](#page-53-2) [Array](#page-53-2) [tags](#page-53-2) ['<orig.](#page-53-2) [tag](#page-53-2) [name><dimensions>'](#page-53-2) [exceed](#page-53-2) [31](#page-53-2) [characters.](#page-53-2) [Tags](#page-53-2) [renamed](#page-53-2) [to](#page-53-2) ['<new](#page-53-2) [tag](#page-53-2) [name><dimensions>'](#page-53-2)**

**[Database](#page-53-3) [Error:](#page-53-3) [Data](#page-53-3) [type](#page-53-3) ['<type>'](#page-53-3) [arrays](#page-53-3) [are](#page-53-3) [currently](#page-53-3) [not](#page-53-3) [supported.](#page-53-3) [Tag](#page-53-3) ['<array](#page-53-3) [tag](#page-53-3) [name>'](#page-53-3) [not](#page-53-3) [created](#page-53-3)**

**[Database](#page-54-0) [Error:](#page-54-0) [Data](#page-54-0) [type](#page-54-0) ['<type>'](#page-54-0) [for](#page-54-0) [tag](#page-54-0) ['<tag](#page-54-0) [name>'](#page-54-0) [is](#page-54-0) [currently](#page-54-0) [not](#page-54-0) [supported.](#page-54-0) [Tag](#page-54-0) [not](#page-54-0) [created](#page-54-0) [Database](#page-54-1) [Error:](#page-54-1) [Data](#page-54-1) [type](#page-54-1) ['<type>'](#page-54-1) [for](#page-54-1) [tag](#page-54-1) ['<tag](#page-54-1) [name>'](#page-54-1) [not](#page-54-1) [found](#page-54-1) [in](#page-54-1) [import](#page-54-1) [file.](#page-54-1) [Setting](#page-54-1) [to](#page-54-1) [default](#page-54-1) [Database](#page-54-2) [Error:](#page-54-2) [Logic](#page-54-2) [Developer](#page-54-2) [Variable](#page-54-2) [Arrays](#page-54-2) [are](#page-54-2) [currently](#page-54-2) [not](#page-54-2) [supported.](#page-54-2) [Array](#page-54-2) [Tag\(s\)](#page-54-2) ['<array](#page-54-2) [tag](#page-54-2) [name>'](#page-54-2) [not](#page-54-2) [created](#page-54-2)**

**[Database](#page-54-3) [Error:](#page-54-3) [No](#page-54-3) [Reference](#page-54-3) [Address](#page-54-3) [found](#page-54-3) [for](#page-54-3) [tag](#page-54-3) ['<tag](#page-54-3) [name>'](#page-54-3) [in](#page-54-3) [import](#page-54-3) [file.](#page-54-3) [Tag](#page-54-3) [not](#page-54-3) [created](#page-54-3) [Database](#page-55-0) [Error:](#page-55-0) [Only](#page-55-0) [variables](#page-55-0) [with](#page-55-0) [Data](#page-55-0) [Source](#page-55-0) ['<data](#page-55-0) [source](#page-55-0) [name>'](#page-55-0) [are](#page-55-0) [imported.](#page-55-0) [Data](#page-55-0) [Source](#page-55-0) ['<data](#page-55-0) [source](#page-55-0) [name>'](#page-55-0) [is](#page-55-0) [not](#page-55-0) [supported.](#page-55-0) [Tag](#page-55-0) ['<tag](#page-55-0) [name>'](#page-55-0) [not](#page-55-0) [created](#page-55-0)**

**[Database](#page-55-1) [Error:](#page-55-1) [Tag](#page-55-1) ['<orig.](#page-55-1) [tag](#page-55-1) [name>'](#page-55-1) [exceeds](#page-55-1) [31](#page-55-1) [characters.](#page-55-1) [Tag](#page-55-1) [renamed](#page-55-1) [to](#page-55-1) ['<new](#page-55-1) [tag](#page-55-1) [name>'](#page-55-1) [Unable](#page-55-2) [to](#page-55-2) [generate](#page-55-2) [a](#page-55-2) [tag](#page-55-2) [database](#page-55-2) [for](#page-55-2) [device](#page-55-2) [<device](#page-55-2) [name>.](#page-55-2) [Reason:](#page-55-2) [Import](#page-55-2) [file](#page-55-2) [is](#page-55-2) [invalid](#page-55-2) [or](#page-55-2) [cor](#page-55-2)[rupt](#page-55-2)**

<span id="page-47-1"></span>**[Unable](#page-55-3) [to](#page-55-3) [generate](#page-55-3) [a](#page-55-3) [tag](#page-55-3) [database](#page-55-3) [for](#page-55-3) [device](#page-55-3) [<device](#page-55-3) [name>.](#page-55-3) [Reason:](#page-55-3) [Low](#page-55-3) [memory](#page-55-3) [resources](#page-55-3)**

## **Address Validation Error Messages**

The following error/warning messages may be generated. Click on the link for a description of the message.

#### **Address Validation**

**[Address](#page-48-0) ['<address>'](#page-48-0) [is](#page-48-0) [out](#page-48-0) [of](#page-48-0) [range](#page-48-0) [for](#page-48-0) [the](#page-48-0) [specified](#page-48-0) [device](#page-48-0) [or](#page-48-0) [register](#page-48-0) [Array](#page-48-1) [size](#page-48-1) [is](#page-48-1) [out](#page-48-1) [of](#page-48-1) [range](#page-48-1) [for](#page-48-1) [address](#page-48-1) ['<address>'](#page-48-1)**

**[Array](#page-48-2) [support](#page-48-2) [is](#page-48-2) [not](#page-48-2) [available](#page-48-2) [for](#page-48-2) [the](#page-48-2) [specified](#page-48-2) [address:](#page-48-2) ['<address>'](#page-48-2) [Data](#page-48-3) [Type](#page-48-3) ['<type>'](#page-48-3) [is](#page-48-3) [not](#page-48-3) [valid](#page-48-3) [for](#page-48-3) [device](#page-48-3) [address](#page-48-3) ['<address>'](#page-48-3) [Device](#page-48-4) [address](#page-48-4) ['<address>'](#page-48-4) [contains](#page-48-4) [a](#page-48-4) [syntax](#page-48-4) [error](#page-48-4) [Device](#page-49-0) [address](#page-49-0) ['<address>'](#page-49-0) [is](#page-49-0) [not](#page-49-0) [supported](#page-49-0) [by](#page-49-0) [model](#page-49-0) ['<model](#page-49-0) [name>'](#page-49-0) [Device](#page-49-1) [address](#page-49-1) ['<address>'](#page-49-1) [is](#page-49-1) [Read](#page-49-1) [Only](#page-49-1) [Missing](#page-49-2) [address](#page-49-2)**

## <span id="page-48-0"></span>**Address '<address>' is out of range for the specified device or register**

#### **Error Type:**

Warning

#### **Possible Cause:**

1. A tag address that has been specified statically via DDE references a location that is beyond the range of supported locations for the device.

2. A tag address has been assigned a bit index that is out of range (greater than or equal to 32).

## **Solution:**

1. Verify the address is correct; if it is not, re-enter it in the client application.

<span id="page-48-1"></span>2. Remove the bit index syntax from the tag address or change it to one that is in range for the data type.

## **Array size is out of range for address '<address>'**

### **Error Type:**

Warning

## **Possible Cause:**

1. The number of elements in an array definition exceeds the range of elements supported by the address type. 2. The number of elements in an array definition exceeds the maximum number of data values that may be obtained from the device in a single request.

## **Solution:**

<span id="page-48-2"></span>Reduce the number of referenced elements in the array definition.

## **Array support is not available for the specified address: '<address>'**

#### **Error Type:**

Warning

## **Possible Cause:**

A tag address that has been specified statically contains an array reference for an address type that doesn't support arrays.

## **Solution:**

<span id="page-48-3"></span>Re-enter the address in the client application to remove the array reference or correct the address type.

## **Data Type '<type>' is not valid for device address '<address>'**

#### **Error Type:** Warning

## **Possible Cause:**

A tag address that has been specified statically has been assigned an invalid data type.

## **Solution:**

<span id="page-48-4"></span>Modify the requested data type in the client application.

## **Device address '<address>' contains a syntax error**

#### **Error Type:**

Warning

#### **Possible Cause:**

A tag address that has been specified statically contains one or more invalid characters.

#### **Solution:**

<span id="page-49-0"></span>Re-enter the address in the client application.

## **Device address '<address>' is not supported by model '<model name>'**

#### **Error Type:**

Warning

#### **Possible Cause:**

A tag address that has been specified statically references a location that is valid for the communications protocol but not supported by the target device.

#### **Solution:**

Verify that the address is correct; if it is not, re-enter it in the client application. Also verify that the selected model name for the device is correct.

## <span id="page-49-1"></span>**Device address '<address>' is Read Only**

#### **Error Type:**

Warning

#### **Possible Cause:**

A tag address that has been specified statically has a requested access mode that is not compatible with what the device supports for that address.

#### **Solution:**

<span id="page-49-2"></span>Change the access mode in the client application.

## **Missing address**

**Error Type:** Warning

#### **Possible Cause:**

A tag address that has been specified statically has no length.

#### **Solution:**

<span id="page-49-3"></span>Re-enter the address in the client application.

## **Device Status Messages**

The following error/warning messages may be generated. Click on the link for a description of the message.

#### **Device Status Messages**

**[Attempting](#page-49-4) [to](#page-49-4) [reacquire](#page-49-4) [symbolic](#page-49-4) [variable](#page-49-4) [mapping](#page-49-4) [information](#page-49-4) [for](#page-49-4) [device](#page-49-4) ['<device](#page-49-4) [name>'.](#page-49-4) [Cannot](#page-49-4) [read](#page-49-4) [or](#page-49-4) [write](#page-49-4) [symbolic](#page-49-4) [variables](#page-49-4) [until](#page-49-4) [complete](#page-49-4) [Device](#page-49-5) ['<device](#page-49-5) [name>'](#page-49-5) [is](#page-49-5) [not](#page-49-5) [responding](#page-49-5) [Unable](#page-50-0) [to](#page-50-0) [write](#page-50-0) [to](#page-50-0) ['<address>'](#page-50-0) [on](#page-50-0) [device](#page-50-0) ['<device](#page-50-0) [name>'](#page-50-0)**

## <span id="page-49-4"></span>**Attempting to reacquire symbolic variable mapping information for device '<device name>'. Cannot read or write symbolic variables until complete**

**Error Type:** Warning

#### **Possible Cause:**

A new configuration is being downloaded to the device or the configuration has been lost (possibly due to power failure).

#### **Solution:**

<span id="page-49-5"></span>The driver should automatically recover once a new device configuration has been restored.

## **Device '<device name>' not responding**

#### **Error Type:**

Serious

#### **Possible Cause:**

- 1. The connection between the device and the Host PC is broken.
- 2. The IP address assigned to the device is incorrect.

3. The response from the device took longer to receive than the amount of time specified in the "Request Timeout" device setting.

#### **Solution:**

- 1. Verify the cabling between the PC and the PLC device.
- 2. Verify that the IP address given to the named device matches that of the actual device.
- <span id="page-50-0"></span>3. Increase the Request Timeout setting so that the entire response can be handled.

## **Unable to write to '<address>' on device '<device name>'**

#### **Error Type:**

Serious

#### **Possible Cause:**

1. The connection between the device and the Host PC is broken.

2. The named device may have been assigned an incorrect IP address.

#### **Solution:**

1. Verify the cabling between the PC and the PLC device.

<span id="page-50-1"></span>2. Verify that the IP address given to the named device matches that of the actual device.

## **Driver Error Messages**

The following error/warning messages may be generated. Click on the link for a description of the message.

#### **Driver Error Messages**

**[Bit](#page-50-2) [access](#page-50-2) [is](#page-50-2) [invalid](#page-50-2) [for](#page-50-2) [the](#page-50-2) [device](#page-50-2) [data](#page-50-2) [type](#page-50-2) ['<native](#page-50-2) [data](#page-50-2) [type>'](#page-50-2) [at](#page-50-2) [address](#page-50-2) ['<address>'](#page-50-2) [in](#page-50-2) [device](#page-50-2) ['<device>'](#page-50-2)**

**[Bit](#page-51-0) [index](#page-51-0) ['<bit](#page-51-0) [index>'](#page-51-0) [is](#page-51-0) [not](#page-51-0) [valid](#page-51-0) [for](#page-51-0) [the](#page-51-0) [device](#page-51-0) [data](#page-51-0) [type](#page-51-0) ['<native](#page-51-0) [data](#page-51-0) [type>'](#page-51-0) [at](#page-51-0) [address](#page-51-0) ['<address>'](#page-51-0) [in](#page-51-0) [device](#page-51-0) ['<device>'](#page-51-0)**

**[Device](#page-51-1) ['<device](#page-51-1) [name>'](#page-51-1) [returned](#page-51-1) [error](#page-51-1) [code](#page-51-1) [<error](#page-51-1) [num>](#page-51-1) [reading](#page-51-1) [n](#page-51-1) [byte\(s\)](#page-51-1) [starting](#page-51-1) [at](#page-51-1) [<address>](#page-51-1) [The](#page-51-2) [address](#page-51-2) [length](#page-51-2) [of](#page-51-2) [the](#page-51-2) [symbolic](#page-51-2) [variable](#page-51-2) [addressed](#page-51-2) [by](#page-51-2) ['<tag](#page-51-2) [name>'](#page-51-2) [on](#page-51-2) [device](#page-51-2) ['<device>'](#page-51-2) [is](#page-51-2) [bigger](#page-51-2) [than](#page-51-2) [the](#page-51-2) [configured](#page-51-2) [block](#page-51-2) [size](#page-51-2) [for](#page-51-2) [this](#page-51-2) [device.](#page-51-2) [Deactivating](#page-51-2) [tag](#page-51-2)**

**[The](#page-51-3) [array](#page-51-3) [size](#page-51-3) [of](#page-51-3) [address](#page-51-3) ['<address>'](#page-51-3) [on](#page-51-3) [device](#page-51-3) ['<device](#page-51-3) [name>'](#page-51-3) [must](#page-51-3) [be](#page-51-3) [the](#page-51-3) [same](#page-51-3) [as](#page-51-3) [symbolic](#page-51-3) [var](#page-51-3)[iable's](#page-51-3) [array](#page-51-3) [size](#page-51-3) [of](#page-51-3) [\[rows\]\[cols\]](#page-51-3)**

**[The](#page-51-4) [data](#page-51-4) [type](#page-51-4) [of](#page-51-4) [the](#page-51-4) [symbolic](#page-51-4) [variable](#page-51-4) [addressed](#page-51-4) [by](#page-51-4) ['<address>'](#page-51-4) [on](#page-51-4) [device](#page-51-4) ['<device](#page-51-4) [name>'](#page-51-4) [is](#page-51-4) [not](#page-51-4) [compatible](#page-51-4) [with](#page-51-4) [tag](#page-51-4)**

**[The](#page-52-0) [symbolic](#page-52-0) [discrete](#page-52-0) [array](#page-52-0) [size](#page-52-0) [of](#page-52-0) ['<size](#page-52-0) [in](#page-52-0) [bytes>'](#page-52-0) [bytes](#page-52-0) [at](#page-52-0) [address](#page-52-0) ['<address>'](#page-52-0) [on](#page-52-0) [device](#page-52-0) ['<device>'](#page-52-0) [exceeds](#page-52-0) [the](#page-52-0) [configured](#page-52-0) ['<block](#page-52-0) [size>'](#page-52-0) [maximum](#page-52-0) [request](#page-52-0) [bytes](#page-52-0)**

**[The](#page-52-1) [symbolic](#page-52-1) [variable](#page-52-1) [name](#page-52-1) [in](#page-52-1) [tag](#page-52-1) [address](#page-52-1) ['<address>'](#page-52-1) [does](#page-52-1) [not](#page-52-1) [exist](#page-52-1) [in](#page-52-1) [current](#page-52-1) [configuration](#page-52-1) [of](#page-52-1) [device](#page-52-1) ['<device](#page-52-1) [name>'](#page-52-1)**

**[Winsock](#page-52-2) [initialization](#page-52-2) [failed](#page-52-2) [\(OS](#page-52-2) [Error](#page-52-2) [=](#page-52-2) [n\)](#page-52-2)**

<span id="page-50-2"></span>**[Winsock](#page-53-0) [V1.1](#page-53-0) [or](#page-53-0) [higher](#page-53-0) [must](#page-53-0) [be](#page-53-0) [installed](#page-53-0) [to](#page-53-0) [use](#page-53-0) [the](#page-53-0) [GE](#page-53-0) [Ethernet](#page-53-0) [device](#page-53-0) [driver](#page-53-0)**

## **Bit access is invalid for the device data type '<native data type>' at address '<address>' in device '<device>'**

**Error Type:**

Warning

## **Possible Cause:**

A tag address has been assigned a bit index that is invalid for its native data type.

#### **Solution:**

Remove the bit index syntax from the tag address or modify the symbolic variable in the controller to one of the following native data types: Byte, Int, Uint, Word, Dint, or DWord.

## <span id="page-51-0"></span>**Bit index '<bit index>' is not valid for the device data type '<native data type>' at address '<address>' in device '<device>'**

#### **Error Type:**

Warning

## **Possible Cause:**

A tag address has been assigned a bit index that is out of range for its native data type.

#### **Solution:**

Correct the tag address's bit index to be within the native data type's range.

#### **Note:**

The native data types' ranges are as follows:

- l **Byte:** 0-7.
- l **Int, Uint, Word:** 0-15.
- l **Dint and DWord:** 0-31.

## <span id="page-51-1"></span>**Device '<device name>' returned error code <error num> reading n byte(s) starting at <address>**

**Error Type:**

Error

#### **Possible Cause:**

An attempt has been made to read a location that does not exist.

#### **Solution:**

<span id="page-51-2"></span>Review the address map for the device in question and make necessary adjustments in the client application.

## **The address length of the symbolic variable addressed by '<tag name>' on device '<device>' is bigger than the configured block size for this device. Deactivating tag**

#### **Error Type:**

Error

#### **Possible Cause:**

The requested tag is larger than the configured block size for this device. This can be caused by the name being too big or requested packet being too big.

#### **Solution:**

<span id="page-51-3"></span>Increase the block size or change name size.

## **The array size of address '<address>' on device '<device name>' must be the same as symbolic variable's array size of [rows][cols]**

#### **Error Type:**

Warning

#### **Possible Cause:**

The array dimensions given in the tag address, if any, are not the same as the array size of the referenced symbolic variable.

#### **Solution:**

Determine the array dimensions of the variable as currently defined in the device. Adjust the tag address to match.

## <span id="page-51-4"></span>**The data type of the symbolic variable addressed by '<address>' on device '<device name>' is not compatible with tag**

**Error Type:**

#### Warning

#### **Possible Cause:**

The native data type of the symbolic variable, as currently defined in the device, is not compatible with the data type of the tag.

#### **Solution:**

Adjust the data type of the tag to match the variable's native data type.

## **See Also: [Symbolic](#page-26-0) [Variables](#page-26-0)**

## <span id="page-52-0"></span>**The symbolic discrete array size of '<size in bytes>' bytes at address '<address>' on device '<device>' exceeds the configured '<block size>' maximum request bytes**

#### **Error Type:**

Warning

#### **Possible Cause:**

The number of bytes required to obtain a symbolic discrete array in a single request exceeds the maximum configured block size.

#### **Solution:**

1. Increase the Maximum Bytes per Request parameter (located in **Device Properties** | **Communications Parameters**) to accommodate the actual size of the array.

2. If the symbolic discrete array is larger than 2048 bytes, reconfigure the controller to assign the symbolic array to non-discrete memory. For example, a response containing a symbolic non-discrete DWord array of 64 elements contains 256 bytes (64 elements \* 4 bytes per DWord).

3. Separate the array into smaller arrays in order to reduce the number of referenced elements in each array definition.

4. Read the individual array elements in separate requests (instead of reading the array itself).

#### **Note:**

1. Symbolic variables assigned to discrete memory consume one byte per bit. For example, a byte variable actually requires eight bytes to obtain the data for each bit. Therefore, a response containing a symbolic discrete DWord array of 64 elements contains 2048 bytes (64 elements \* 4 bytes per DWord \* 8 bytes per byte). 2. For more information, refer to "Importing Array Elements (Index)" in **[Proficy](#page-20-2) [Logic](#page-20-2) [Developer](#page-20-2) [Array](#page-20-2) [Tag](#page-20-2) [Import](#page-20-2)**.

## **See Also:**

<span id="page-52-1"></span>**[Communications](#page-6-0) [Parameters](#page-6-0)**

## **The symbolic variable name in tag address '<address>' does not exist in current configuration of device '<device name>'**

## **Error Type:**

Warning

#### **Possible Cause:**

The named variable does not exist in the current device configuration.

## **Solution:**

1. Verify that variable is defined in current device configuration.

2. Check the spelling of the variable name.

#### **Note:**

To optimize driver performance, it is recommended that all tags with invalid symbolic variable addresses be removed from the server configuration or not be used by a client application.

## <span id="page-52-2"></span>**Winsock initialization failed (OS Error = n)**

## **Error Type:**

Fatal

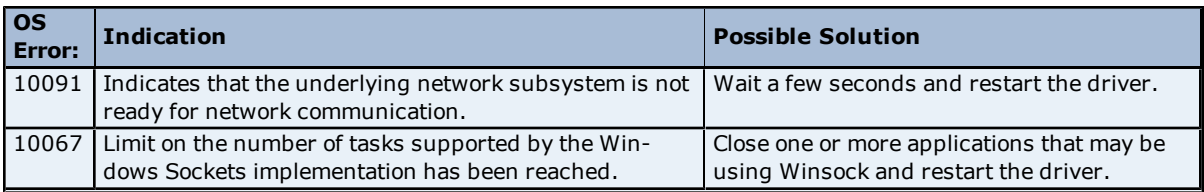

## <span id="page-53-0"></span>**Winsock V1.1 or higher must be installed to use the GE Ethernet device driver**

**Error Type:**

Fatal

#### **Possible Cause:**

The version number of the Winsock DLL found on the system is less than 1.1.

#### **Solution:**

<span id="page-53-1"></span>Upgrade Winsock to version 1.1 or higher.

## **Automatic Tag Database Generation Messages**

The following error/warning messages may be generated. Click on the link for a description of the message.

#### **Automatic Tag Database Generation Messages**

**[Database](#page-53-2) [Error:](#page-53-2) [Array](#page-53-2) [tags](#page-53-2) ['<orig.](#page-53-2) [tag](#page-53-2) [name><dimensions>'](#page-53-2) [exceed](#page-53-2) [31](#page-53-2) [characters.](#page-53-2) [Tags](#page-53-2) [renamed](#page-53-2) [to](#page-53-2) ['<new](#page-53-2) [tag](#page-53-2) [name><dimensions>'](#page-53-2)**

**[Database](#page-53-3) [Error:](#page-53-3) [Data](#page-53-3) [type](#page-53-3) ['<type>'](#page-53-3) [arrays](#page-53-3) [are](#page-53-3) [currently](#page-53-3) [not](#page-53-3) [supported.](#page-53-3) [Tag](#page-53-3) ['<array](#page-53-3) [tag](#page-53-3) [name>'](#page-53-3) [not](#page-53-3) [created](#page-53-3)**

**[Database](#page-54-0) [Error:](#page-54-0) [Data](#page-54-0) [type](#page-54-0) ['<type>'](#page-54-0) [for](#page-54-0) [tag](#page-54-0) ['<tag](#page-54-0) [name>'](#page-54-0) [is](#page-54-0) [currently](#page-54-0) [not](#page-54-0) [supported.](#page-54-0) [Tag](#page-54-0) [not](#page-54-0) [created](#page-54-0) [Database](#page-54-1) [Error:](#page-54-1) [Data](#page-54-1) [type](#page-54-1) ['<type>'](#page-54-1) [for](#page-54-1) [tag](#page-54-1) ['<tag](#page-54-1) [name>'](#page-54-1) [not](#page-54-1) [found](#page-54-1) [in](#page-54-1) [import](#page-54-1) [file.](#page-54-1) [Setting](#page-54-1) [to](#page-54-1) [default](#page-54-1) [Database](#page-54-2) [Error:](#page-54-2) [Logic](#page-54-2) [Developer](#page-54-2) [Variable](#page-54-2) [Arrays](#page-54-2) [are](#page-54-2) [currently](#page-54-2) [not](#page-54-2) [supported.](#page-54-2) [Array](#page-54-2) [Tag\(s\)](#page-54-2) ['<array](#page-54-2) [tag](#page-54-2) [name>'](#page-54-2) [not](#page-54-2) [created](#page-54-2)**

**[Database](#page-54-3) [Error:](#page-54-3) [No](#page-54-3) [Reference](#page-54-3) [Address](#page-54-3) [found](#page-54-3) [for](#page-54-3) [tag](#page-54-3) ['<tag](#page-54-3) [name>'](#page-54-3) [in](#page-54-3) [import](#page-54-3) [file.](#page-54-3) [Tag](#page-54-3) [not](#page-54-3) [created](#page-54-3) [Database](#page-55-0) [Error:](#page-55-0) [Only](#page-55-0) [variables](#page-55-0) [with](#page-55-0) [Data](#page-55-0) [Source](#page-55-0) ['<data](#page-55-0) [source](#page-55-0) [name>'](#page-55-0) [are](#page-55-0) [imported.](#page-55-0) [Data](#page-55-0) [Source](#page-55-0) ['<data](#page-55-0) [source](#page-55-0) [name>'](#page-55-0) [is](#page-55-0) [not](#page-55-0) [supported.](#page-55-0) [Tag](#page-55-0) ['<tag](#page-55-0) [name>'](#page-55-0) [not](#page-55-0) [created](#page-55-0)**

**[Database](#page-55-1) [Error:](#page-55-1) [Tag](#page-55-1) ['<orig.](#page-55-1) [tag](#page-55-1) [name>'](#page-55-1) [exceeds](#page-55-1) [31](#page-55-1) [characters.](#page-55-1) [Tag](#page-55-1) [renamed](#page-55-1) [to](#page-55-1) ['<new](#page-55-1) [tag](#page-55-1) [name>'](#page-55-1) [Unable](#page-55-2) [to](#page-55-2) [generate](#page-55-2) [a](#page-55-2) [tag](#page-55-2) [database](#page-55-2) [for](#page-55-2) [device](#page-55-2) [<device](#page-55-2) [name>.](#page-55-2) [Reason:](#page-55-2) [Import](#page-55-2) [file](#page-55-2) [is](#page-55-2) [invalid](#page-55-2) [or](#page-55-2) [cor](#page-55-2)[rupt](#page-55-2)**

<span id="page-53-2"></span>**[Unable](#page-55-3) [to](#page-55-3) [generate](#page-55-3) [a](#page-55-3) [tag](#page-55-3) [database](#page-55-3) [for](#page-55-3) [device](#page-55-3) [<device](#page-55-3) [name>.](#page-55-3) [Reason:](#page-55-3) [Low](#page-55-3) [memory](#page-55-3) [resources](#page-55-3)**

## **Database Error: Array tags '<orig. tag name><dimensions>' exceed 31 characters. Tags renamed to '<new tag name><dimensions>'**

## **Error Type:**

Warning

#### **Possible Cause:**

The name assigned to an array tag originates from the variable name in the import file. This name exceeds the 31-character limitation and will be renamed to one that is valid. <Dimensions> define the number of dimensions for the given array tag. XXX for 1 Dimension, XXX\_YYY for 2 Dimensions. The number of X's and Y's approximates the number of elements for the respective dimensions. Since such an error will occur for each element, generalizing with XXX and YYY implies all array elements will be affected.

**Solution:**

None.

**See Also: [Import](#page-10-0) [File-to-Server](#page-10-0) [Name](#page-10-0) [Conversions](#page-10-0)**

## <span id="page-53-3"></span>**Database Error: Data type '<type>' arrays are currently not supported. Tag '<array tag name>' not created**

**Error Type:**

#### Warning

#### **Possible Cause:**

Boolean or String array tags of 1 or 2 dimensions are not supported at this time.

#### **Solution:**

For Boolean array tags, individual array elements of the tag if specified in the import file will be generated. Furthermore, the driver will also automatically create individual elements for the array tag (except for bit within word type Boolean array tags).

#### **Note:**

For String array tags, neither the array tag or the individual elements will be generated. String data type is currently not supported by the driver. Thus, avoid using String data type if possible.

## <span id="page-54-0"></span>**Database Error: Data type '<type>' for tag '<tag name>' is currently not supported. Tag not created**

**Error Type:**

Warning

#### **Possible Cause:**

The data type <type> as specified in the import file cannot be resolved or isn't natively supported by the GE Ethernet Driver. The tag was not automatically generated.

#### **Solution:**

<span id="page-54-1"></span>For applicable tags, avoid using data type <type> in the VersaPro/Logic Developer projects.

## **Database Error: Data type '<type>' for tag '<tag name>' not found in import file. Setting to default**

## **Error Type:**

Warning

#### **Possible Cause:**

The definition of data type '<type>', for tag <tag name>, could not be found in the import file.

#### **Solution:**

<span id="page-54-2"></span>This tag will take on the default type for the given address type as assigned by the GE Ethernet Driver.

## **Database Error: Logic Developer Variable Arrays are currently not supported. Array Tag(s) '<array tag name>' not created**

#### **Error Type:**

Warning

#### **Possible Cause:**

Array tags of 1 or 2 dimensions originating from a Logic Developer import file are not supported at this time. The array tags were not automatically generated.

#### **Solution:**

<span id="page-54-3"></span>For applicable tags, avoid using arrays in the Logic Developer projects.

## **Database Error: No Reference Address found for tag '<tag name>' in import file. Tag not created**

#### **Error Type:**

Warning

## **Possible Cause:**

Variables without a reference address cannot have a tag created since the reference address determines the tag's address. The tag was not automatically generated.

#### **Solution:**

Verify the <tag name> has a PLC as a data source and that reference address (PLC memory location) has been assigned to it.

## <span id="page-55-0"></span>**Database Error: Only variables with Data Source '<data source name>' are imported. Data Source '<data source name>' is not supported. Tag '<tag name>' not created**

## **Error Type:**

Warning

#### **Possible Cause:**

In Logic Developer, variables can take on a data value from a number of sources. For use in the OPC server, the source must be a GE Ethernet PLC. The tag was not automatically generated.

#### **Solution:**

<span id="page-55-1"></span>Verify the <tag name> has a PLC as a data source.

## **Database Error: Tag '<orig. tag name>' exceeds 31 characters. Tag renamed to '<new tag name>'**

#### **Error Type:**

Warning

#### **Possible Cause:**

The name assigned to a tag originates from the variable name in the import file. This name exceeds the 31 character limitation and will be renamed to one that is valid.

#### **Solution:**

None.

## **See Also: [Import](#page-10-0) [File-to-Server](#page-10-0) [Name](#page-10-0) [Conversions](#page-10-0)**

## <span id="page-55-2"></span>**Unable to generate a tag database for device <device name>. Reason: Import file is invalid or corrupt**

## **Error Type:**

Warning

## **Possible Cause:**

The file specified as the Tag Import File (in the Database Settings device properties page) is a corrupt import file (\*.snf or\*.csv) or improperly formatted Logic Developer text file.

#### **Solution:**

Select a valid, properly formatted VersaPro/Logic Developer variable import file or retry the tag export process in the respective application to produce a new import file.

#### **See Also:**

<span id="page-55-3"></span>**[Automatic](#page-9-0) [Tag](#page-9-0) [Database](#page-9-0) [Generation](#page-9-0) [Preparation](#page-9-0)**

## **Unable to generate a tag database for device <device name>. Reason: Low memory resources**

**Error Type:** Warning

## **Possible Cause:**

Memory required for database generation could not be allocated. The process is aborted.

## **Solution:**

Close any unused applications and/or increase the amount of virtual memory. Then, try again.

# <span id="page-56-0"></span>**Index**

## **3**

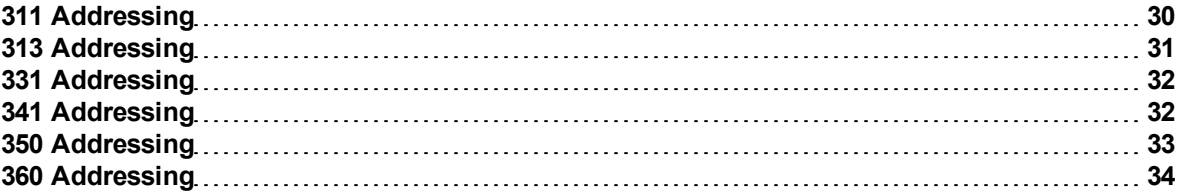

## **7**

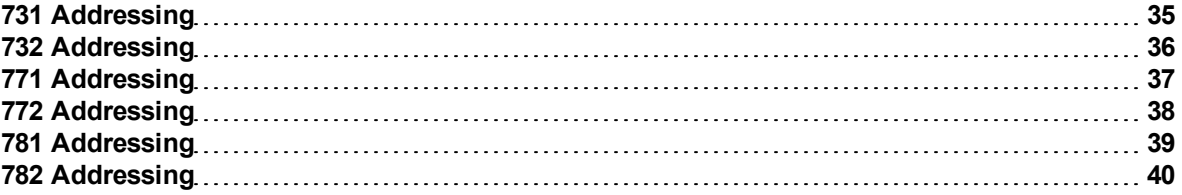

## **A**

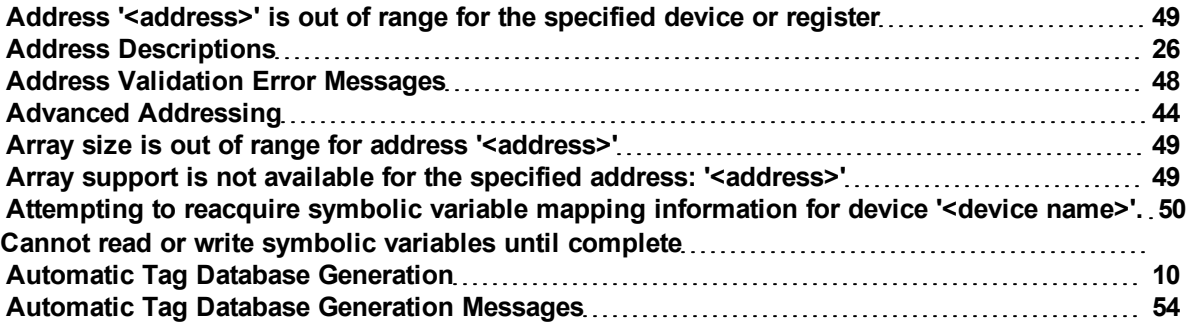

## **B**

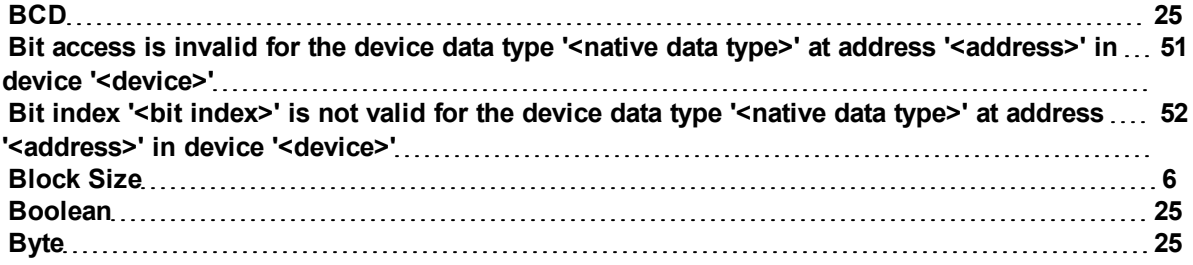

## **C**

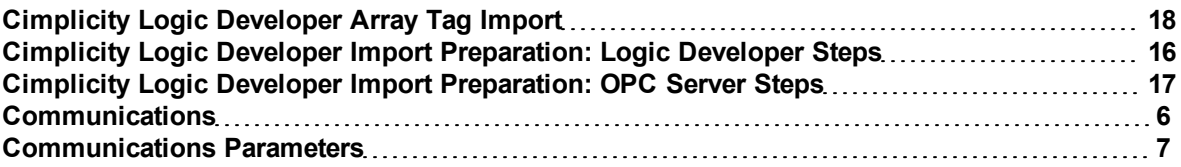

## **D**

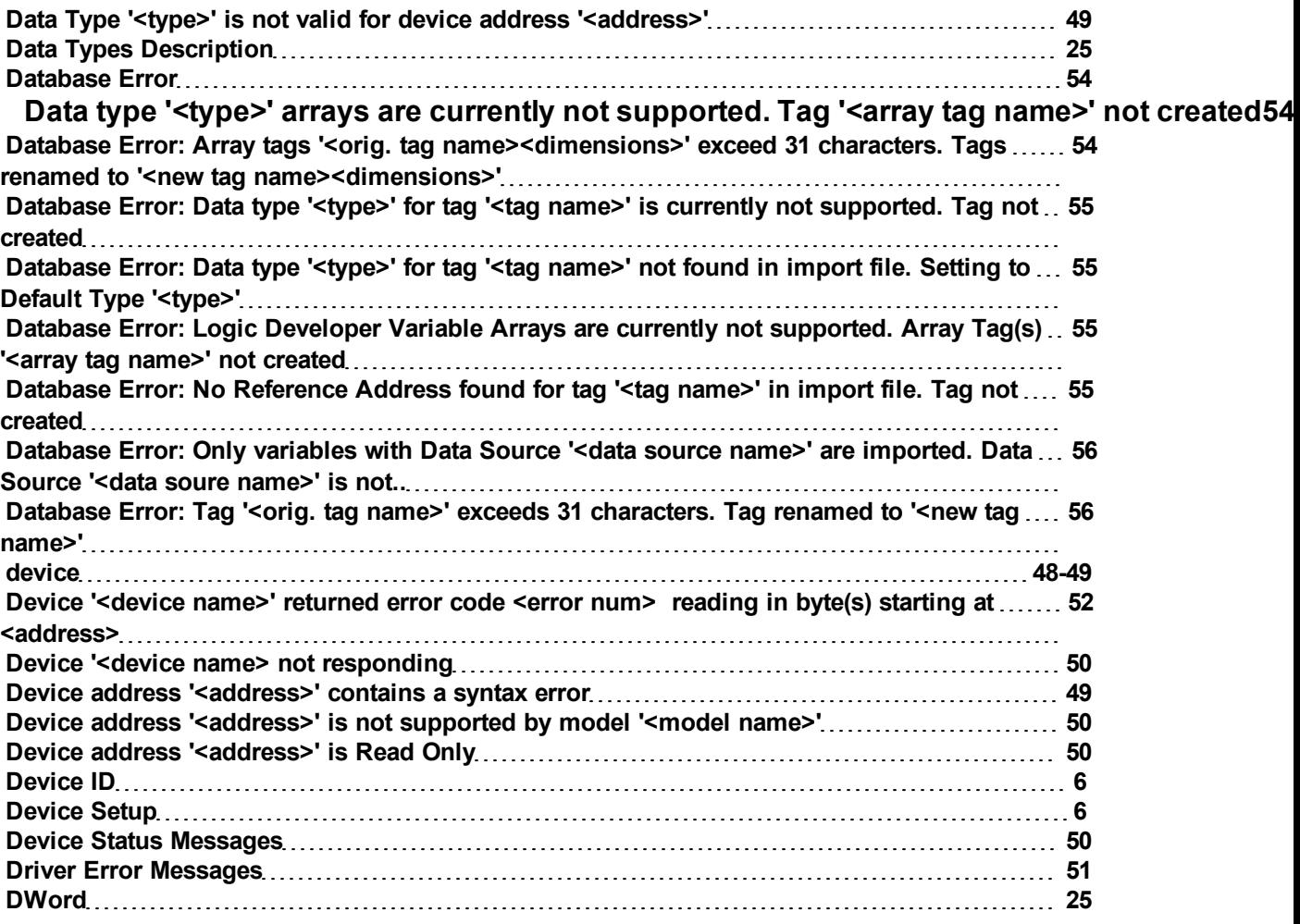

## **E**

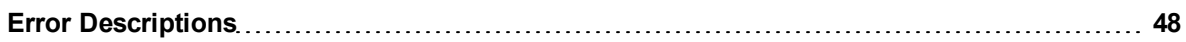

## **59**

## **F**

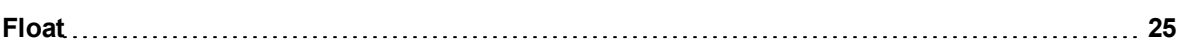

## **G**

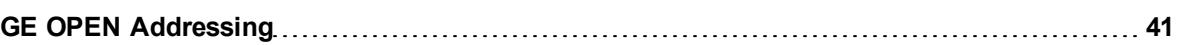

## **H**

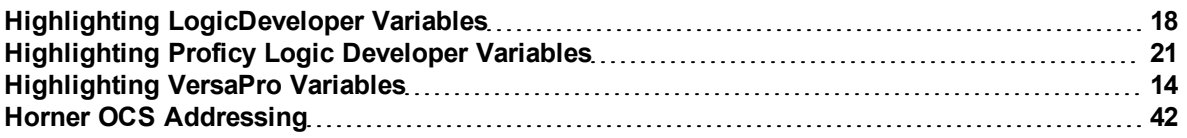

## **I**

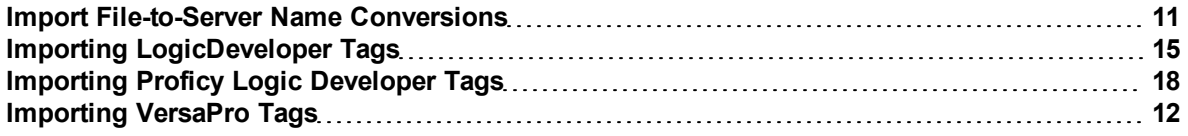

## **L**

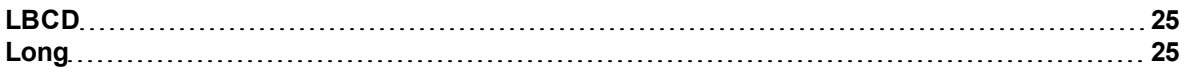

## **M**

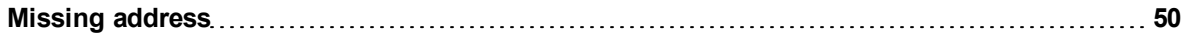

## **N**

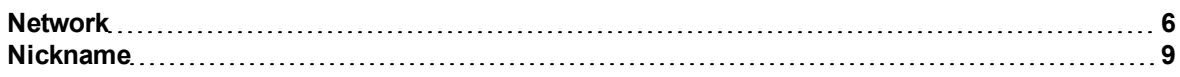

## **O**

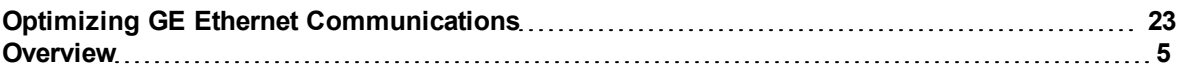

## **P**

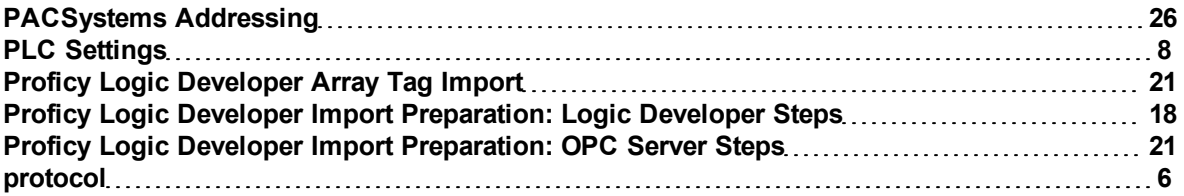

## **S**

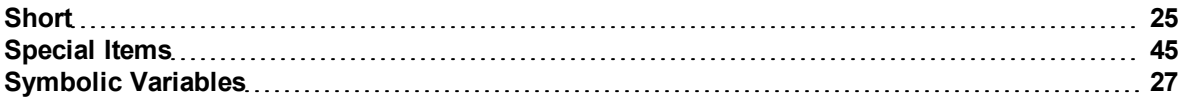

## **T**

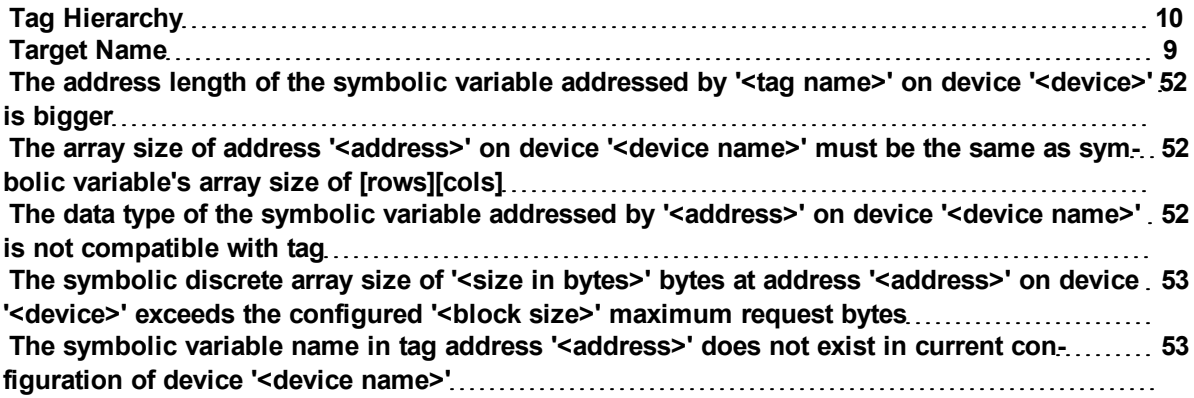

## **U**

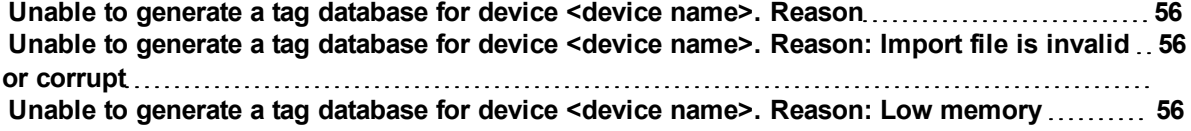

## **V**

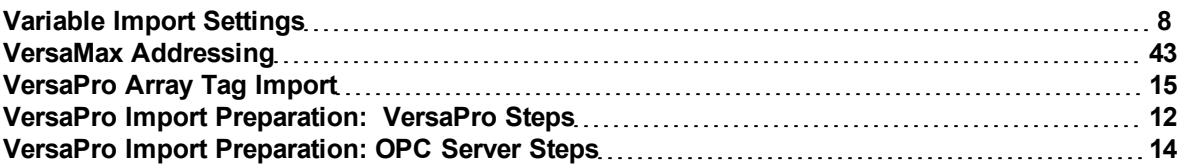

## **W**

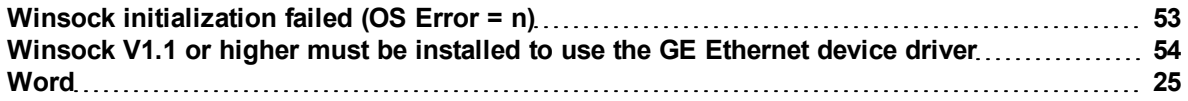